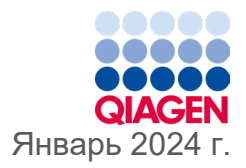

6

# Инструкции по применению (руководство) QIAstat-Dx® Gastrointestinal Panel 2

Версия 1

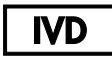

Для диагностики in vitro

691412

Для использования с анализаторами QIAstat-Dx® Analyzer 1.0, QIAstat-Dx® Analyzer 2.0 и QIAstat-Dx® Rise

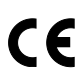

**REF** 

QIAGEN GmbH, QIAGEN Strasse 1, 40724 Hilden ГЕРМАНИЯ

**R3**

Sample to Insight

## <span id="page-1-0"></span>Содержание

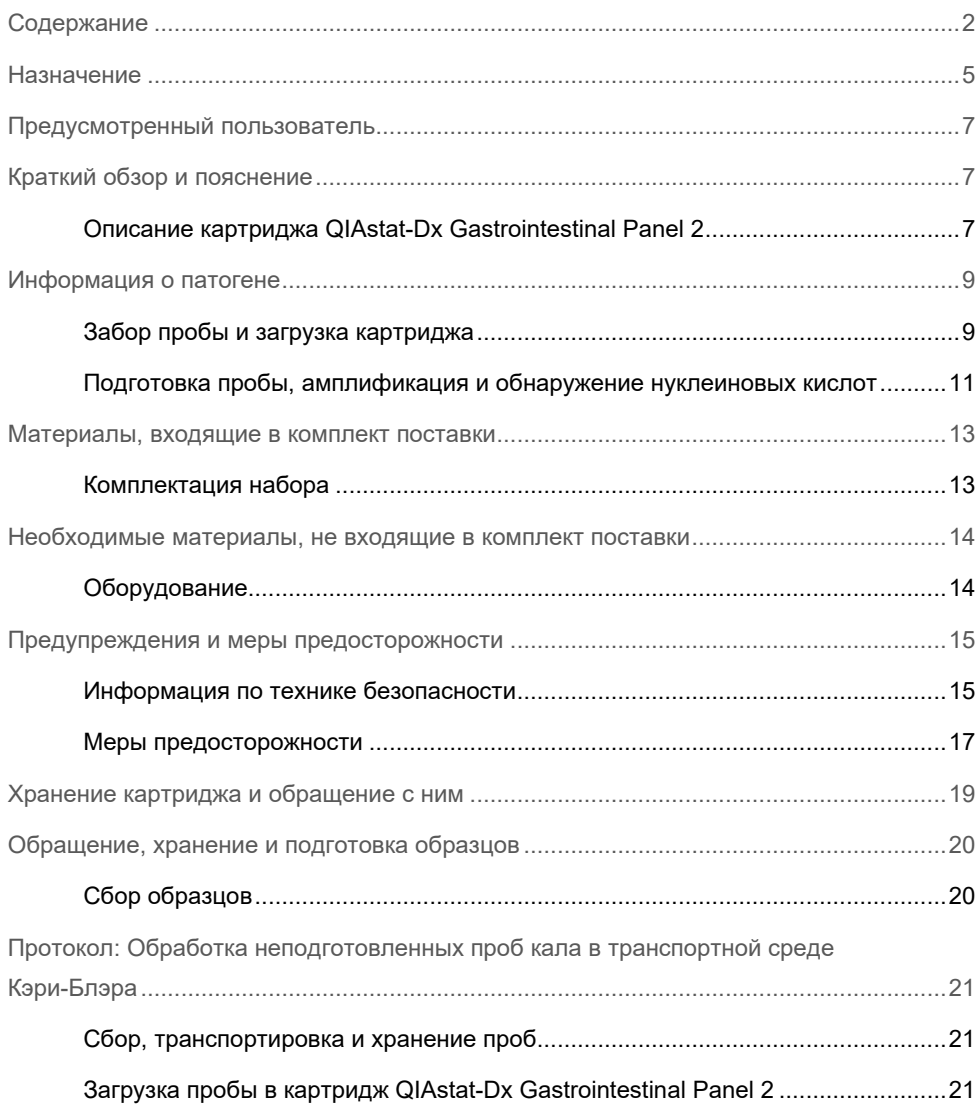

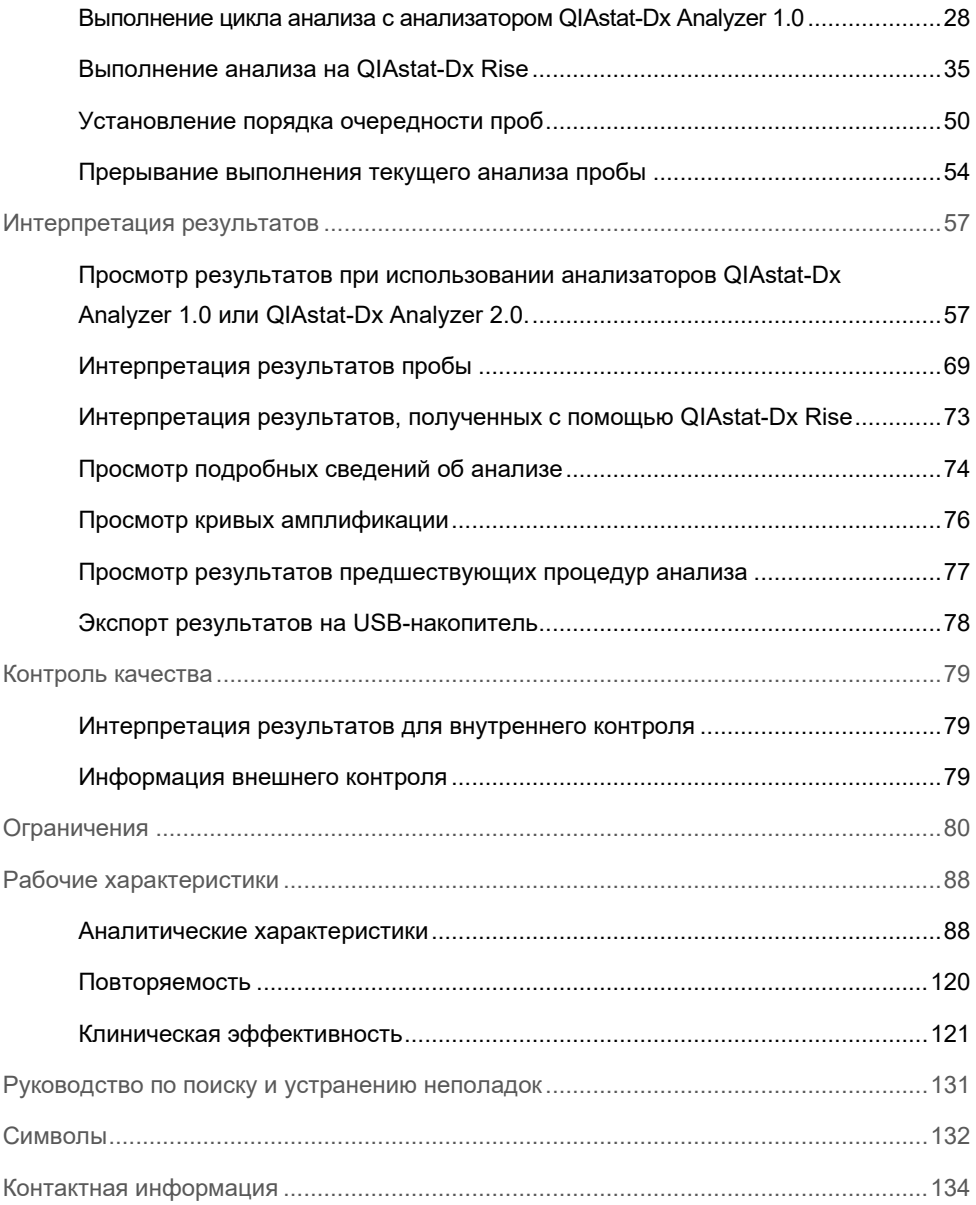

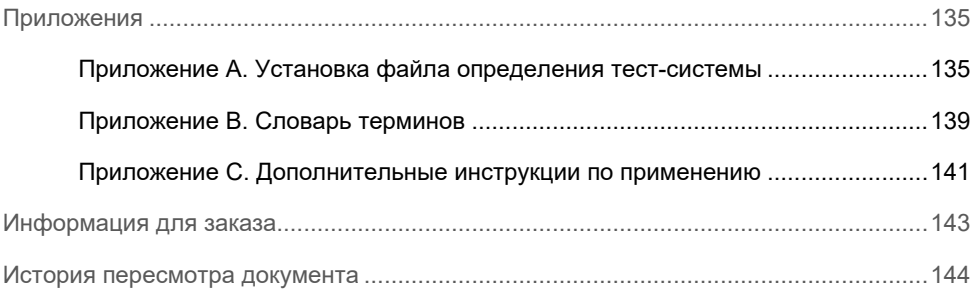

## <span id="page-4-0"></span>Назначение

QIAstat-Dx Gastrointestinal Panel 2 представляет собой мультиплексированный тест определения нуклеиновых кислот, предназначенный для использования с анализаторами QIAstat-Dx Analyzer 1.0, QIAstat-Dx Analyzer 2.0 и QIAstat-Dx Rise для одновременного качественного обнаружения и идентификации нуклеиновых кислот нескольких вирусов, бактерий и паразитов непосредственно в пробах кала, собранных у лиц с объективными и (или) субъективными признаками желудочно-кишечной инфекции и помещенных в транспортную среду Кэри–Блэра. QIAstat-Dx Gastrointestinal Panel 2 позволяет идентифицировать следующие вирусы, бактерии (включая несколько патотипов *E. coli / Shigella,* вызывающих диарею) и паразитов:

- Аденовирус F40/F41
- Астровирус
- Норовирус (GI/GII)
- Ротавирус A
- Саповирус (GI, GII, GIV, GV)
- *Campylobacter* (*C. jejuni*, *C. coli* и *C. upsaliensis*)
- Clostridium difficile (токсин A/B)
- Энтероагрегативная *Escherichia coli* (EAEC)
- *Shigella/*Энтероинвазивная *Escherichia coli* (EIEC)
- Энтеропатогенная *Escherichia coli* (EPEC)
- Энтеротоксигенная *Escherichia coli* (ETEC) lt/st
- *Plesiomonas shigelloides*
- *Salmonella* spp*.*
- *Escherichia coli*, вырабатывающие шигаподобный токсин (STEC) stx1/stx2\* (включая специфическую идентификацию *E. coli* серогруппы O157 среди STEC)
- *Vibrio vulnificus*
- *Vibrio parahaemolyticus*
- *Vibrio cholerae*
- *Yersinia enterocolitica*
- *Cryptosporidium*
- *Cyclospora cayetanensis*
- *Entamoeba histolytica*
- *Giardia lamblia*

\* QIAstat-Dx Gastrointestinal Panel 2 позволяет дифференцировать гены *E. coli*, вырабатывающей шигаподобный токсин (STEC), (*stx1 и stx2*)

Для выделения микроорганизмов и дальнейшего типирования бактериальных возбудителей необходима сопутствующая культура.

QIAstat-Dx Gastrointestinal Panel 2 предназначена для использования в качестве вспомогательного средства при диагностике конкретных возбудителей заболеваний желудочно-кишечного тракта в сочетании с другими клиническими, лабораторными и эпидемиологическими данными. При подтвержденных положительных результатах анализа не исключается одновременное инфицирование микроорганизмами, не обнаруживаемыми QIAstat-Dx Gastrointestinal Panel 2. Обнаруженные микроорганизмы могут не быть единственной или основной причиной заболевания.

QIAstat-Dx Gastrointestinal Panel 2 не предназначена для отслеживания или управления лечением при инфекциях, вызванных *C. difficile*.

Отрицательные результаты QIAstat-Dx Gastrointestinal Panel 2 в условиях наличия клинически выраженного заболевания, с картиной, соответствующей гастроэнтериту, могут быть связаны с инфекцией, вызываемой патогенами, не обнаруживаемыми этой тест-системой, или не связаны с инфекцией, например язвенный колит, синдром раздраженного кишечника или болезнь Крона.

QIAstat-Dx Gastrointestinal Panel 2 также используется в качестве вспомогательного средства для обнаружения и идентификации острых гастроэнтеритов во время вспышек инфекционных заболеваний. QIAstat-Dx Gastrointestinal Panel 2 предназначена только для профессионального применения и не подходит для самостоятельного проведения процедуры анализа пациентом. QIAstat-Dx Gastrointestinal Panel 2 предназначена для диагностики *in vitro*.

## <span id="page-6-0"></span>Предусмотренный пользователь

Данный набор предназначен для профессионального применения.

Это изделие должно использоваться только персоналом, прошедшим специальное теоретическое и практическое обучение методикам анализа в молекулярной биологии и знакомым с этой технологией.

## <span id="page-6-1"></span>Краткий обзор и пояснение

### <span id="page-6-2"></span>Описание картриджа QIAstat-Dx Gastrointestinal Panel 2

Картридж QIAstat-Dx Gastrointestinal Panel 2 Cartridge [\(рисунок 1\)](#page-7-0) — это одноразовое устройство, выполненное из пластмассы, которое позволяет проводить полностью автоматизированные процедуры молекулярного анализа для обнаружения желудочно-кишечных патогенов. Основные функциональные особенности картриджа QIAstat-Dx Gastrointestinal Panel 2 Cartridge: пригодность для анализа жидких проб, наличие в герметичных резервуарах предварительно загруженных реактивов для анализа, благодаря которым обеспечивается полностью автоматическое выполнение процедуры без участия оператора. Все этапы пробоподготовки и испытания с применением тест-системы производятся внутри картриджа.

Картридж QIAstat-Dx Gastrointestinal Panel 2 Cartridge предварительно заправлен всеми реактивами, необходимыми для выполнения цикла анализа от начала до конца. Исключается как контакт пользователя с реагентами, так и необходимость выполнения каких-либо манипуляций с ними. Исключается как контакт пользователя с реагентами, так и необходимость выполнения каких-либо манипуляций с ними. QIAstat-Dx Analyzer 1.0, QIAstat-Dx Analyzer 2.0 и QIAstat-Dx Rise оснащены воздушными фильтрами для поступающего внутрь и выходящего наружу воздуха, что обеспечивает дополнительную защиту окружающей среды. По завершении процедуры анализа картридж остается герметично закрытым, благодаря чему значительно повышается безопасность его утилизации.

Многоэтапный процесс анализа последовательно автоматически выполняется внутри картриджа. Пробы и жидкости перемещаются через переходную камеру в нужные места пневматическим способом — под давлением.

После выполняемой вручную загрузки пробы диагностические испытания тестсистемой QIAstat-Dx Gastrointestinal Panel 2 проводятся на анализаторах QIAstat-Dx Analyzer 1.0, QIAstat-Dx Analyzer 2.0 и QIAstat-Dx Rise. Все этапы подготовки и анализа проб выполняются анализаторами QIAstat-Dx Analyzer 1.0 и QIAstat-Dx Rise автоматически.

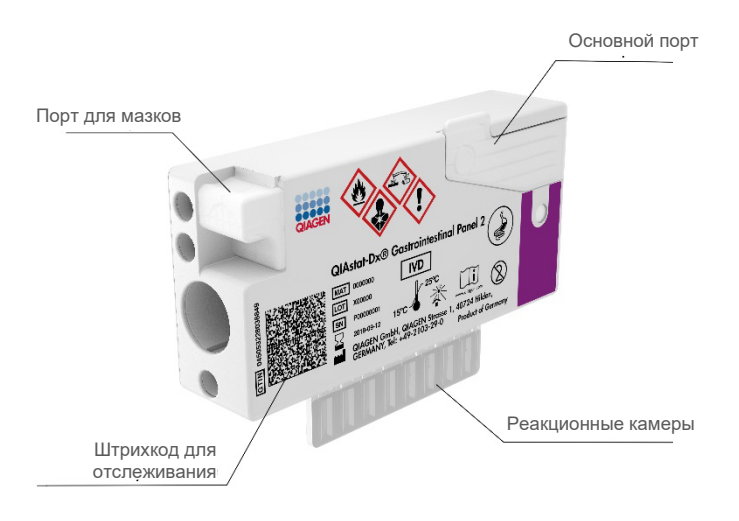

<span id="page-7-0"></span>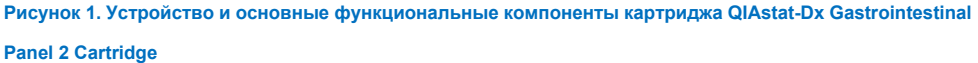

## <span id="page-8-0"></span>Информация о патогене

Острые желудочно-кишечные инфекции могут быть вызваны широким спектром патогенов, в том числе паразитами, бактериями и вирусами, и обычно имеют трудноразличимые клинические симптомы и проявления. Быстрое и точное выявление потенциального возбудителя (возбудителей) заболевания помогает своевременно принимать решения о лечении, госпитализации, инфекционном контроле, а также о возможности выхода пациента на работу и возобновления его контакта с семьей. Кроме того, это может в значительной мере способствовать оптимизации стратегии использования антибиотиков и других важных инициатив в области здравоохранения.

Картридж QIAstat-Dx Gastrointestinal Panel 2 Cartridge позволяет обнаруживать и дифференцировать 22 паразитарных, вирусных и бактериальных патогена, вызывающих желудочно-кишечную симптоматику, в том числе специфически идентифицировать *E. coli* серотипа O157 в числе STEC. Таким образом, общее число мишеней составляет 23. Испытание требует малого объема пробы и минимальных затрат времени лаборанта, результаты будут доступны примерно через 78 минут.

Перечень патогенов, которые способна обнаруживать и идентифицировать QIAstat-Dx Gastrointestinal Panel 2, представлен [в таблице 1.](#page-9-0)

### <span id="page-8-1"></span>Забор пробы и загрузка картриджа

Взятие проб и их последующее помещение в картридж QIAstat-Dx Gastrointestinal Panel 2 Cartridge должны осуществляться персоналом, обученным безопасной работе с биологическими пробами.

Необходимо выполнить следующие действия:

- 1. Свежий образец кала без консервантов собирают и суспендируют в транспортной среде Кэри–Блэра как можно быстрее после сбора, в соответствии с инструкциями производителя. Необходимо следить, чтобы не был превышен уровень максимального наполнения контейнера со средой Кэри–Блэра.
- 2. Сведения о пробе записываются вручную на картридж QIAstat-Dx Gastrointestinal Panel 2 Cartridge, либо к нему прикрепляется этикетка с информацией о пробе.

#### <span id="page-9-0"></span>**Таблица 1. Патогены, обнаруживаемые с помощью QIAstat-Dx Gastrointestinal Panel 2**

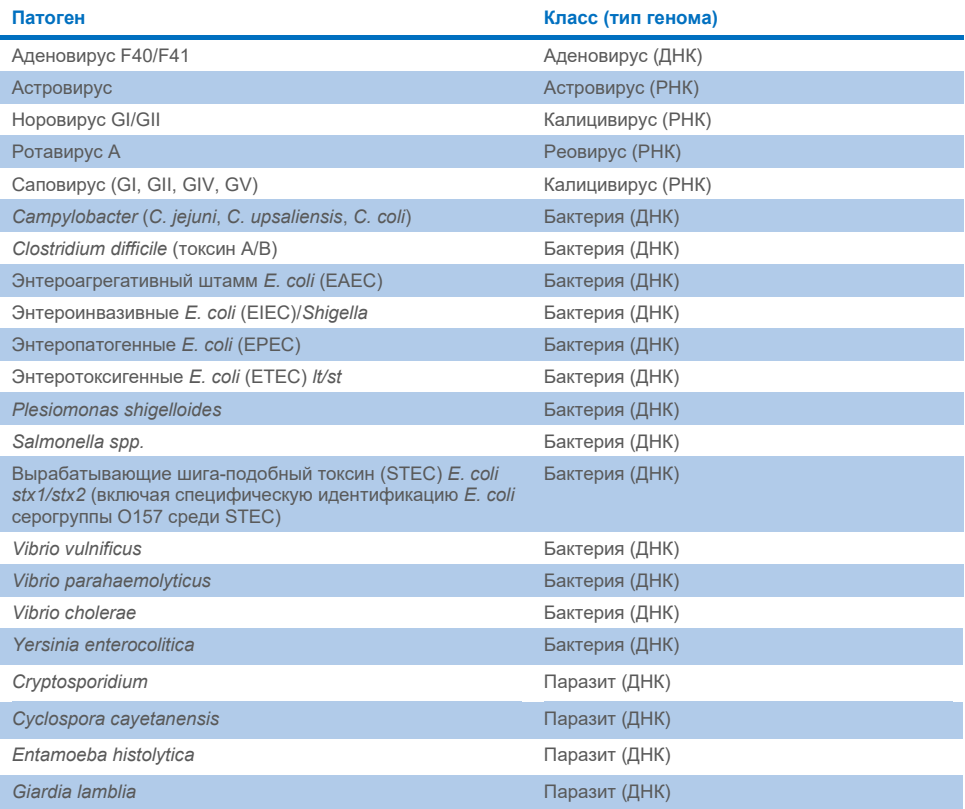

3. Жидкие пробы (кал, суспендированный в транспортной среде Кэри–Блэра) вносятся в картридж QIAstat-Dx Gastrointestinal Panel 2 Cartridge вручную.

**Примечание**. Образец кала, консервированный в среде Кэри–Блэра, должен представлять собой однородную суспензию (легко поддающуюся перемешиванию на вихревой мешалке).

**Примечание.** Пользователь обязан произвести визуальную проверку через окно для проверки пробы и убедиться, что жидкая проба загружена.

- 4. Штрихкод пробы (если имеется) и штрихкод картриджа QIAstat-Dx Gastrointestinal Panel 2 Cartridge сканируются анализаторами QIAstat-Dx Analyzer 1.0, QIAstat-Dx Analyzer 2.0 или QIAstat-Dx Rise. Если штрихкод пробы недоступен, то идентификатор пробы вписывают вручную с помощью виртуальной клавиатуры сенсорного экрана.
- 5. Картридж QIAstat-Dx Gastrointestinal Panel 2 Cartridge вставляют в анализатор QIAstat-Dx Analyzer 1.0, QIAstat-Dx Analyzer 2.0 или QIAstat-Dx Rise.
- 6. На анализаторе QIAstat-Dx Analyzer 1.0 или QIAstat-Dx Rise запускается процедура анализа.

## <span id="page-10-0"></span>Подготовка пробы, амплификация и обнаружение нуклеиновых кислот

Анализатор QIAstat-Dx Analyzer 1.0 выполняет выделение, амплификацию и обнаружение нуклеиновых кислот в пробе автоматически.

- 1. Жидкая проба гомогенизируется, и клетки лизируются в камере лизиса картриджа QIAstat-Dx Gastrointestinal Panel 2 Cartridge, который оснащен высокоскоростным ротором, эффективное разрушение клеток обеспечивается с помощью кремниевых гранул.
- 2. Нуклеиновые кислоты выделяются из лизированной пробы путем связывания на кремнеземной мембране в камере очистки картриджа QIAstat-Dx Gastrointestinal Panel 2 Cartridge в присутствии хаотропных солей и спирта.
- 3. Выделенные нуклеиновые кислоты элюируются из мембраны в камере очистки и смешиваются с лиофилизированными реактивами для ПЦР в камере для сухих реактивов картриджа QIAstat-Dx Gastrointestinal Panel 2 Cartridge.
- 4. Смесь пробы и реактивов для ПЦР вносится в камеры для картриджа ПЦР QIAstat-Dx Gastrointestinal Panel 2 Cartridge, содержащие предназначенные специально для конкретного анализа лиофилизированные праймеры и зонды.
- 5. В анализаторах QIAstat-Dx Analyzer 1.0 или QIAstat-Dx Rise создаются оптимальные температурные условия для эффективного проведения мультиплексного анализа ОТ-ПЦР в реальном времени и выполняются измерения уровня флуоресценции в реальном времени для построения кривых амплификации.
- 6. Программное обеспечение анализаторов QIAstat-Dx Analyzer 1.0 и QIAstat-Dx Rise интерпретирует результаты анализа и состояние контролей процесса и выдает отчет об анализе.

## <span id="page-12-0"></span>Материалы, входящие в комплект поставки

## <span id="page-12-1"></span>Комплектация набора

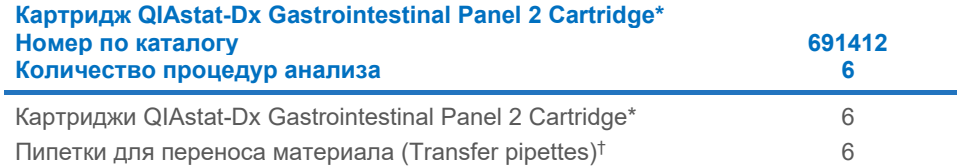

\* 6 картриджей в индивидуальной упаковке, содержащих все реактивы, необходимые для подготовки проб и проведения мультиплексной ОТ-ПЦР в реальном времени, а также внутренний контроль.

† 6 пипеток для переноса материала в индивидуальной упаковке, предназначенных для внесения жидкой пробы в картридж QIAstat-Dx Gastrointestinal Panel 2 Cartridge.

## <span id="page-13-0"></span>Необходимые материалы, не входящие в комплект поставки

## <span id="page-13-1"></span>Оборудование[\\*](#page-13-2)

QIAstat-Dx Gastrointestinal Panel 2 разработана для использования с анализаторами QIAstat-Dx Analyzer 1.0, QIAstat-Dx Analyzer 2.0 или QIAstat-Dx Rise. Перед началом процедуры анализа убедитесь в наличии следующего:

- Анализатор QIAstat-Dx Analyzer 1.0 (как минимум один рабочий модуль Operational Module и один аналитический модуль Analytical Module) с программным обеспечением версии 1.4 или более поздней ИЛИ QIAstat-Dx Rise (для обеспечения работы прибора внутри должно быть не менее двух аналитических модулей Analytical Module) с программным обеспечением версии 2.2 или более поздней ИЛИ QIAstat-Dx Analyzer 2.0 (как минимум один рабочий модуль Operational Module PRO и один аналитический модуль Analytical Module) с программным обеспечением версии 1.6 или более поздней.
- *Руководство пользователя QIAstat-Dx Analyzer 1.0 и QIAstat-Dx Analyzer 2.0* (для использования с программным обеспечением версий с 1.4 по 1.5) ИЛИ *Руководство пользователя QIAstat-Dx Rise* (для использования с программным обеспечением версии 2.2 или более поздней) ИЛИ Руководство пользователя QIAstat-Dx Analyzer 2.0 (для использования с программным обеспечением версии 1.6 или более поздней)
- Программное обеспечения файла определения тест-системы, специфичного для QIAstat-Dx Gastrointestinal Panel 2, установленное на рабочий модуль Operational Module или Operational Module PRO.

**Примечание.** Программное обеспечение версии 1.6 или более поздней версии невозможно установить на прибор QIAstat-Dx Analyzer 1.0.

<span id="page-13-2"></span><sup>\*</sup> Перед использованием убедитесь, что приборы прошли проверку и откалиброваны в соответствии с рекомендациями производителя.

## <span id="page-14-0"></span>Предупреждения и меры предосторожности

Для диагностики in vitro.

QIAstat-Dx Gastrointestinal Panel 2 должна использоваться профессиональными лаборантами, обученными работе с анализаторами QIAstat-Dx Analyzer 1.0, QIAstat-Dx Analyzer 2.0 или QIAstat-Dx Rise.

#### <span id="page-14-1"></span>Информация по технике безопасности

При работе с химическими веществами обязательно надевайте подходящие халат, одноразовые перчатки и защитные очки. Дополнительную информацию см. в соответствующих паспортах безопасности (ПБ). Для каждого набора QIAGEN и каждого компонента набора их можно найти, просмотреть и распечатать на вебсайте по адресу **[www.qiagen.com/safety](https://www.qiagen.com/gb/support/qa-qc-safety-data/safety-data-sheets/)**, где они размещены в удобном и компактном формате PDF.

Всегда используйте надлежащие средства индивидуальной защиты, в том числе одноразовые неопудренные перчатки, лабораторный халат и защитные очки. Защищайте кожу, глаза и слизистые оболочки. Часто меняйте перчатки при работе с пробами.

Обращайтесь со всеми пробами, использованными картриджами и пипетками для переноса материала так, как если бы они были способны переносить возбудителей инфекции. Всегда принимайте меры предосторожности, описанные в соответствующих руководствах, таких как Protection of Laboratory Workers from Occupationally Acquired Infections; Approved Guidelines (Защита работников лабораторий от заражения инфекциями на рабочем месте; утвержденные рекомендации; M29) Clinical and Laboratory Standards Institute® (Институт клинических и лабораторных стандартов, CLSI), и других соответствующих документах, выпускаемых следующими организациями:

- OSHA®: Occupational Safety and Health Administration (Управление по охране труда) (США)
- ACGIH<sup>®</sup>: American Conference of Government Industrial Hygienists (Американская ассоциация государственных промышленных гигиенистов) (США)
- COSHH: Control of Substances Hazardous to Health (Контроль за веществами, опасными для здоровья) (Великобритания)

При работе с биологическими пробами соблюдайте правила техники безопасности, действующие в вашем учреждении. Утилизируйте пробы, картридж QIAstat-Dx Gastrointestinal Panel 2 Cartridge и пипетки для переноса материала в соответствии с действующими нормативами.

Картридж QIAstat-Dx Gastrointestinal Panel 2 Cartridge — это закрытое одноразовое устройство, которое содержит все реактивы, необходимые для подготовки проб и проведения мультиплексной ОТ-ПЦР в реальном времени в анализаторе QIAstat-Dx Analyzer 1.0, QIAstat-Dx Analyzer 2.0 и QIAstat-Dx Rise. Не используйте картридж QIAstat-Dx Gastrointestinal Panel 2 Cartridge после истечения срока годности, а также при наличии признаков повреждения или протечек. Утилизируйте использованные и поврежденные картриджи с соблюдением всех государственных, региональных и местных нормативов и законов в области здравоохранения и безопасности.

Соблюдайте стандартные лабораторные правила поддержания чистоты в рабочей зоне и защиты последней от посторонних веществ. Соответствующие рекомендации см. в таких публикациях, как Biosafety in Microbiological and Biomedical Laboratories центров контроля и профилактики заболеваний Национальных институтов здравоохранения США **[\(www.cdc.gov/od/ohs/biosfty/biosfty.htm\)](http://www.cdc.gov/od/ohs/biosfty/biosfty.htm)**.

#### <span id="page-16-0"></span>Меры предосторожности

Следующие заявления об опасных факторах и мерах предосторожности относятся к компонентам QIAstat-Dx Gastrointestinal Panel 2.

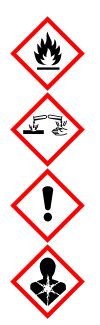

Содержит: этиловый спирт, гуанидингидрохлорид, гуанидинтиоцианат, изопропиловый спирт, протеиназу K, t-октилфеноксиполиэтоксиэтанол. Опасно! Легковоспламеняющиеся жидкость и пары. Опасно при проглатывании и вдыхании. Может представлять опасность при контакте с кожей. Вызывает тяжелые ожоги кожи и повреждения глаз. При вдыхании может вызывать аллергию, проявления астмы или затруднения дыхания. Может вызывать сонливость или головокружение. Наносит вред водной флоре и фауне с длительными неблагоприятными последствиями. При контакте с кислотами высвобождается высокотоксичный газ. Оказывает разъедающее действие на дыхательные пути. Держать вдали от источников тепла/искр/открытого пламени/горячих поверхностей. Не курить. Не допускайте вдыхания пыли/дыма/газа/аэрозоля/паров/распыленного раствора. Надевать защитную одежду, перчатки и средства защиты для глаз/лица. Использовать средства защиты дыхательных путей. ПРИ ПОПАДАНИИ В ГЛАЗА: Осторожно промывать проточной водой в течение нескольких минут. Снять контактные линзы, если они имеются и если это легко сделать. Продолжить промывание. В СЛУЧАЕ воздействия или подозрения на воздействие: Немедленно обратиться в ТОКСИКОЛОГИЧЕСКИЙ ЦЕНТР или к врачу. Вынести пострадавшего на свежий воздух и обеспечить ему свободу дыхания.

Для уменьшения риска загрязнения при работе с пробами кала рекомендуется выполнять следующие правила:

- При обработке проб кала использовать шкаф биобезопасности, шкаф без циркуляции воздуха, экран для защиты от брызг или лицевой экран.
- Рабочая область, в которой выполняется загрузка картриджа, должна быть отделена от рабочей области, в которой выполняется испытание на патогены в кале (например, культура кала, EIA).
- Перед обработкой пробы рабочую область следует тщательно очистить, используя 10 % гипохлорит натрия или аналогичное дезинфицирующее средство.
- Картриджи QIAstat-Dx Gastrointestinal Panel 2 Cartridge и пробы должны обрабатываться по одному за раз.
- Перед извлечением картриджей из транспортировочной упаковки меняйте перчатки.
- Между обработками разных проб меняйте перчатки и очищайте рабочую область.
- Утилизируйте использованные картриджи в контейнер для биологически опасных отходов сразу после завершения цикла анализа, избегайте излишних манипуляций с ним.

## <span id="page-18-0"></span>Хранение картриджа и обращение с ним

Храните картридж QIAstat-Dx Gastrointestinal Panel 2 Cartridge в сухом и чистом месте при комнатной температуре (15–25 °C). Не извлекайте картридж QIAstat-Dx Gastrointestinal Panel 2 Cartridge и пипетки для переноса материала из индивидуальной упаковки до фактического использования. В этих условиях картридж QIAstat-Dx Gastrointestinal Panel 2 Cartridge можно хранить до даты истечения срока годности, напечатанной на индивидуальной упаковке. Дата истечения срока годности также включена в штрихкод на картридже QIAstat-Dx Gastrointestinal Panel 2 Cartridge и считывается анализаторами QIAstat-Dx Analyzer 1.0, QIAstat-Dx Analyzer 2.0 и QIAstat-Dx Rise при установке картриджа в прибор для проведения цикла анализа. После того, как картридж извлечен из пакета, его следует беречь от действия света.

Следует соблюдать сроки годности и условия хранения, указанные на коробке и этикетках всех компонентов. Не используйте компоненты с истекшим сроком годности, а также неправильно хранившиеся компоненты.

## <span id="page-19-0"></span>Обращение, хранение и подготовка образцов

QIAstat-Dx Gastrointestinal Panel 2 предназначена для использования с анализаторами QIAstat-Dx Analyzer 1.0, QIAstat-Dx Analyzer 2.0 или QIAstat-Dx Rise. Со всеми пробами необходимо обращаться как с потенциально опасными.

### <span id="page-19-1"></span>Сбор образцов

Сбор проб кала и обращение с ними должны осуществляться в порядке, рекомендованном производителем транспортной среды Кэри–Блэра.

Рекомендуемые условия хранения для кала, ресуспендированного в транспортной среде Кэри–Блэра, описаны ниже:

- При комнатной температуре до 4 дней при температуре 15-25 °С
- При охлаждении до 4 дней при температуре 2–8 °С

## <span id="page-20-0"></span>Протокол: Обработка неподготовленных проб кала в транспортной среде Кэри-Блэра

### <span id="page-20-1"></span>Сбор, транспортировка и хранение проб

Сбор и суспендирование пробы кала в транспортной среде Кэри–Блэра должны осуществляться в порядке, рекомендованном производителем.

### <span id="page-20-2"></span>Загрузка пробы в картридж QIAstat-Dx Gastrointestinal Panel 2

**Примечание.** Применимо для QIAstat-Dx 1.0 и QIAstat-Dx Rise

1. Вскройте упаковку картриджа QIAstat-Dx Gastrointestinal Panel 2 Cartridge, с помощью вырезов для отрыва, которые расположены на боковых сторонах упаковки [\(рисунок 2\)](#page-21-0).

**ВАЖНО!** После вскрытия упаковки пробу следует ввести внутрь картриджа QIAstat-Dx Gastrointestinal Panel 2 Cartridge в течение 30 минут. Картридж с загруженной пробой следует установить в анализатор QIAstat-Dx Analyzer 1.0 или QIAstat-Dx Analyzer 2.0 в течение 90 минут или немедленно в анализатор QIAstat-Dx Rise.

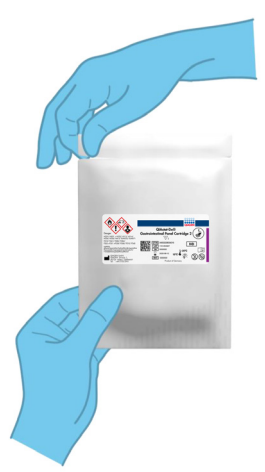

#### <span id="page-21-0"></span>**Рисунок 2. Вскрытие картриджа QIAstat-Dx Gastrointestinal Panel 2 Cartridge**

- 2. Достаньте картридж QIAstat-Dx Gastrointestinal Panel 2 Cartridge из упаковки и расположите его так, чтобы штрихкод на этикетке был обращен к вам.
- 3. Запишите на картридж QIAstat-Dx Gastrointestinal Panel 2 Cartridge сведения о пробе вручную или снабдите картридж этикеткой с информацией о пробе. Убедитесь, что этикетка располагается надлежащим образом и не мешает открыванию крышки [\(рисунок](#page-21-1) 3). Информацию о правильной наклейке этикетки на картридж см. в разделе о рабочем процессе QIAstat-Dx Rise.

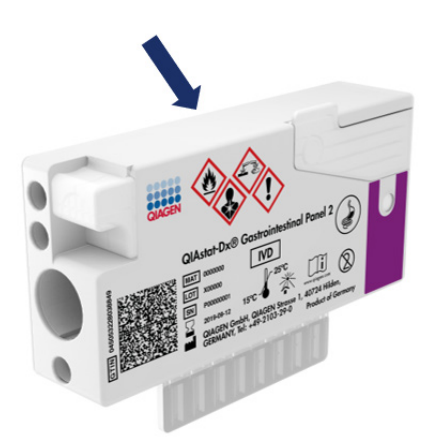

<span id="page-21-1"></span>**Рисунок 3. Размещение информации о пробе на картридже QIAstat-Dx Gastrointestinal Panel 2 Cartridge**

4. Положите картридж QIAstat-Dx Gastrointestinal Panel 2 Cartridge на горизонтальную чистую рабочую поверхность так, чтобы штрихкод на этикетке был обращен вверх. Откройте крышку отсека для проб основного порта на передней стороне картриджа QIAstat-Dx Gastrointestinal Panel 2 Cartridge [\(рисунок 4\)](#page-22-0).

**ВАЖНО!** Не переворачивайте и не встряхивайте картридж QIAstat-Dx Gastrointestinal Panel 2 Cartridge, когда открыта крышка основного порта. Внутри основного порта находятся кремниевые гранулы, используемые для разрушения пробы. При встряхивании картриджа QIAstat-Dx Gastrointestinal Panel 2 Cartridge с открытой крышкой кремниевые гранулы могут высыпаться.

**Примечание**. Порт для мазков не используется при проведении анализа с использованием тест-системы QIAstat-Dx Gastrointestinal Panel 2.

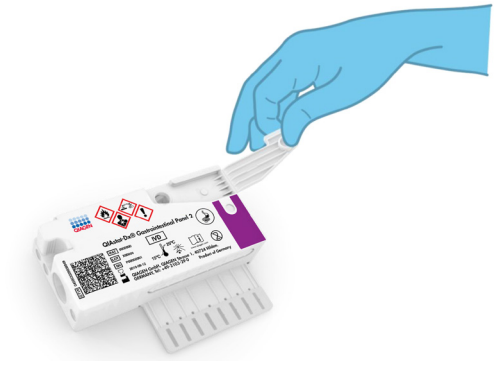

<span id="page-22-0"></span>**Рисунок 4. Открывание крышки отсека для проб основного порта**

5. Тщательно перемешайте кал в транспортной среде Кэри–Блэра, например, энергично встряхнув пробирку 3 раза [\(рисунок](#page-23-0) 5).

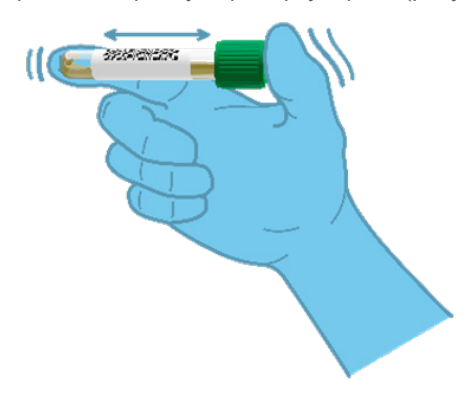

#### <span id="page-23-0"></span>**Рисунок 5. Перемешивание пробы кала в транспортной среде Кэри–Блэра**

6. Откройте пробирку с пробой, подлежащей анализу. С помощью пипетки для переноса материала, входящей в комплект поставки, наберите жидкость. Наберите пробу до второй линии наполнения на пипетке (т. е. 200 мкл) ([рисунок](#page-24-0) 6).

**ВАЖНО!** Не набирайте в пипетку воздух, слизь или частицы. Если в пипетку попали воздух, слизь или частицы, осторожно выпустите жидкость из пипетки обратно в пробирку с пробой и снова наберите жидкость. В случае, если поставляемая пипетка для переноса утеряна, используйте другую пипетку из упаковки или любую другую приобретенную самостоятельно пипетку с минимальным объемом 200 мкл.

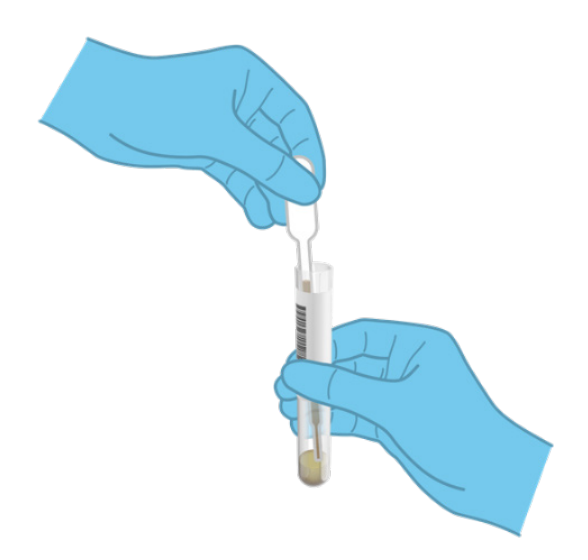

<span id="page-24-0"></span>**Рисунок 6. Взятие пробы в пипетку для переноса материала, входящую в комплект поставки**

7. Аккуратно перенесите пробу в основной порт картриджа QIAstat-Dx Gastrointestinal Panel 2 Cartridge с помощью входящей в комплект одноразовой пипетки для переноса материала [\(рисунок](#page-24-1) 7).

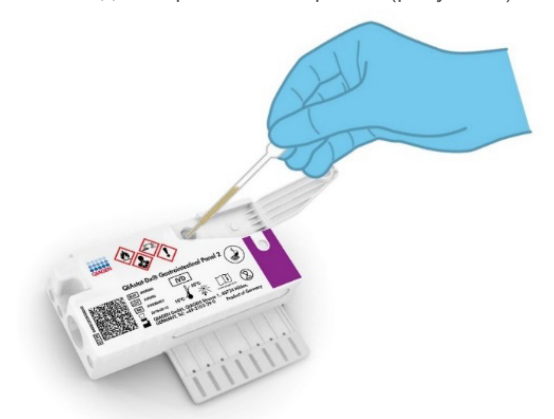

<span id="page-24-1"></span>**Рисунок 7. Перенос пробы в основной порт картриджа QIAstat-Dx Gastrointestinal Panel 2 Cartridge**

8. Плотно закройте крышку основного порта до щелчка [\(рисунок](#page-25-0) 8).

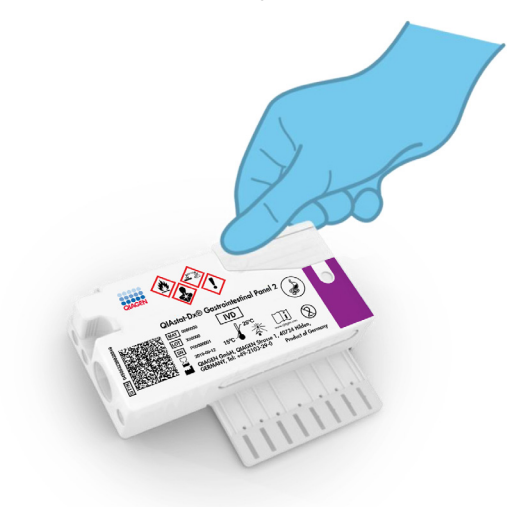

#### <span id="page-25-0"></span>**Рисунок 8. Закрывание крышки основного порта**

9. Посмотрите в окно для проверки пробы картриджа QIAstat-Dx Gastrointestinal Panel 2 Cartridge и убедитесь, что проба загружена [\(рисунок](#page-26-0) 9). Должна быть видна смесь пробы и кремниевых гранул.

**ВАЖНО!** После помещения пробы в картридж QIAstat-Dx Gastrointestinal Panel 2 Cartridge картридж необходимо установить в анализатор QIAstat-Dx Analyzer 1.0 или QIAstat-Dx Analyzer 2.0 в течение 90 минут или сразу же поместить в поддон QIAstat-Dx Rise, когда все пробы будут загружены в картриджи. Максимальное время ожидания картриджа, уже загруженного в QIAstat-Dx Rise (стабильность в системе), составляет около 145 минут. QIAstat-Dx Rise автоматически обнаружит и уведомит пользователя, что картридж был помещен в прибор на более длительное время, чем разрешено.

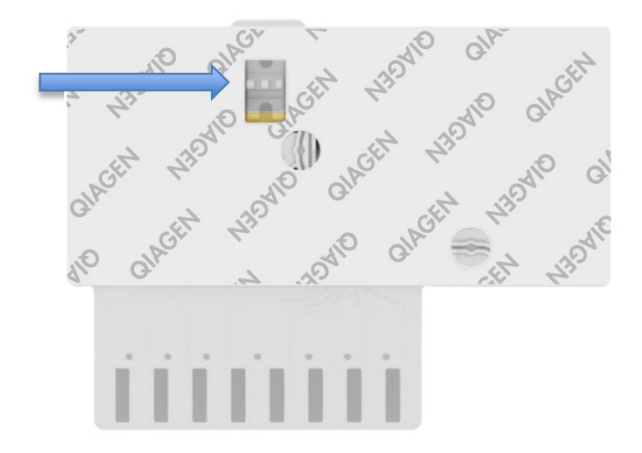

<span id="page-26-0"></span>**Рисунок 9. Окно проверки пробы (синяя стрелка)**

### <span id="page-27-0"></span>Выполнение цикла анализа с анализатором QIAstat-Dx Analyzer 1.0

1. Включите анализатор QIAstat-Dx Analyzer 1.0, нажав на кнопку включения/выключения на передней панели прибора.

**Примечание.** Выключатель питания на задней стороне аналитического модуля Analytical Module должен быть установлен в положение **«I»**. Индикаторы состояния анализаторов QIAstat-Dx Analyzer 1.0 или QIAstat-Dx Analyzer 2.0 будут светиться синим светом.

- 2. Дождитесь отображения Main screen (Главный экран); помимо этого, индикаторы состояния QIAstat-Dx Analyzer 1.0 или QIAstat-Dx Analyzer 2.0 должны засветиться зеленым светом и перестать мигать.
- 3. Выполните вход в систему QIAstat-Dx Analyzer 1.0 или QIAstat-Dx Analyzer 2.0, введя имя пользователя и пароль.

**Примечание.** Если включена опция **User Access Control** (Контроль доступа пользователей), отобразится экран **Login** (Вход в систему). Если опция **User Access Control** (Контроль доступа пользователей) отключена, то ввод имени пользователя/пароля не потребуется и отобразится **Main** screen (Главный экран).

- 4. Если на анализатор QIAstat-Dx Analyzer 1.0 или QIAstat-Dx Analyzer 2.0 не установлено программное обеспечение для файла определения тест-системы, выполните инструкции по его установке перед проведением цикла анализа (дополнительную информацию см. в [«Приложение A. Установка файла определения](#page-134-1)  тест-[системы»](#page-134-1)).
- 5. Нажмите кнопку **Run Test** (Выполнить анализ) в верхнем правом углу сенсорного экрана QIAstat-Dx Analyzer 1.0 или QIAstat-Dx Analyzer 2.0.
- 6. При получении соответствующего запроса отсканируйте идентификационный штрихкод пробы в среде Кэри–Блэра или отсканируйте штрихкод с информацией о пробе, расположенный на картридж QIAstat-Dx Gastrointestinal Panel 2 Cartridge (см. этап 3), с помощью встроенного сканера штрихкодов на передней стороне анализатора QIAstat-Dx Analyzer 1.0 или QIAstat-Dx Analyzer 2.0 [\(рисунок](#page-28-0) 10).

**Примечание.** Можно также ввести идентификатор пробы с помощью виртуальной клавиатуры на сенсорном экране, выбрав поле **Sample ID** (ID пробы).

**Примечание.** В зависимости от выбранной конфигурации системы на этом этапе может потребоваться ввести идентификатор пациента.

**Примечание.** Инструкции от анализатора QIAstat-Dx Analyzer 1.0 или QIAstat-Dx Analyzer 2.0 отображаются на **Instructions Bar** (Панель инструкций) в нижней части сенсорного экрана.

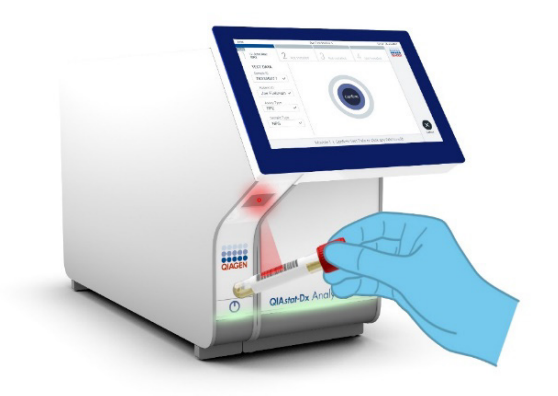

#### <span id="page-28-0"></span>**Рисунок 10. Сканирование идентификационного штрихкода пробы**

7. При получении соответствующего запроса отсканируйте штрихкод на картридж QIAstat-Dx Gastrointestinal Panel 2 Cartridge, который планируется использовать ([рисунок](#page-29-0) 11). По штрихкоду картриджа анализатор QIAstat-Dx Analyzer 1.0 или QIAstat-Dx Analyzer 2.0 автоматически определяет, какую тест-систему необходимо запустить.

**Примечание.** Анализатор QIAstat-Dx Analyzer 1.0 или QIAstat-Dx Analyzer 2.0 не примет картриджи QIAstat-Dx Gastrointestinal Panel 2 Cartridge с истекшим сроком годности, использованные картриджи, а также картриджи, предназначенные для тест-систем, которые не были установлены на прибор. В таких случаях отображается сообщение об ошибке и картридж QIAstat-Dx Gastrointestinal Panel 2 Cartridge отклоняется. Дополнительную информацию об установке тест-систем см. в *Руководстве пользователя QIAstat-Dx Analyzer 1.0 или QIAstat-Dx Analyzer 2.0,* либо в Приложении A.

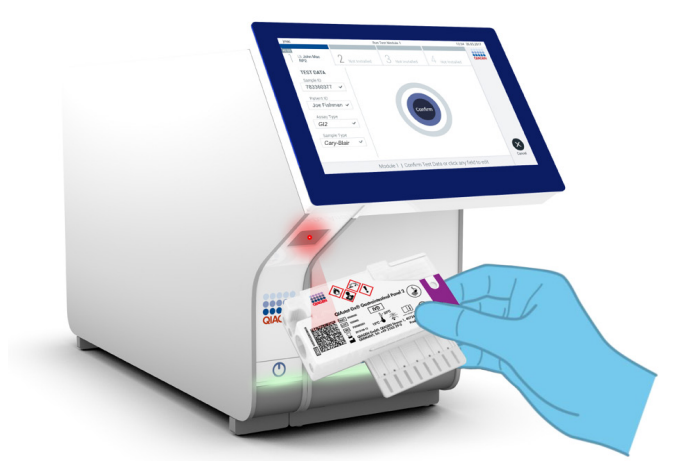

**Рисунок 11. Сканирование штрихкода картриджа QIAstat-Dx Gastrointestinal Panel 2 Cartridge**

- <span id="page-29-0"></span>8. Отобразится экран **Confirm** (Подтвердить). Просмотрите введенные данные и внесите необходимые изменения, выбирая на сенсорном экране нужные поля и редактируя данные.
- 9. Когда все отображаемые данные будут верны, нажмите **Confirm** (Подтвердить). При необходимости выберите нужное поле и отредактируйте его содержимое или нажмите **Cancel** (Отмена), чтобы отменить анализ [\(рисунок](#page-30-0) 12).

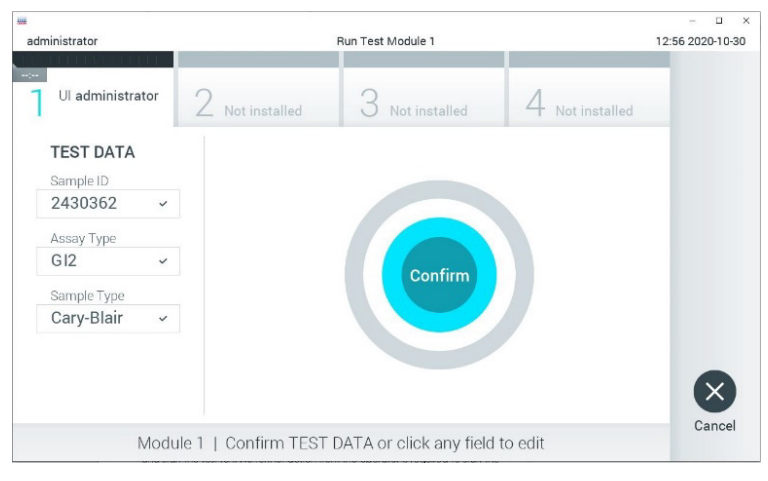

<span id="page-30-0"></span>**Рисунок 12. Подтверждение введенных данных**

- 10. Убедитесь, что обе крышки отсеков для проб порта для мазков и основного порта картриджа QIAstat-Dx Gastrointestinal Panel 2 Cartridge — плотно закрыты.
- 11. Когда входной порт для картриджа на верхней стороне анализатора QIAstat-Dx Analyzer 1.0 или QIAstat-Dx Analyzer 2.0 автоматически откроется, вставьте туда картридж QIAstat-Dx Gastrointestinal Panel 2 Cartridge, так чтобы штрихкод был обращен влево, а реакционные камеры — вниз [\(рисунок](#page-31-0) 13).

**Примечание**. В зависимости от конфигурации системы от оператора может потребоваться повторный ввод пароля пользователя для запуска цикла анализа. **Примечание**. До этого момента цикл анализа можно отменить нажатием кнопки **Cancel** (Отмена) в правом нижнем углу сенсорного экрана.

12. При обнаружении картриджа QIAstat-Dx Gastrointestinal Panel 2 Cartridge анализатор QIAstat-Dx Analyzer 1.0 или QIAstat-Dx Analyzer 2.0 автоматически закроет крышку входного порта для картриджа и начнет цикл анализа. Дополнительные действия для запуска цикла анализа со стороны оператора не требуются.

**Примечание.** Картридж QIAstat-Dx Gastrointestinal Panel 2 Cartridge не нужно вталкивать в анализатор QIAstat-Dx Analyzer 1.0 или QIAstat-Dx Analyzer 2.0.

**Примечание.** Анализатор QIAstat-Dx Analyzer 1.0 или QIAstat-Dx Analyzer 2.0 не примет картридж QIAstat-Dx Gastrointestinal Panel 2 Cartridge, отличный от используемого и отсканированного на этапе подготовки к процедуре анализа. В случае установки не того картриджа, который был отсканирован, выдается сообщение об ошибке и картридж автоматически выдвигается наружу.

**Примечание.** Если картридж QIAstat-Dx Gastrointestinal Panel 2 Cartridge не будет помещен во входной порт для картриджа, то крышка автоматически закроется через 30 секунд. Если это произойдет, повторите процедуру начиная с этапа 5.

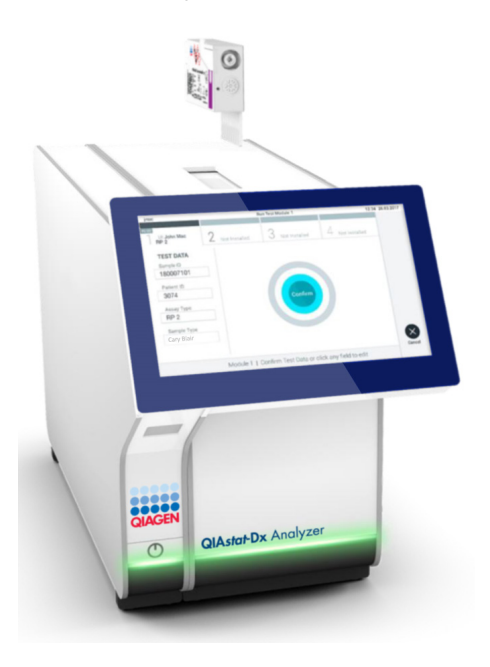

<span id="page-31-0"></span>**Рисунок 13. Вставка картридж QIAstat-Dx Gastrointestinal Panel 2 Cartridge в анализатор QIAstat-Dx Analyzer 1.0 или QIAstat-Dx Analyzer 2.0.**

13. Во время выполнения анализа оставшееся время процедуры отображается на сенсорном экране.

- 14. По завершении цикла анализа отобразится экран **Eject** (Извлечь) [\(рисунок](#page-32-0) 14) и в строке состояния модуля отобразится результат анализа — один из следующих вариантов:
	- TEST COMPLETED (АНАЛИЗ ЗАВЕРШЕН) Анализ успешно выполнен
	- TEST FAILED (СБОЙ АНАЛИЗА) В ходе анализа возникла ошибка
	- TEST CANCELED (АНАЛИЗ ОТМЕНЕН) Анализ отменен пользователем

**ВАЖНО!** Если произошел сбой анализа, см. возможные причины сбоя и инструкции по дальнейшим действиям в разделе «Поиск и устранение неисправностей» *Руководства пользователя QIAstat-Dx Analyzer 1.0 или QIAstat-Dx Analyzer 2.0*. Для получения дополнительных сведений о специфических кодах ошибок и сообщениях QIAstat-Dx Gastrointestinal Panel 2 см. раздел «Поиск и устранение неисправностей» настоящего документа.

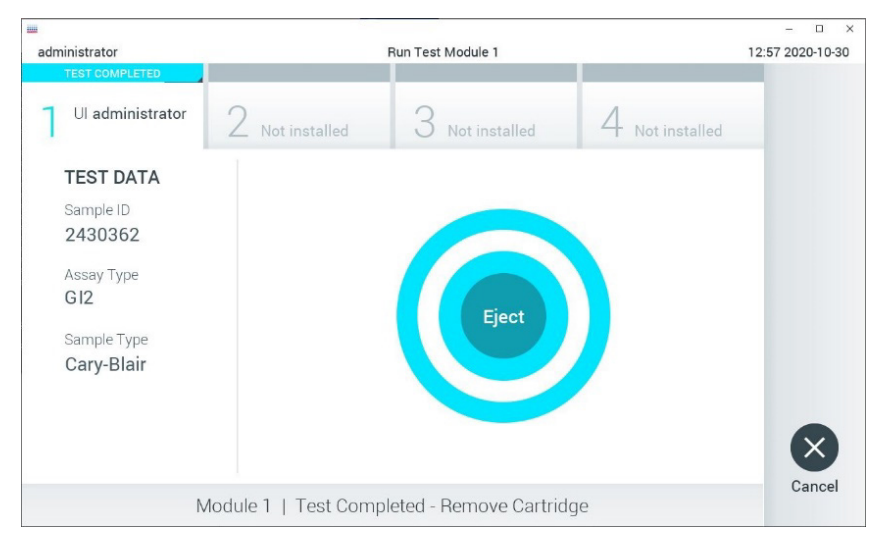

<span id="page-32-0"></span>**Рисунок 14. Экран Eject (Извлечь)**

15. Нажмите **Eject** (Извлечь) на сенсорном экране, чтобы извлечь картридж QIAstat-Dx Gastrointestinal Panel 2 Cartridge, и утилизируйте его с биологически опасными отходами с соблюдением всех государственных, региональных и местных нормативов и законов в области здравоохранения и безопасности. Когда входной порт для картриджа откроется и картридж будет выдвинут наружу, картридж QIAstat-Dx Gastrointestinal Panel 2 Cartridge следует извлечь. Если картридж не будет извлечен в течение 30 секунд, он будет автоматически задвинут обратно в анализатор QIAstat-Dx Analyzer 1.0 или QIAstat-Dx Analyzer 2.0 и крышка входного порта для картриджа закроется. Если это произойдет, нажмите **Eject** (Извлечь), чтобы снова открыть крышку входного порта для картриджа, и затем извлеките картридж.

**ВАЖНО!** Использованные картриджи QIAstat-Dx Gastrointestinal Panel 2 Cartridge должны быть утилизированы. Повторное использование картриджей для процедур анализа, выполнение которых было начато, а затем отменено оператором, а также таких, при работе с которыми была выявлена ошибка, невозможно.

16. После извлечения картриджа QIAstat-Dx Gastrointestinal Panel 2 Cartridge отобразится экран **Summary** (Сводные данные) с результатами. См. подробные сведения в разделе [Интерпретация результатов,](#page-56-0) страница [57.](#page-56-0) Чтобы запустить другую процедуру анализа, нажмите **Run Test** (Выполнить анализ).

**Примечание.** Дополнительная информация по использованию анализаторов QIAstat-Dx Analyzer 1.0 или QIAstat-Dx Analyzer 2.0 приведена в *Руководстве пользователя QIAstat-Dx Analyzer 1.0 или QIAstat-Dx Analyzer 2.0*.

### <span id="page-34-0"></span>Выполнение анализа на QIAstat-Dx Rise

#### Запуск QIAstat-Dx Rise

- 1. Нажмите на кнопку **ON/OFF** (Включение/Выключение) на передней панели QIAstat-Dx Rise, чтобы запустить систему. **Примечание**. Выключатель питания на задней левой стороне соединительной коробки должен быть установлен в положение «**I**».
- 2. Подождите, пока не появится экран Login (Вход в систему), а светодиодные индикаторы состояния не загорятся зеленым светом.
- 3. Войдите в систему, как только появится экран входа [\(рисунок 15\)](#page-34-1).

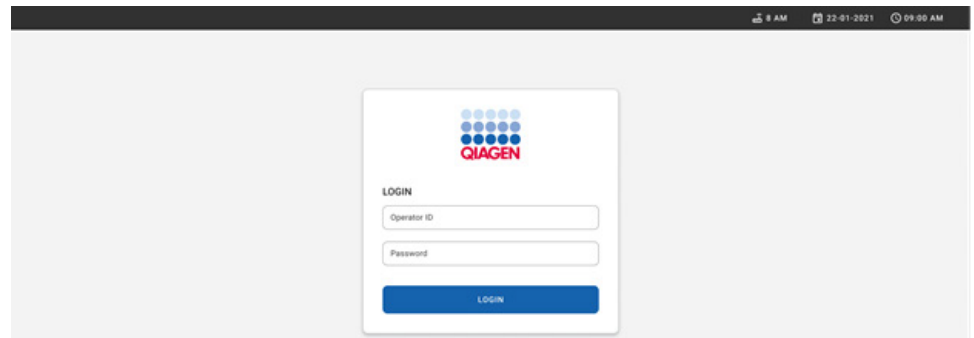

#### <span id="page-34-1"></span>**Рисунок 15. Экран Log in (Вход в систему)**

**Примечание**. После успешной начальной установки QIAstat-Dx Rise потребуется вход администратора в систему для выполнения исходной настройки программного обеспечения.

#### Подготовка картриджа QIAstat-Dx Gastrointestinal Panel 2

Извлеките картридж QIAstat-Dx Gastrointestinal Panel 2 из упаковки. Подробную информацию о добавлении пробы в картридж QIAstat-Dx Gastrointestinal Panel 2 и информацию, относящуюся к анализу, который необходимо выполнить, см. в разделе [«Загрузка пробы в картридж QIAstat](#page-20-2)-Dx Gastrointestinal Panel 2».

После введения пробы в картридж QIAstat-Dx Gastrointestinal Panel 2 обязательно убедитесь, что обе крышки отсеков для проб плотно закрыты.

#### Добавление штрихкода пробы на картридж QIAstat-Dx Gastrointestinal Panel 2

Разместите штрихкод в верхней правой части картриджа QIAstat-Dx Gastrointestinal Panel 2 Cartridge (место показано стрелкой) [\(рисунок 16\)](#page-35-0).

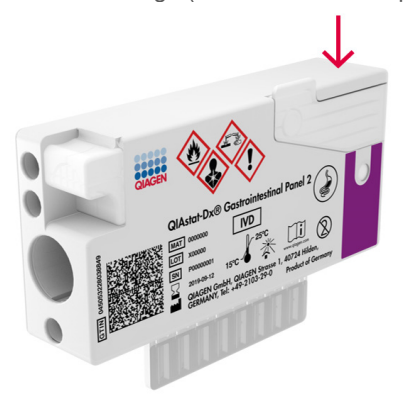

**Рисунок 16. Размещение штрихкода с идентификатором пробы**

<span id="page-35-0"></span>Максимальный размер штрихкода: 22 мм x 35 мм. Штрихкод всегда необходимо размещать на правой стороне картриджа (как показано выше красной меткой), так как левая сторона картриджа важна для автоматического определения пробы [\(рисунок 17\)](#page-36-0).

**Примечание**. Для обработки проб в приборе QIAstat-Dx Rise на картридже QIAstat-Dx Gastrointestinal Panel 2 Cartridge должен быть машиночитаемый штрихкод с идентификатором образца.
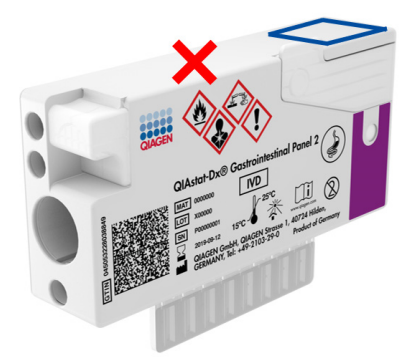

## **Рисунок 17. Расположение штрихкода с идентификатором пробы**

Можно использовать 1D- и 2D-штрихкоды. Используемые 1D-штрихкоды: EAN-13 и EAN-8, UPC-A и UPC-E, Code128, Code39, Code93 и Codabar. Используемые 2Dштрихкоды: Aztec Code, Data Matrix и QR-код.

Убедитесь, что штрихкод достаточно хорошо пропечатан. Система способна считывать качество печати класса C или выше, как определено в ISO/IEC 15416 (линейный штрихкод) или ISO/IEC 15415 (2D штрихкод).

## Порядок выполнения процедуры анализа

**Примечание**. При работе с сенсорным экраном QIAstat-Dx Rise и картриджами все операторы должны носить соответствующие средства индивидуальной защиты, такие как перчатки, медицинский халат и защитные очки.

- 1. Нажмите кнопку **OPEN WASTE DRAWER** (ОТКРЫТЬ ЯЩИК ОТХОДОВ) в правом нижнем углу основного экрана анализа [\(рисунок 18\)](#page-37-0).
- 2. Откройте waste drawer (ящик отходов) и извлеките использованные картриджи после предыдущих циклов. Проверьте waste drawer (ящик отходов) на наличие пролитой жидкости. При необходимости очистите waste drawer (ящик отходов), как описано в разделе «Техническое обслуживание» *Руководства пользователя QIAstat-Dx Rise*.
- 3. Закройте waste drawer (ящик отходов) после извлечения картриджей. Система просканирует поддон и вернется к основному экрану [\(рисунок 18\)](#page-37-0). Если лоток был извлечен для обслуживания, прежде чем закрывать ящик убедитесь, что он правильно вставлен.
- 4. Нажмите кнопку **OPEN INPUT DRAWER** (ОТКРЫТЬ ЯЩИК ДЛЯ ВВОДА) в правом нижнем углу экрана [\(рисунок 18\)](#page-37-0).

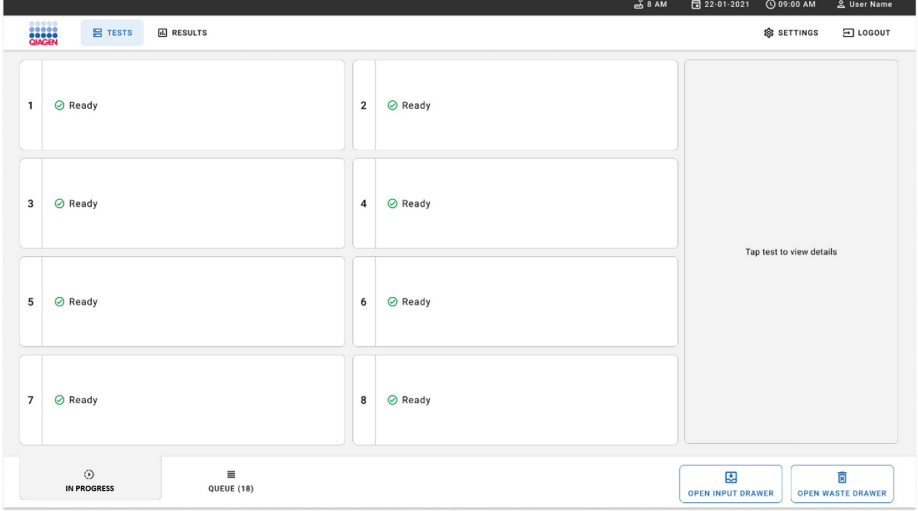

<span id="page-37-0"></span>**Рисунок 18. Основной экран анализа**

5. Подождите, пока input drawer (ящик для ввода) не будет разблокирован ([рисунок](#page-38-0) 19).

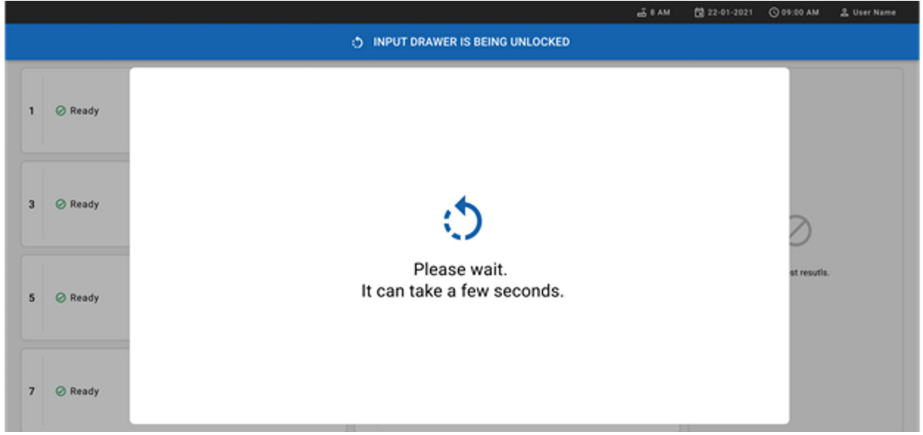

<span id="page-38-0"></span>**Рисунок 19. Диалоговое окно Input drawer waiting (Ожидание ящика для ввода)**

6. При появлении соответствующего запроса потяните input drawer (ящик для ввода) на себя, чтобы открыть его [\(рисунок](#page-38-1) 20).

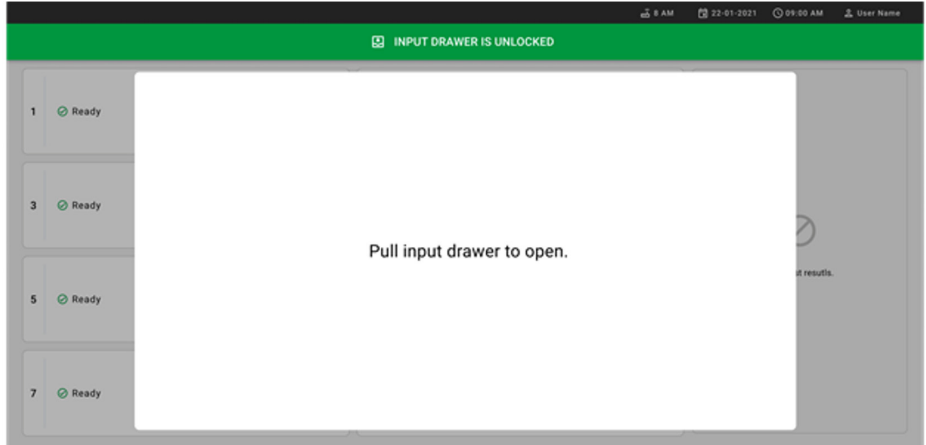

<span id="page-38-1"></span>**Рисунок 20. Диалоговое окно Input drawer open (Открытие ящика для ввода).**

7. Появится диалоговое окно **Add Cartridge** (Добавить картридж), и сканер перед прибором будет активирован. Отсканируйте штрихкод с идентификатором пробы на верхней части картриджа QIAstat-Dx Gastrointestinal 2 перед прибором (положение указано стрелкой) [\(рисунок](#page-39-0) 21).

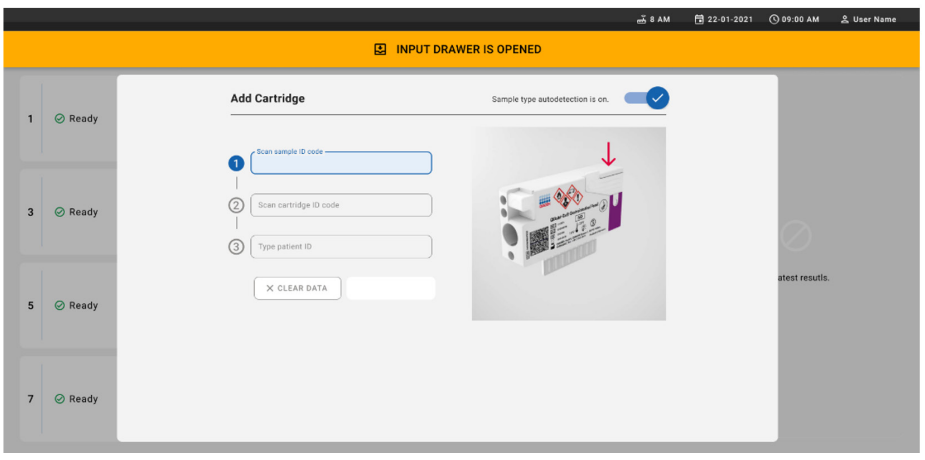

<span id="page-39-0"></span>**Рисунок 21. Экран Scan sample ID (Сканировать идентификатор пробы)**

8. После ввода штрихкода идентификатора пробы отсканируйте штрихкод картриджа QIAstat-Dx Gastrointestinal Panel 2, который планируется использовать (положение указано стрелкой). По штрихкоду картриджа QIAstat-Dx Gastrointestinal Panel 2 анализатор QIAstat-Dx Rise автоматически определи тестсистему, которую нужно запустить [\(рисунок](#page-40-0) 22).

**Примечание**. Убедитесь, что для параметра **Sample type autodetection**  (Автоматическое определение типа пробы) установлено значение **on** (включено). Система автоматически распознает используемый тип пробы (если это возможно для используемой тест-системы).

Если для параметра **Sample type autodetection** (Автоматическое определение типа пробы) установлено значение **off** (выключено), может потребоваться выбрать соответствующий тип пробы вручную (если это возможно для используемой тест-системы).

**Примечание**. Анализатор QIAstat-Dx Rise не принимает картриджи QIAstat-Dx Gastrointestinal Panel 2 с истекшим сроком годности, использованные картриджи, или если файл определения тест-системы QIAstat-Dx Gastrointestinal Panel 2 не был установлен на прибор. В таком случая отображается сообщение об ошибке.

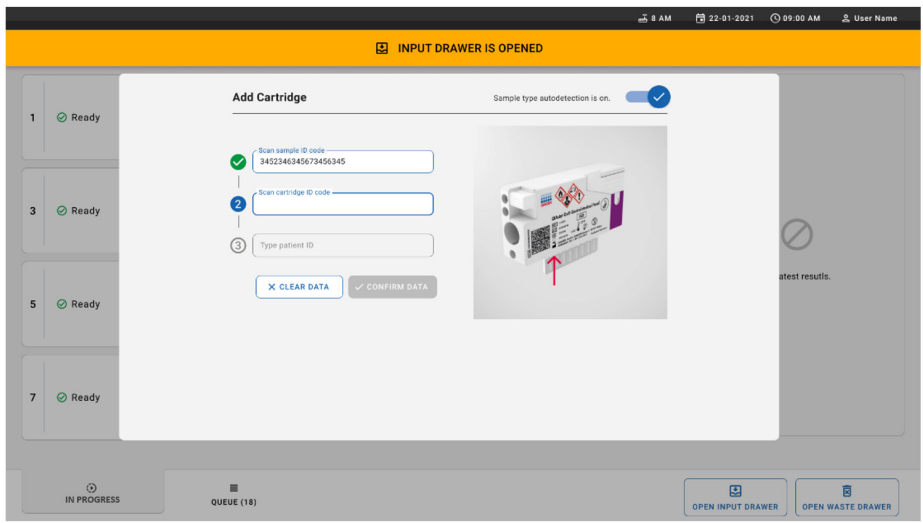

<span id="page-40-0"></span>**Рисунок 22. Экран сканирования идентификатора картриджа QIAstat-Dx Gastrointestinal Panel 2**

9. Введите идентификатор пациента (параметр Patient ID (Идентификатор пациента) должен иметь значение **on** (включено)), затем подтвердите данные (рисунк[и 23](#page-41-0) [и 24\)](#page-41-1).

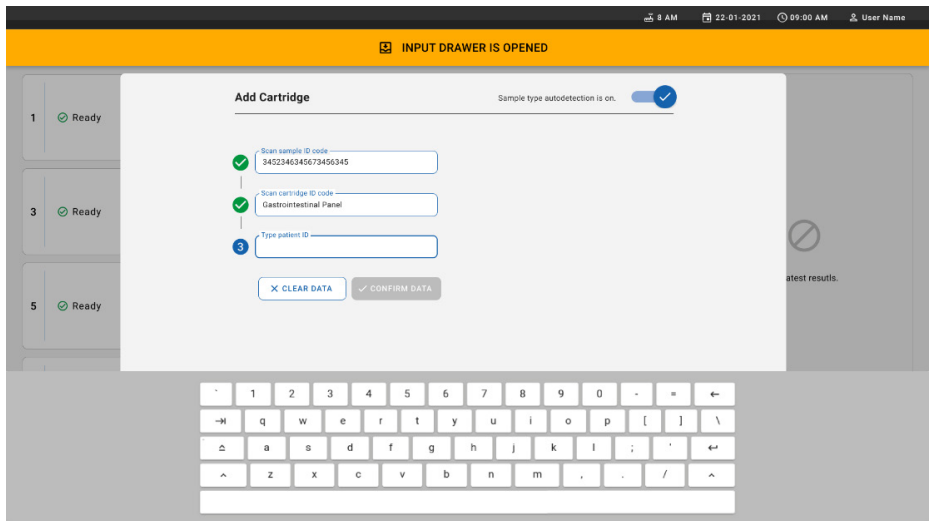

<span id="page-41-0"></span>**Рисунок 23. Ввод идентификатора пациента**

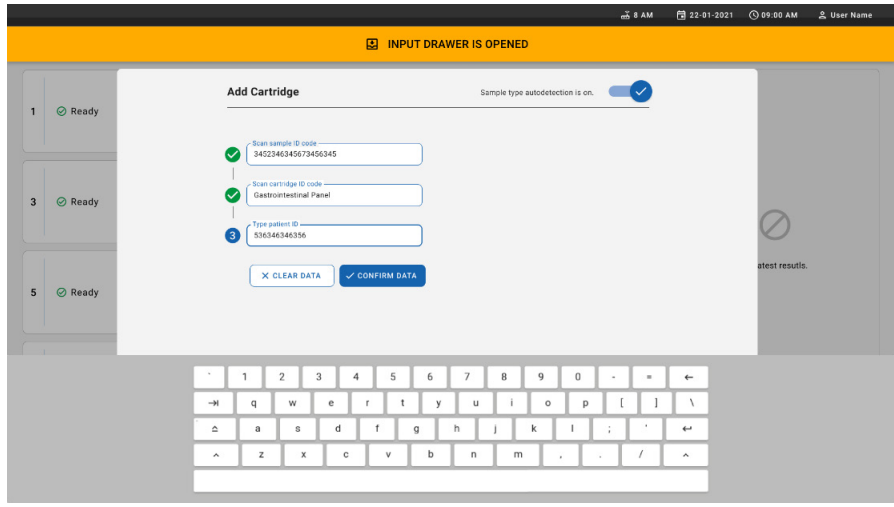

<span id="page-41-1"></span>**Рисунок 24. Экран ввода идентификатора пациента и последующего подтверждения данных**

10. После успешного сканирования в верхней части экрана ненадолго появится следующее диалоговое окно [\(рисунок 25\)](#page-42-0).

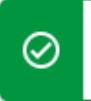

Cartridge saved. Put it in the drawer

X.

#### <span id="page-42-0"></span>**Рисунок 25. Экран сохранения картриджа**

- 11. Поместите картридж в input drawer (ящик для ввода). Убедитесь, что картридж правильно вставлен в поддон [\(рисунок 26\)](#page-42-1).
- 12. Продолжайте сканирование и установку картриджей, следуя предыдущим этапам.

**ВАЖНО!** Обратите внимание, что QIAstat-Dx Rise может одновременно обрабатывать в input drawer (лоток для ввода) до 16 картриджей QIAstat-Dx Gastrointestinal Panel 2.

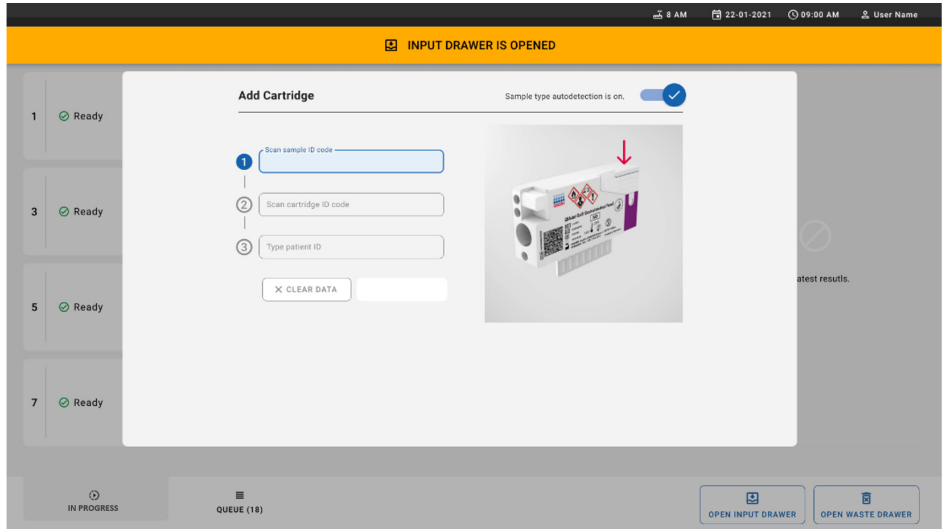

<span id="page-42-1"></span>**Рисунок 26. Экран Add cartridge (Добавить картридж)**

13. Закройте выдвижной лоток, когда все картриджи будут отсканированы и вставлены. Система просканирует картриджи и подготовит очередь [\(рисунок 27\)](#page-43-0).

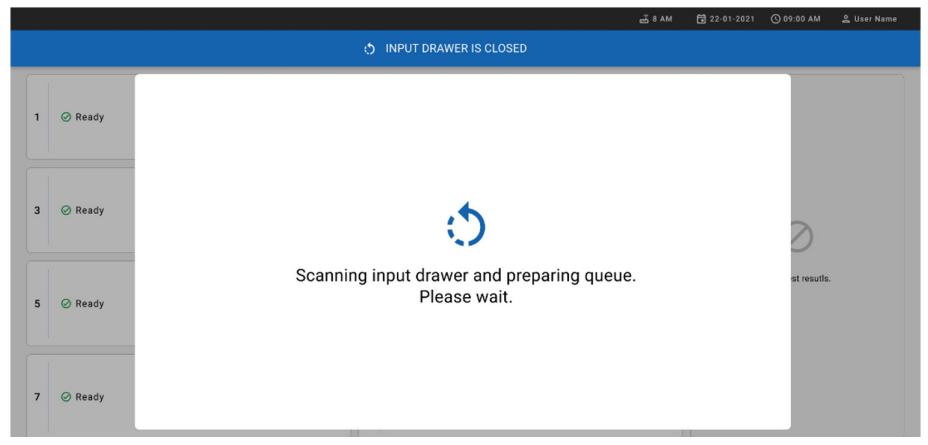

**Рисунок 27. Экран подготовки очереди**

<span id="page-43-0"></span>14. После успешного сканирования будет показана очередь [\(рисунок 28\)](#page-44-0). Просмотрите данные, в случае ошибки нажмите кнопку **OPEN INPUT DRAWER** (ОТКРЫТЬ ЛОТОК ДЛЯ ВВОДА), извлеките соответствующий картридж и повторите его сканирование, выполнив этапы 10–13.

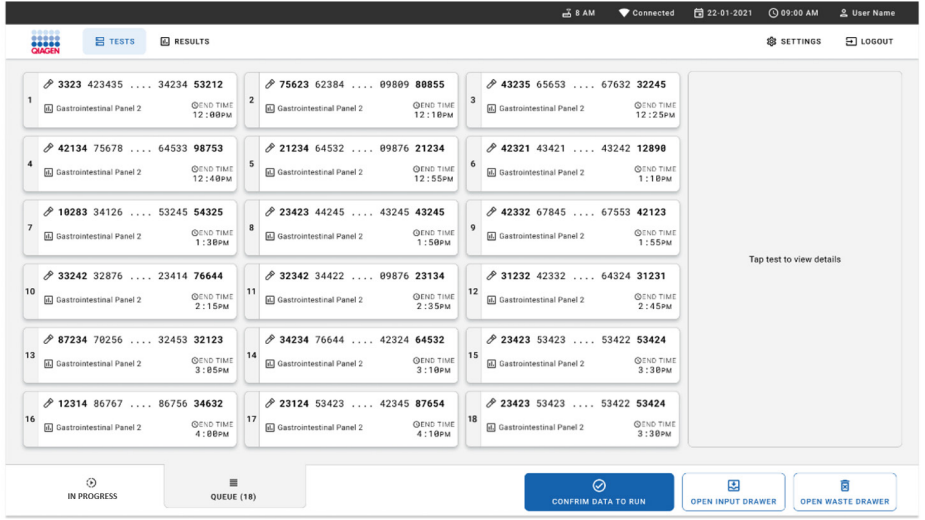

## <span id="page-44-0"></span>**Рисунок 28. Экран очереди проб**

**Примечание**. Порядок проб на экране может не совпадать с порядком картриджей в выдвижном лотке (он совпадает только тогда, когда все картриджи поставлены в очередь вместе) и не может быть изменен без открытия выдвижного поддона и извлечения картриджей.

Анализатор QIAstat-Dx Rise создает очередь проб/порядок обработки на основе следующих правил:

- Время стабильности. Картриджи QIAstat-Dx Gastrointestinal Panel 2 с наименьшим временем стабильности в системе будут иметь приоритет независимо от положения в загрузочном лотке.
- При одинаковом типе тест-системы положение в загрузочном поддоне определяет порядок в очереди.

Если выбрать анализ на сенсорном экране, дополнительная информация отображается на экране в разделе **TEST DETAILS** (ПОДРОБНАЯ ИНФОРМАЦИЯ ОБ АНАЛИЗЕ) [\(рисунок 29\)](#page-45-0).

**Примечание**. Система будет отклонять картриджи, которые превышают максимальное время стабильности во время работы прибора в input drawer (лоток для ввода) (около 145 минут)

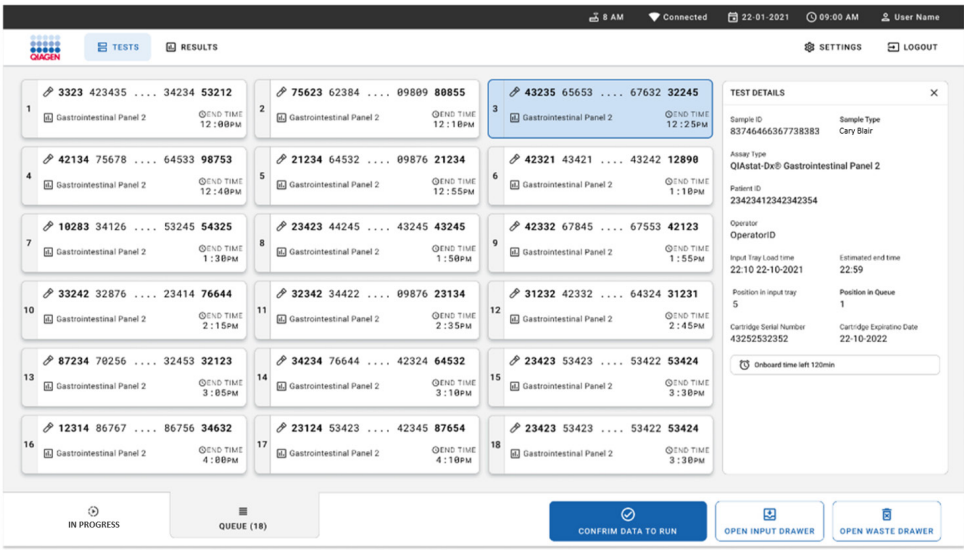

## <span id="page-45-0"></span>**Рисунок 29. Экран очереди проб с выбранной тест-системой, показывающий дополнительную информацию**

В разделе **Test Details** (Подробная информация об анализе) отображается следующая информация [\(рисунок 30\)](#page-46-0):

- Sample ID (ID пробы)
- Sample Type (Тип пробы) (в зависимости от тест-системы)
- Assay Type (Тип тест-системы) (QIAstat-Dx Gastrointestinal Assay Panel 2)
- Patient ID (Идентификатор пациента)
- Operator (Оператор)
- $\bullet$  Input Tray Load Time (Время загрузки поддона для ввода)
- Estimated end time (Расчетное время окончания)
- Position in Input drawer (Положение в ящике для ввода)
- Position in Queue (Положение в очереди) (**Примечание**. Положение может отличаться в зависимости от времени стабильности пробы)
- Cartridge serial number (Серийный номер картриджа)
- Cartridge Expiration Date (Срок годности картриджа)
- Onboard time left (Оставшееся время нахождения в приборе)

**Примечание**. Время нахождения в приборе определяется соответствующей тестсистемой и определяет порядок проб в очереди.

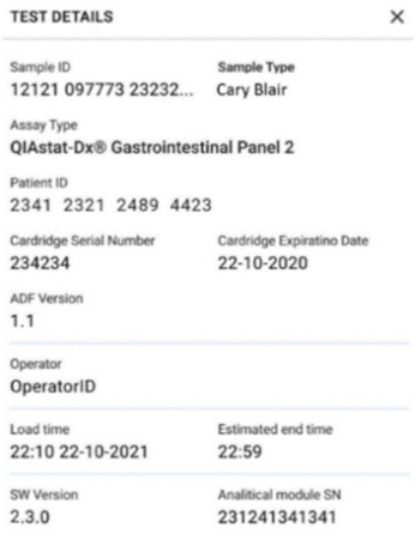

## <span id="page-46-0"></span>**Рисунок 30. Подробная информация об анализе**

15. Если все отображаемые данные верны, нажмите кнопку **CONFIRM DATA TO RUN** (ПОДТВЕРДИТЬ ДАННЫЕ ДЛЯ ЗАПУСКА) в нижней части экрана [\(рисунок 29\).](#page-45-0) После этого от оператора требуется окончательное подтверждение для начала выполнения анализа ([рисунок 31\)](#page-47-0).

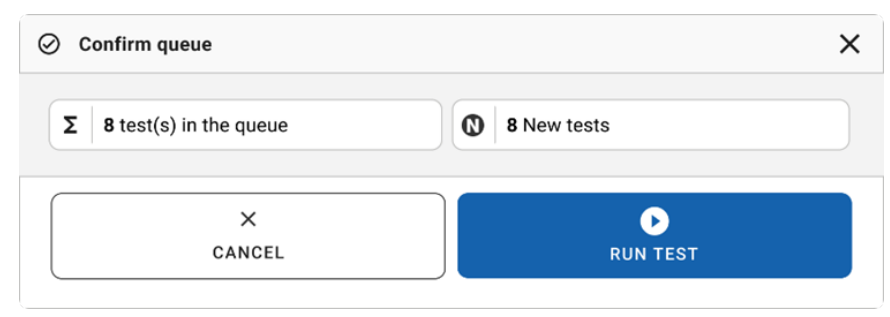

<span id="page-47-0"></span>**Рисунок 31. Окончательное подтверждение для запуска анализа**

Во время выполнения анализов на сенсорном экране отображается оставшееся время выполнения и другая информация в отношении всех анализов в очереди ([рисунок 32\)](#page-47-1).

|                |                                                                                                    |                | $-38AM$                                                                                                    | 日 22-01-2021                                                                                                    | C 09:00 AM                                                              | 2 User Name                             |  |
|----------------|----------------------------------------------------------------------------------------------------|----------------|----------------------------------------------------------------------------------------------------|----------------------------------------------------------------------------------------------------|-------------------------------------------------------------------------|-----------------------------------------|--|
|                | <b>Bass</b><br>$R$ TESTS<br><b>EL RESULTS</b>                                                                                                    |                |                                                                                                    |                                                                                                    | <b>SETTINGS</b>                                                         | El LOGOUT                               |  |
| $\mathbf{1}$   | ₼ 3231 423435 32453  45345 45345 75642<br>ED Gastrointestinal Panel 2<br><b>OEND TIME</b><br>22:30 <sub>PM</sub><br><b>@ 9695 9432 5543 3453</b><br><b>OTEST COMPLITED</b> | $\overline{2}$ | ₹ 12121 897773 23232  45345 45345 35433<br><b>ED</b> Gastrointestinal Panel 2<br><b><i><u>OEND TIME</u></i></b><br>4:3B <sub>PM</sub><br><b>@ 2341 2322 2489 4423</b><br>02:32 | <b>TEST DETAILS</b><br>$\times$<br>Sample ID<br>Sample Type<br>Cary Blair<br>12121 097773 23232<br>Assay Type<br>OlAstat-DxR Gastrointestinal Panel 2 |                                                                         |                                         |  |
| 3              | ₼ 34532 63534 24424  42422 44555 34532<br>回 Gastrointestinal Panel 2<br><b>OEND TIME</b><br>5:10 <sub>PM</sub><br>CD 9383 6904 2322 3433<br>20:32                          | 4              | ₼ 34323 424224 44342  53422 45345 34224<br><b>ED</b> Gastrointestinal Panel 2<br><b>OEND TIME</b><br>$5:45$ PM<br><b>32341 2322 5333 2322</b><br>35:32                         | Patient ID<br>2341 2321 2489 4423<br>Cardiston Serial Number<br>234234<br>ADF Version<br>1.1<br>Operator                                              |                                                                         | Cardridge Expiratino Date<br>22-10-2020 |  |
| 5              | ₼ 34345 44354 53432  53422 64532 09666<br>回 Gastrointestinal Panel 2<br><b>QEND TIME</b><br>$22:30$ PM<br><b>@ 54333 2234 2343 4244</b><br><b>DLOADING</b>                 | 6              | ∂ 23423 423435 32453  53322 45345 31442<br>国 Gastrointestinal Panel 2<br><b><i><u>OEND TIME</u></i></b><br>22:309w<br><b>40 5335 2455 5332 5322</b><br><b>OLOADING</b>         | OperatorID<br>Load time<br>22:10 22-10-2021<br>SW Version<br>2.3.0                                                                                    | Estimated and time<br>$22 - 59$<br>Analitical module SN<br>231241341341 |                                         |  |
| $\overline{z}$ | <b>⊘</b> Ready                                                                                                    | 8              | <b>⊘</b> Ready                                                                                                    |                                                                                                    |                                                                         |                                         |  |
|                | $\odot$<br>一<br>IN PROGRESS<br>QUEUE (18)                                                                                                    |                |                                                                                                    | 團<br><b>OPEN INPUT DRAWER</b>                                                                                                    |                                                                         | ñ<br><b>OPEN WASTE DRAWER</b>           |  |

<span id="page-47-1"></span>**Рисунок 32. Информация о выполнении анализа на экране очереди**

Если картридж загружен в аналитический модуль Analytical Module, то отображается сообщение **TEST LOADING** (АНАЛИЗ ЗАГРУЖЕН), а также предполагаемое время окончания [\(рисунок 33\)](#page-48-0).

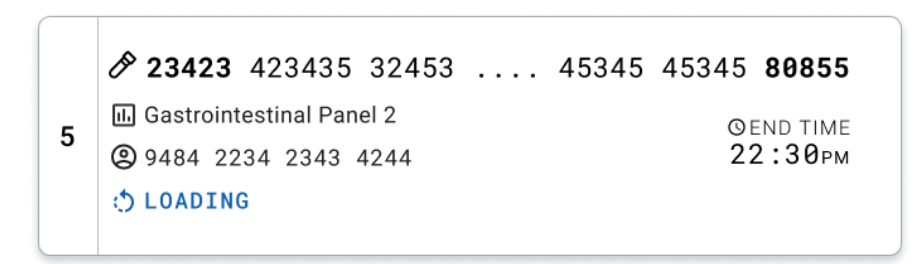

#### <span id="page-48-0"></span>**Рисунок 33. Сообщение о загрузке анализа и время окончания**

Если анализ находится в процессе обработки, то отображается время с начала запуска и приблизительное время окончания [\(рисунок 34\)](#page-48-1).

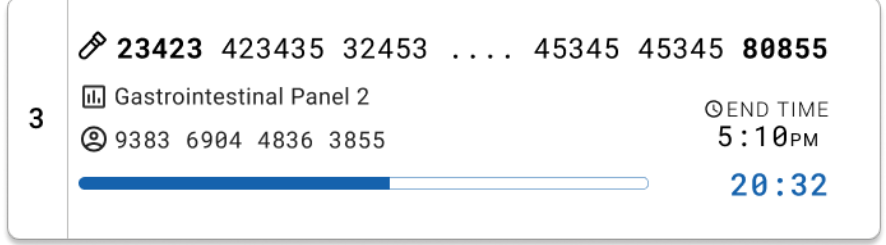

<span id="page-48-1"></span>**Рисунок 34. Просмотр истекшего времени выполнения и приблизительного времени окончания**

Если анализ завершен, отображается сообщение **TEST COMPLETED** (АНАЛИЗ ЗАВЕРШЕН) и время окончания выполнения [\(рисунок 35\)](#page-48-2).

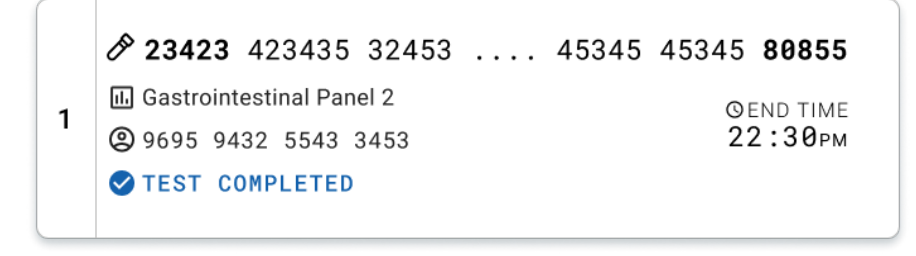

<span id="page-48-2"></span>**Рисунок 35. Вид сообщения Test completed (Анализ завершен)**

# Установление порядка очередности проб

Если пробу необходимо запустить срочно, ее можно выбрать на экране очереди проб и запустить в первую очередь [\(рисунок 36\)](#page-50-0). Обратите внимание, что невозможно установить порядок очередности проб после подтверждения очереди.

## Установление порядка очередности проб перед началом выполнения анализа

Перед подтверждением данных для запуска анализа на экране очереди выбирается срочная проба и помечается как **URGENT** (СРОЧНЫЙ) с правой стороны экрана очереди проб. ([Рисунок 36\)](#page-50-0). После этого проба перемещается на первую позицию очереди ([рисунок](#page-50-1) 37). Обратите внимание, что только одну пробу можно выбрать приоритетной.

**Примечание**. Необходимо открыть и закрыть input drawer (ящик для ввода), в противном случае невозможно установить приоритетность уже подтвержденного картриджа. Если на этом этапе кнопка **Urgent** (Срочный) неактивна, то оператору необходимо переключаться между вкладками **QUEUE** (ОЧЕРЕДЬ) и **IN PROGRESS** (ВЫПОЛНЯЕТСЯ) в графическом пользовательском интерфейсе, чтобы увидеть активную кнопку **Urgent** (Срочный).

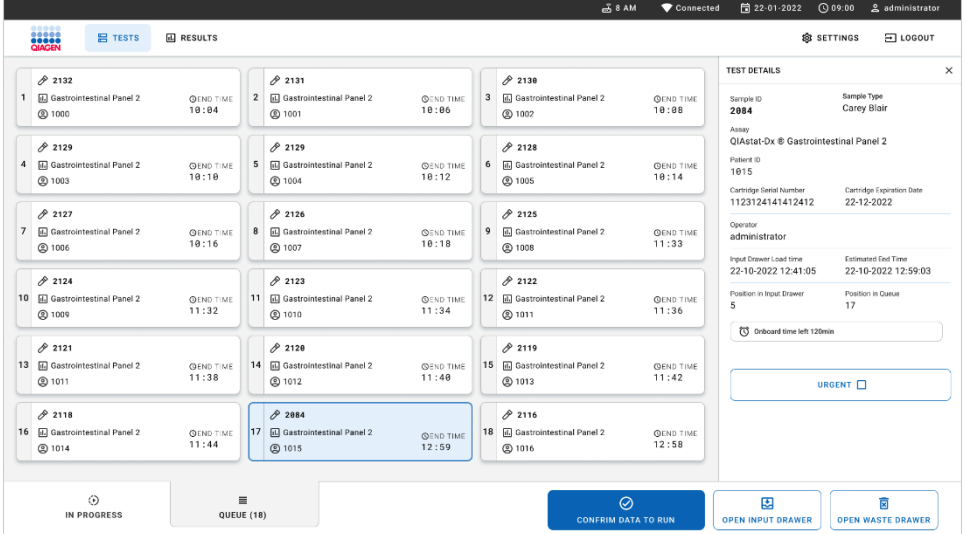

<span id="page-50-0"></span>**Рисунок 36. Экран очереди проб при выборе приоритетной пробы** 

Для некоторых других проб время стабильности может истечь из-за установления приоритета определенной пробы. Это предупреждение можно увидеть в правом углу экрана [\(рисунок 37\)](#page-50-1).

|                 |                                                           |                           |                                 |                                       |                            |   | $M = 8$ AM                                                    | Connected                 | 日 22-01-2022                                                                                               | 0.09:00                                 | 2 administrator                          |          |
|-----------------|-----------------------------------------------------------|---------------------------|---------------------------------|---------------------------------------|----------------------------|---|---------------------------------------------------------------|---------------------------|----------------------------------------------------------------------------------------------------|-----------------------------------------|------------------------------------------|----------|
|                 | <b>ELECT</b><br><b>只 TESTS</b>                            | <b>III</b> RESULTS        |                                 |                                       |                            |   |                                                               |                           |                                                                                                    | <b>@ SETTINGS</b>                       | FI LOGOUT                                |          |
| à               | 2101<br><b>EL Gastrointestinal Panel 2</b><br>@ 1015      | <b>QEND TIME</b><br>10:04 | /2131<br>$\mathbf{z}$<br>C 1001 | <b>H.</b> Gastrointestinal Panel 2    | <b>CODED TIME</b><br>10:06 | 3 | 2130<br>FL Gastrointestinal Panel 2<br>2 1002                 | <b>QEND TIME</b><br>18:88 | <b>TEST DETAILS</b><br>Sample ID<br>2085<br>Assey                                                          | Sample Type<br>Carey Blair              |                                          | $\times$ |
| 4               | 2129<br><b>M</b> Gastrointestinal Panel 2<br><b>@1003</b> | <b>QEND TIME</b><br>10:10 | 2129<br>2 1004                  | 5 M Gastrointestinal Panel 2          | <b>QCND TIME</b><br>10:12  | 6 | 2128<br>G Gastrointestinal Panel 2<br>@ 1005                  | <b>OEND TIME</b><br>10:14 | QIAstat-Dx ® Gastrointestinal Panel 2<br>Patient ID<br>1015<br>Cartridge Serial Number<br>1123124141412412 | Cartridge Expiration Date<br>22-12-2022 |                                          |          |
| $\overline{7}$  | 82127<br>Gastrointestinal Panel 2<br>@ 1006               | <b>GEND TIME</b><br>10:16 | 2126<br>@ 1007                  | 8 M Gastrointestinal Panel 2          | <b>QEND TIME</b><br>10:18  | 9 | 2125<br>6 Gastrointestinal Panel 2<br>@ 1008                  | <b>QEND TIME</b><br>11:33 | Operator<br>administrator<br>Input Drawer Load time                                                        |                                         | <b>Extimated End Time</b>                |          |
| 10 <sup>1</sup> | 2124<br>Gastrointestinal Panel 2<br><b>@ 1009</b>         | <b>QEND TIME</b><br>11:32 | #2123<br>2 1010                 | 11 <b>Ed</b> Gastrointestinal Panel 2 | <b>QEND TIME</b><br>11:34  |   | A2122<br>12 <b>A</b> Gastrointestinal Panel 2<br><b>@1011</b> | <b>QEND TIME</b><br>11:36 | 22-10-2022 09:19:49<br>Position in Input Drawer<br>5<br>(1) This test may run out off stability time.      | 17                                      | 22-10-2022 12:59 06<br>Position in Oceae |          |
|                 | 82121<br>13 [6] Gastrointestinal Panel 2<br>@ 1011        | <b>GEND TIME</b><br>11:38 | #2120<br>2 1012                 | 14 M Gastrointestinal Panel 2         | <b>GEND TIME</b><br>11:48  |   | #2119<br>15 [d] Gastrointestinal Panel 2<br>2 1013            | <b>QEND TIME</b><br>11:42 |                                                                                                    | URGENT IT                               |                                          |          |
| 16<br>Ø.        | 0.2086<br>Gastrointestinal Panel 2<br><b>@1015</b>        | <b>OEND TIME</b><br>11:44 | \$2085<br><b>@1015</b><br>σ     | <b>H</b> Gastrointestinal Panel 2     | <b>GEND TIME</b><br>12:59  |   | A2116<br>18 A Gastrointestinal Panel 2<br>2 1016              | <b>QEND TIME</b><br>12:58 |                                                                                                    |                                         |                                          |          |
|                 | ⊙<br>IN PROGRESS                                          | $\equiv$<br>QUEUE (18)    |                                 |                                       |                            |   | $\odot$<br><b>CONFRIM DATA TO RUN</b>                         |                           | 国<br><b>OPEN INPUT DRAWER</b>                                                                              |                                         | 貢<br><b>OPEN WASTE DRAWER</b>            |          |

<span id="page-50-1"></span>**Рисунок 37. Экран очереди проб после осуществления выбора приоритетной пробы**

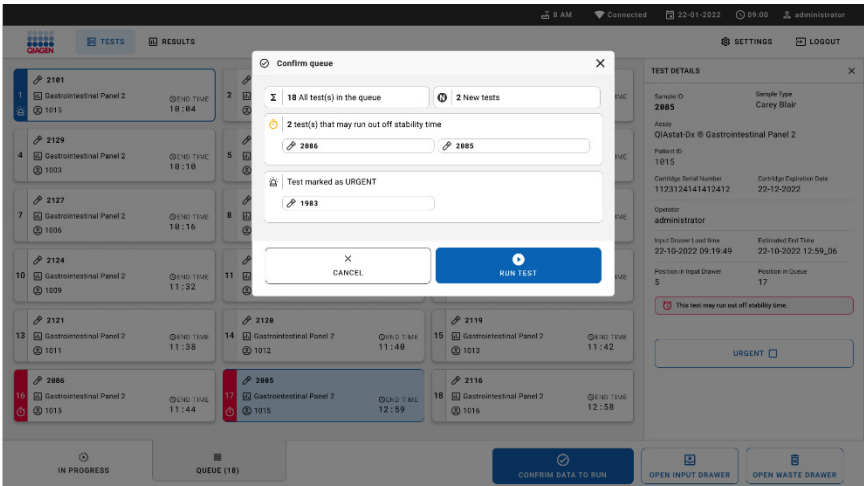

После подтверждения очереди можно начинать запуск анализа [\(рисунок 38\)](#page-51-0).

<span id="page-51-0"></span>**Рисунок 38. Экран Confirmation of the run (Подтверждение запуска)**

## Установление приоритетной пробы в ходе выполнения анализа

В ходе выполнения анализа также можно выбрать приоритетную пробу по какой-либо причине. В этом случае, если нет доступного AM, необходимо прервать текущий анализ какой-либо иной пробы и осуществить выбор приоритетной пробы [\(рисунок 39\)](#page-52-0).

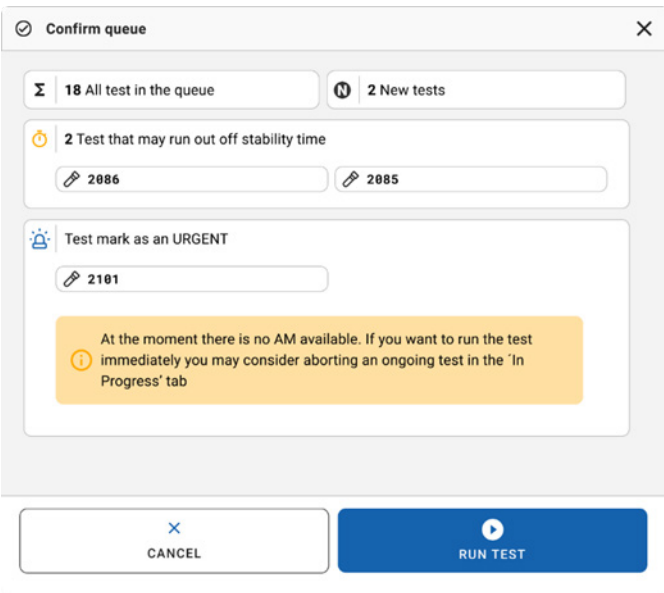

<span id="page-52-0"></span>**Рисунок 39. Диалоговое окно подтверждения в ходе выполнения анализа** 

## Прерывание выполнения текущего анализа пробы

Анализ пробы может быть прерван во время сканирования, загрузки и запуска процесса выполнения. Обратите внимание, что пробу нельзя использовать повторно после того, как ее анализ был прерван. Это также относится к пробам, анализ которых был прерван во время сканирования и загрузки.

Чтобы прервать анализ пробы, перейдите на вкладку экрана in progress (Выполняется), выберите пробу и нажмите на кнопку abort (Прервать) в правом углу экрана [\(рисунок](#page-53-0) 40).

Невозможно прервать анализ, если проба вскоре загрузится в AM или если анализ скоро должен завершиться, и если система извлекает данные результатов и/или технические журналы из соответствующего AM.

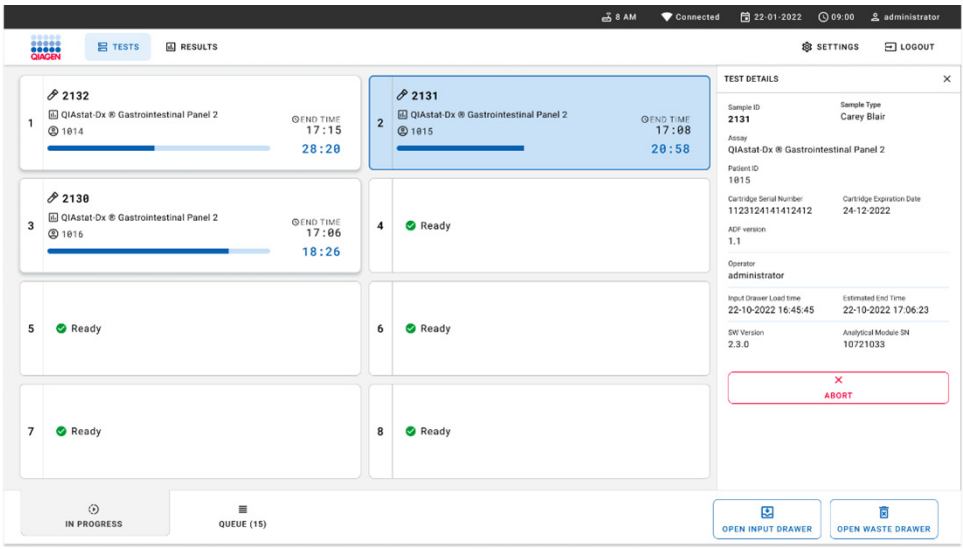

#### <span id="page-53-0"></span>**Рисунок 40. Прерывание текущего анализа пробы**

Системе требуется подтверждение, чтобы прервать текущий анализ пробы ([рисунок](#page-54-0) 41).

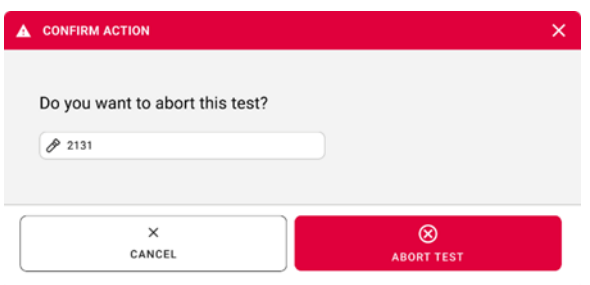

#### <span id="page-54-0"></span>**Рисунок 41. Диалоговое окно подтверждения для прерывания текущего анализа пробы**

Через некоторое время на экране можно увидеть статус пробы aborted (Прерванный) ([рисунок](#page-54-1) 42 и [рисунок](#page-55-0) 43).

<span id="page-54-1"></span>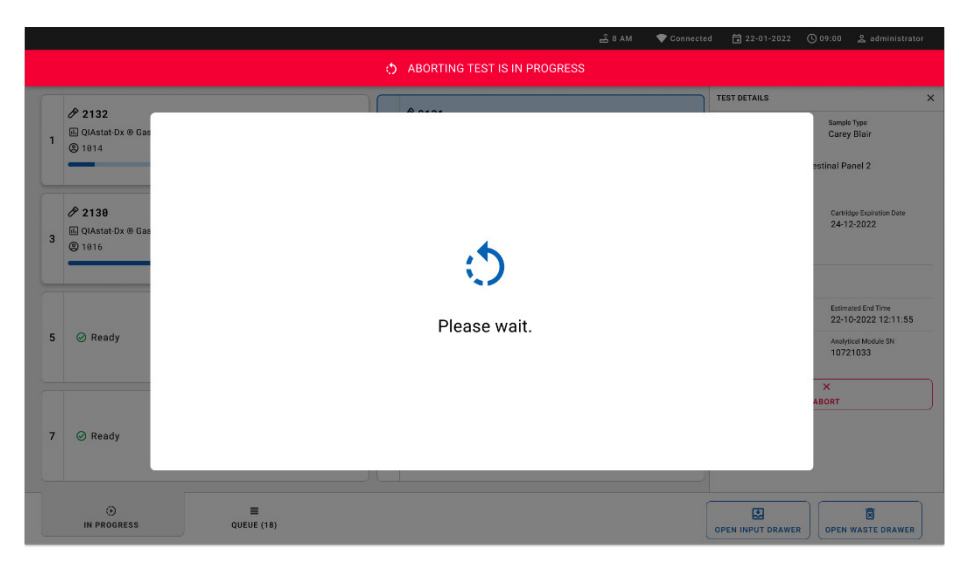

**Рисунок 42. Диалоговое окно Sample abortion waiting (Ожидание прерывания анализа пробы)**

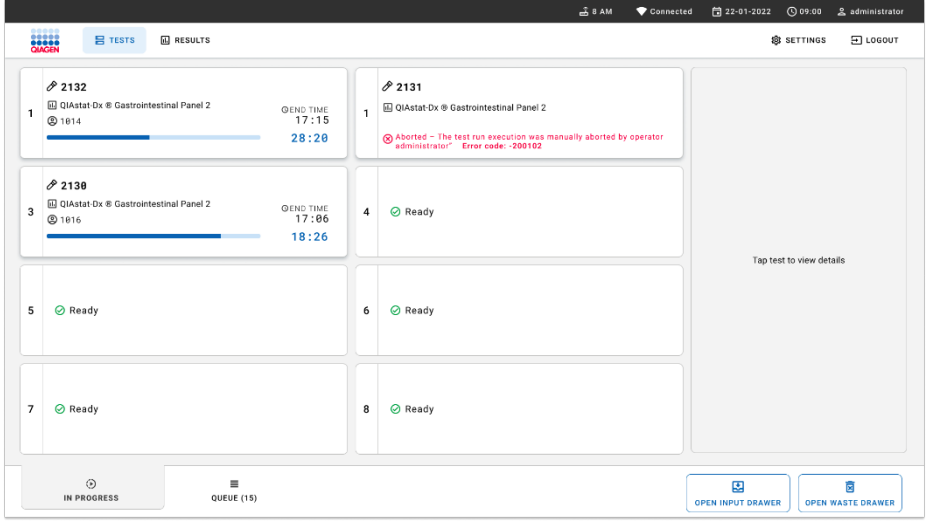

<span id="page-55-0"></span>**Рисунок 43. Прерванный анализ пробы после подтверждения прерывания** 

# Интерпретация результатов

# Просмотр результатов при использовании анализаторов QIAstat-Dx Analyzer 1.0 или QIAstat-Dx Analyzer 2.0.

Анализаторы QIAstat-Dx Analyzer 1.0 или QIAstat-Dx Analyzer 2.0 автоматически интерпретируют и сохраняют результаты анализов. После извлечения картриджа QIAstat-Dx Gastrointestinal Panel 2 Cartridge автоматически отобразится экран **Summary** (Сводные данные) с результатами. Экран анализатора QIAstat-Dx Analyzer 1.0 показан на [рисунке 44.](#page-56-0)

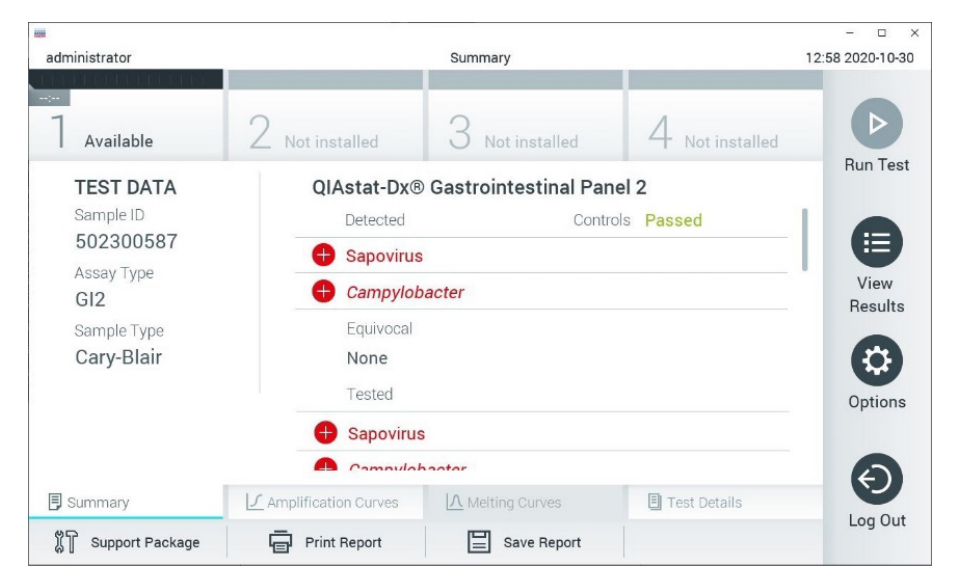

<span id="page-56-0"></span>**Рисунок 44. Пример экрана «Summary» (Сводные данные) анализатора QIAstat-Dx Analyzer 1.0 с результатами: на левой панели — «Test Data» (Сведения об анализе), на основной панели — «Summary» (Сводные данные) анализа**

На этом экране доступны другие вкладки, содержащие дополнительную информацию, они будут разобраны в следующих главах.

- Amplification Curves (Кривые амплификации)
- Melting Curves (Кривые плавления). При использовании QIAstat-Dx Gastrointestinal Panel 2 эта вкладка отключена.

 $\ddot{ }$ 

Test Details (Подробная информация об анализе).

**Teles**  $\overline{a}$ administrator Summary 12:58.2020-10-30 Not installed Available Not installed Not installed **Run Test TEST DATA** OlAstat-Dx® Gastrointestinal Panel 2 Sample ID Detected Controls Passed 502300587  $\bullet$  Sapovirus Assay Type View Campylobacter  $GI2$ Results Equivocal Sample Type Cary-Blair None Tested Options **Sapovirus** Compulationator 同 Summary I CAmplification Curves IA Melting Curves **同** Test Details Log Out **XT** Support Package **同** Print Report Save Report **Рисунок 45. Пример экрана «Summary» (Сводные данные) анализатора QIAstat-Dx Analyzer 2.0 с результатами: на левой панели — «Test Data» (Сведения об анализе), на основной панели — «Summary» (Сводные данные) анализа**

Экран анализатора QIAstat-Dx Analyzer 2.0 показан на [рисунке 45.](#page-57-0)

<span id="page-57-0"></span>У анализатора QIAstat-Dx Analyzer 2.0 имеется дополнительная вкладка:

 AMR Genes (Гены AMR). При использовании QIAstat-Dx Gastrointestinal Panel 2 эта вкладка отключена.

Примечание. Начиная с этого момента будут использоваться примеры снимков экрана QIAstat-Dx Analyzer 1.0 и (или) QIAstat-Dx Analyzer 2.0, если объясняемые функции одинаковы.

В основной части экрана для отображения результатов используются цветовая кодировка и символы. Здесь отображаются следующие списки:

- В первом списке, под заголовком «Detected» (Обнаружено), отображаются данные обо всех обнаруженных в пробе и идентифицированных патогенах: название каждого такого патогена на экране выделяется красным цветом, и перед ним отображается знак $\bullet$ .
- Второй список с заголовком «Equivocal» (Неопределенный результат) не используется. Для QIAstat-Dx Gastrointestinal Panel 2 результаты «Equivocal» (Неопределенный результат) не применяются. Поэтому список «Equivocal» (Неопределенный результат) всегда будет пустым.
- Третий список, под заголовком «Tested» (Включено в анализ),— это перечень всех патогенов, анализируемых в пробе. Названия обнаруженных в пробе и идентифицированных патогенов выделяются красным цветом, перед ними отображается знак  $\bigoplus$ . Названия патогенов, включенных в анализ, но не обнаруженных в образце, отображаются в зеленом цвете, и перед ними отображается знак  $\Box$ . В этом списке отображаются также патогены, в отношении которых результат недействителен или не применим.

**Примечание.** Обнаруженные в пробе и идентифицированные патогены отображаются как в списке «Detected» (Обнаружено), так и в списке «Tested» (Включено в анализ).

Если анализ не удалось успешно выполнить, отобразится сообщение Failed (Сбой) с соответствующим кодом ошибки.

В левой части экрана отображаются следующие Test Data (Сведения об анализе):

- Sample ID (ID пробы)
- Patient ID (ID пациента) (при наличии такового)
- Assay Type (Тип тест-системы)

## • Sample Type (Тип пробы)

Наличие доступа к дополнительным данным об анализе зависит от прав, имеющихся у оператора. Такие данные можно просмотреть на вкладках, открываемых в нижней части экрана (напр., кривые амплификации и подробные сведения об анализе).

Отчет с данными анализа можно экспортировать на внешний USB-накопитель. Вставьте USB-накопитель в один из портов USB QIAstat-Dx Analyzer 1.0 и нажмите кнопку **Save Report** (Сохранить отчет) на нижней панели экрана. Такой отчет можно экспортировать позже в любое время, выбрав нужный анализ в списке View Result (Просмотр результата).

Отчет также можно отправить на принтер, нажав кнопку **Print Report** (Печать отчета) на нижней панели экрана.

## Просмотр кривых амплификации

Для просмотра кривых амплификации обнаруженных в ходе анализа патогенов нажмите на вкладку **Amplification Curves** (Кривые амплификации) [\(рисунок](#page-60-0) 46).

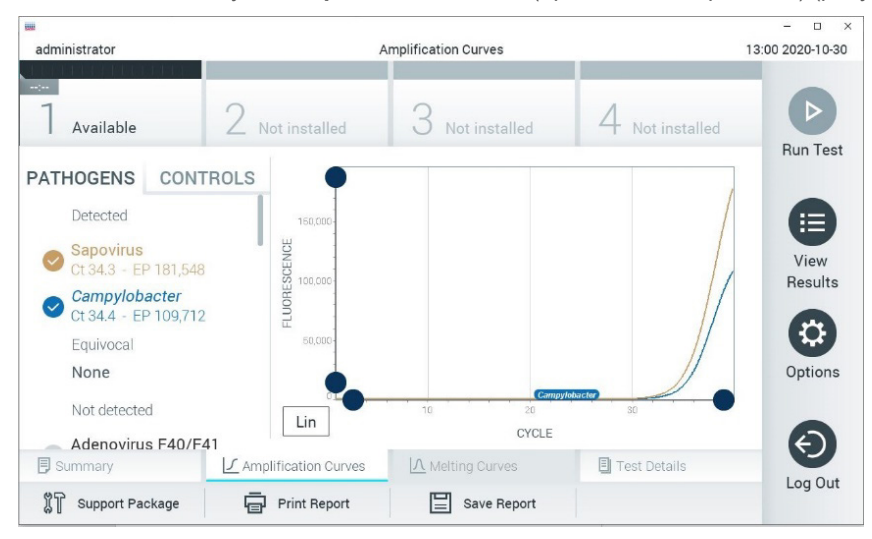

**Рисунок 46. Экран Amplification Curves (Кривые амплификации) (вкладка PATHOGENS (ПАТОГЕНЫ))**

<span id="page-60-0"></span>Слева отображается подробная информация о патогенах, включенных в анализ, и контролях, а в центре — кривые амплификации.

**Примечание.** Если на анализаторе QIAstat-Dx Analyzer 1.0 или QIAstat-Dx Analyzer 2.0 включен параметр **User Access Control** (Контроль доступа пользователей), то экран **Amplification Curves** (Кривые амплификации) доступен только операторам с соответствующими правами доступа.

Нажмите на вкладку **PATHOGENS** (ПАТОГЕНЫ) слева, чтобы вывести на экран графики, соответствующие патогенам, включенным в анализ. Чтобы выбрать патогены, отображаемые на графике амплификации, нажмите на название патогена. Можно выбрать один патоген, несколько патогенов или ни одного патогена. Каждому патогену в списке выбранных присваивается цвет, соответствующий кривой амплификации для этого патогена. Невыбранные патогены отображаются в сером цвете. Под названием каждого патогена отображаются соответствующие значения  $C_T$ и флуоресценции в конечной точке (Endpoint Fluorescence, EP).

Нажмите на вкладку **CONTROLS** (КОНТРОЛИ) слева, чтобы просмотреть контроли на графике амплификации. Чтобы выбрать контроль или отменить его выбор, нажмите на круг рядом с его названием [\(рисунок](#page-61-0) 47).

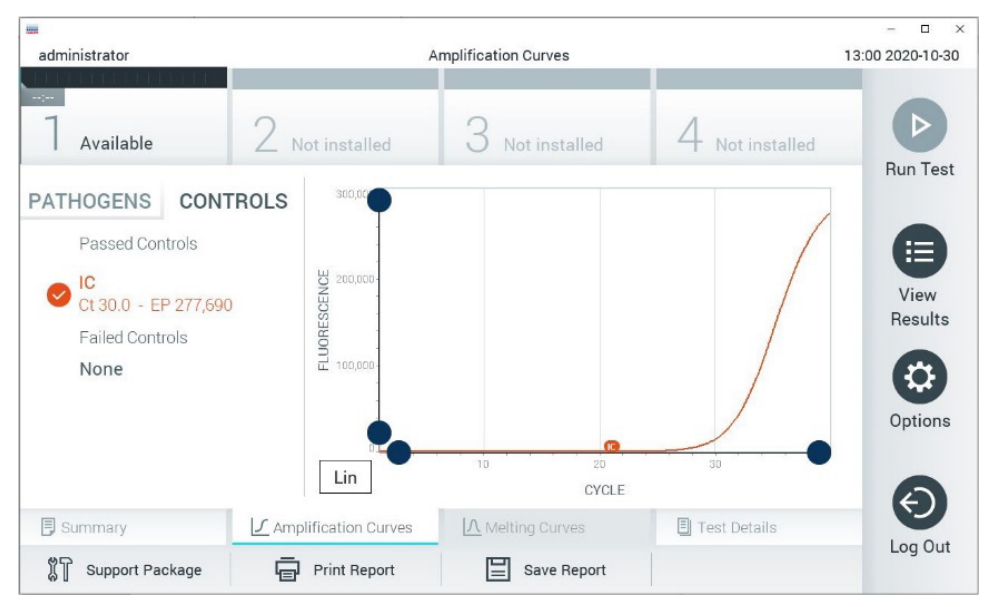

<span id="page-61-0"></span>**Рисунок 47. Экран Amplification Curves (Кривые амплификации) (вкладка CONTROLS (КОНТРОЛИ))**

На графике амплификации отображаются кривые данных выбранных патогенов или контролей. Для переключения между логарифмической и линейной шкалами на оси Y используйте кнопки **Lin** (Линейная) и **Log** (Логарифмическая) в нижнем левом углу графика.

Шкалы по осям X и Y регулируются с помощью **синих селекторов**, расположенных на каждой оси. Удерживая **синий селектор** нажатым, переместите его в нужное место на оси. Чтобы вернуться к значениям по умолчанию, переместите **синий селектор** в точку начала координат.

## Просмотр подробных сведений об анализе

Нажмите **Test Details** (Подробные сведения об анализе) на панели меню вкладок в нижней части сенсорного экрана, чтобы просмотреть более подробные сведения о результатах. Прокрутите страницу вниз, чтобы просмотреть отчет полностью. В центре экрана отображаются следующие элементы параметра Test Details (Подробные сведения об анализе) [\(рисунок](#page-63-0) 48):

- User ID (ID пользователя)
- Cartridge SN (Серийный номер картриджа) (серийный номер)
- Cartridge Expiration Date (Срок годности картриджа)
- **•** Module SN (Серийный номер модуля) (серийный номер)
- Test Status (Состояние анализа) (Completed (Завершен), Failed (Сбой) или Canceled (Отменен [оператором]))
- Error Code (Код ошибки) (если применимо)
- Test Start Date and Time (Дата и время начала анализа)
- **•** Test Execution Time (Время выполнения анализа)
- Assay Name (Название тест-системы)
- $\bullet$  Test ID (ID анализа)
- **•** Test Result (Результат анализа):
	- Positive (Положительный) (в случае если обнаружен/идентифицирован хотя бы один желудочно-кишечный патоген)
	- Positive with warning (Положительный с предупреждением) (если обнаружен хотя бы один патоген, а внутренний контроль оказался недействительным)
	- Negative (Отрицательный) (в случае если желудочно-кишечные патогены не обнаружены)
	- Failed (Сбой) (возникла ошибка, или анализ был отменен пользователем)
- Список аналитов, включенных в тест-систему со значениями  $C_T$  и флуоресценции в конечной точке в случае наличия положительного сигнала
- $\bullet$  Внутренний контроль со значениями  $C_T$  и флуоресценции в конечной точке

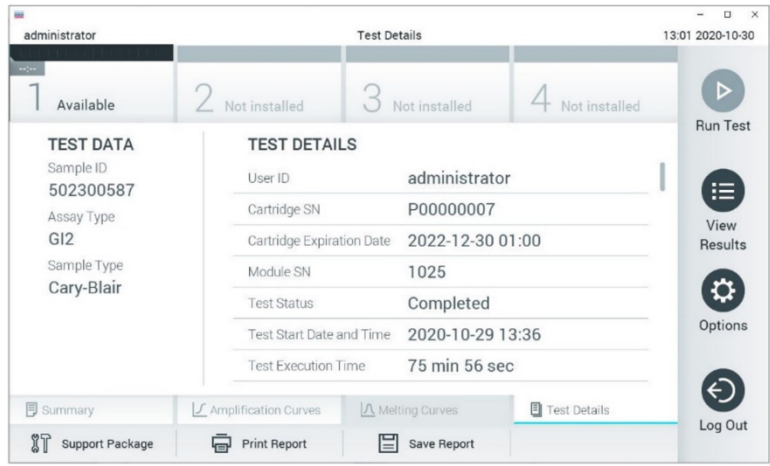

<span id="page-63-0"></span>**Рисунок 48. Пример экрана Test Data (Сведения об анализе) на левой панели и Test Details (Подробные сведения об анализе) на основной панели**

## Просмотр результатов предшествующих процедур анализа

Для просмотра результатов предшествующих процедур анализа, сохраненных в хранилище результатов, нажмите **View Results** (Просмотр результатов) на панели главного меню [\(рисунок](#page-64-0) 49).

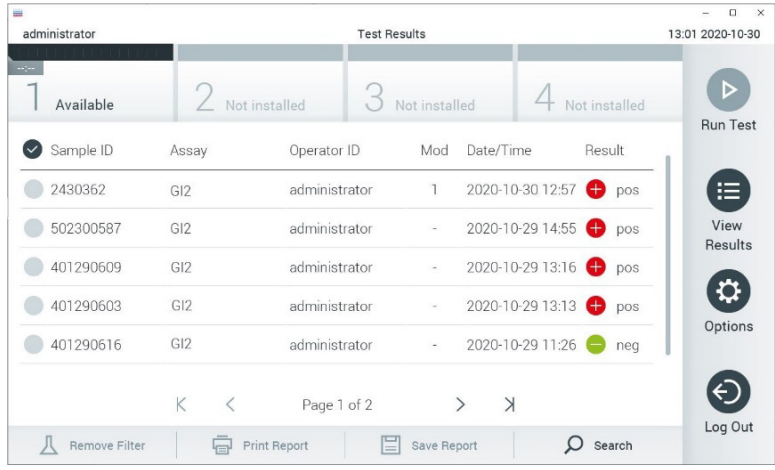

## <span id="page-64-0"></span>**Рисунок 49. Пример экрана View Results (Просмотр результатов)**

Для каждого выполненного анализа доступна следующая информация [\(рисунок](#page-63-0) 48):

- Sample ID (ID пробы)
- Assay (Тест-система) (имя тест-системы: «GI2» для панели Gastrointestinal Panel 2)
- Operator ID (ID оператора)
- Mod (Модуль) (аналитический модуль Analytical Module, на котором выполнялся анализ)
- Date/Time (Дата/Время) (дата и время завершения анализа)
- Result (Результат) (исход анализа: positive [pos] (положительный), positive with warning [pos\*] (положительный с предупреждением), negative [neg] (отрицательный), failed [fail] (сбой) или successful [suc] (успешно))

**Примечание.** Если на анализаторе QIAstat-Dx Analyzer 1.0 или QIAstat-Dx Analyzer 2.0 включен параметр **User Access Control** (Контроль доступа пользователей), то данные, к которым у пользователя нет доступа, скрываются и вместо них отображаются звездочки.

Выберите один или более результатов анализа нажатием на **серый круг** слева от идентификатора пробы. Рядом с выбранными результатами отобразится **галочка.** Чтобы отменить выбор результатов анализа, нажмите на эту **галочку**. Выбрать весь список результатов можно нажатием на **круг с галочкой** в верхней строке ([рисунок](#page-65-0) 50).

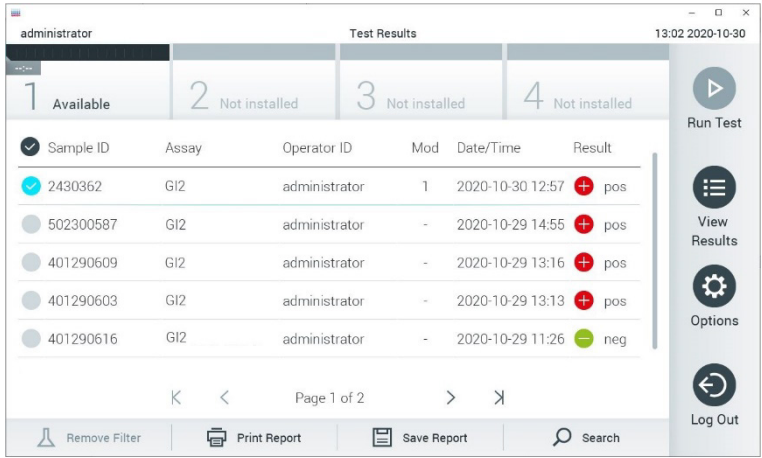

#### <span id="page-65-0"></span>**Рисунок 50. Пример выбора результатов анализа на экране View Results (Просмотр результатов)**

Нажмите на строку результатов анализа в любом месте, чтобы просмотреть результат конкретного анализа.

Нажмите на заголовок столбца (например, **Sample ID** (ID пробы)), чтобы отсортировать список в восходящем или нисходящем порядке по соответствующему параметру. Список можно отсортировать только по одному столбцу за один раз.

В столбце **Result** (Результат) отображается исход каждого анализа [\(таблица](#page-66-0) 2).

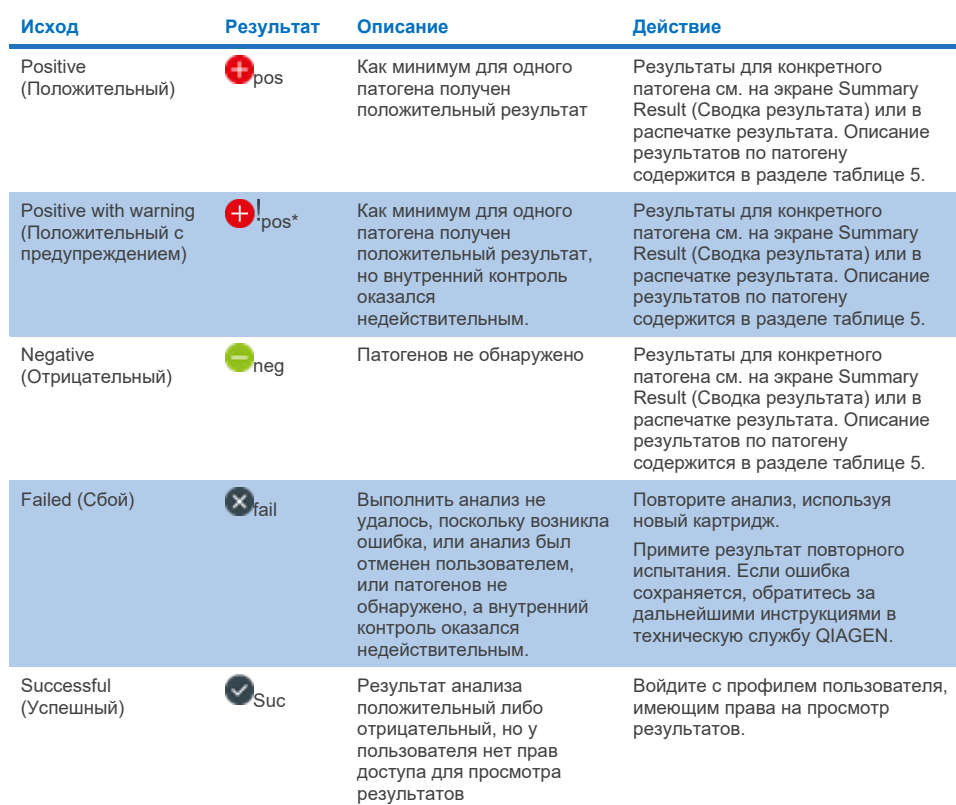

#### <span id="page-66-0"></span>**Таблица 2. Описание результатов анализа, отображаемых на экране View Results (Просмотр результатов)**

Убедитесь, что к анализатору QIAstat-Dx Analyzer 1.0 подключен принтер и что установлен надлежащий драйвер. Нажмите **Print Report** (Печать отчета), чтобы напечатать отчет(ы) о выбранном(ых) результате(ах).

Нажмите **Save Report** (Сохранить отчет), чтобы сохранить отчет(ы) о выбранном(ых) результате(ах) в формате PDF на внешнем USB-накопителе.

Выберите тип отчета: **List of Tests** (Список анализов) или **Test Reports** (Отчеты об анализах).

Нажмите **Search** (Поиск), чтобы выполнить поиск результатов анализа по Sample ID (ID пробы), Assay (Тест-система) и Operator ID (ID оператора). Введите искомую последовательность символов с помощью виртуальной клавиатуры и нажмите **Enter** (Ввод), чтобы начать поиск. В области результатов поиска отобразятся только записи, содержащие искомую последовательность символов.

Если к списку результатов применен фильтр, то поиск будет применен только к отфильтрованному списку. Удерживайте нажатым заголовок столбца, чтобы применить фильтр на основе соответствующего параметра. Для некоторых параметров, таких как **Sample ID** (ID пробы), отображается виртуальная клавиатура, позволяющая ввести искомую последовательность символов в качестве фильтра.

Для других параметров, например **Assay** (Тест-система), открывается диалоговое окно с перечнем названий тест-систем, сохраненных в хранилище. Выберите одну или несколько тест-систем, чтобы найти только те процедуры анализа, которые были выполнены с использованием этих систем.

Символ Т слева от заголовка столбца показывает, что фильтр по этому столбцу активен.

Чтобы убрать фильтр, нажмите **Remove Filter** (Убрать фильтр) на панели подменю.

## Экспорт результатов на USB-накопитель

На любой вкладке экрана **View Results** (Просмотр результатов) выберите опцию **Save Report**(Сохранить отчет), чтобы экспортировать и сохранить копию результатов анализа в формате PDF на USB-накопителе. USB-порт находится на передней стороне QIAstat-Dx Analyzer 1.0 или QIAstat-Dx Analyzer 2.0.

## Печать результатов

Убедитесь, что к анализатору QIAstat-Dx Analyzer 1.0 или QIAstat-Dx Analyzer 2.0 подключен принтер и что установлен надлежащий драйвер. Нажмите **Print Report** (Печать отчета), чтобы отправить копию результатов анализа на принтер.

# Интерпретация результатов пробы

Результат в отношении того или иного микроорганизма из желудочно-кишечного тракта интерпретируется как «Positive» (положительный), если результат соответствующего ПЦР-анализа является положительным. Исключение составляют EPEC, STEC и *E. coli* O157. Интерпретация результатов для EPEC, STEC и *E. Coli* O157 осуществляется по принципу, который разъясняется в [таблице](#page-69-0) 3 ниже.

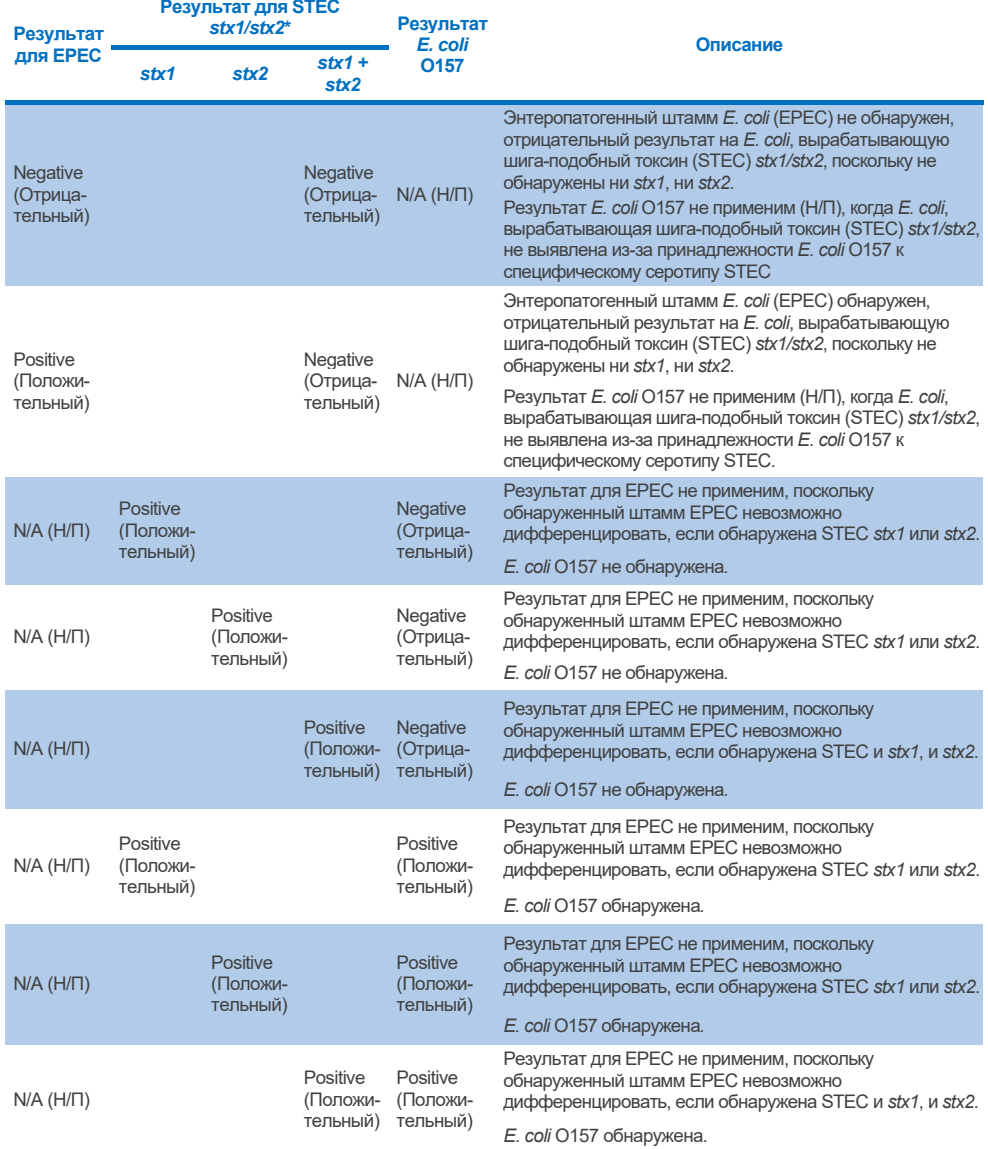

## <span id="page-69-0"></span>**Таблица 3. Интерпретация результатов для EPEC, STEC и** *E. coli* **O157**

\* **Примечание. Кривая амплификации, значения EP и Ct, когда обнаружены STEC** *stx1* **+** *stx2,* **соответствуют только STEC** *stx2***.**

## Результаты для внутреннего контроля следует интерпретировать согласн[о таблица](#page-70-0) 4.

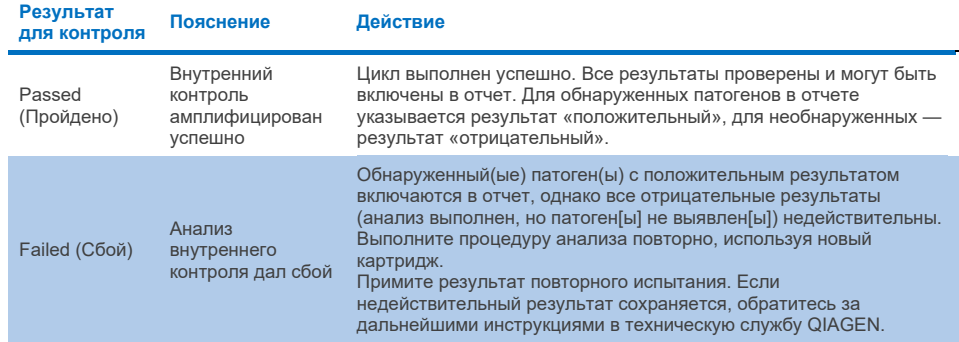

#### <span id="page-70-0"></span>**Таблица 4. Интерпретация результатов для внутреннего контроля**

Программное обеспечение представляет общий результат анализа [\(таблица 2\)](#page-66-0), а также результаты по отдельным патогенам. К возможным результатам для каждого организма относятся Detected/Positive (Обнаружен/положительный), Not Detected/Negative (Не обнаружен/отрицательный), N/A (Н/П), и Invalid (Недействительный) [\(таблица 5\)](#page-71-0). Если внутренний контроль недействителен и положительный сигнал не обнаружен, или если обнаружена ошибка прибора, то результатов по патогенам не предъявляется.

#### <span id="page-71-0"></span>**Таблица 5. Описание результатов по патогену, как отображается на экране Summary Result (Сводка результата) или в распечатке результата**

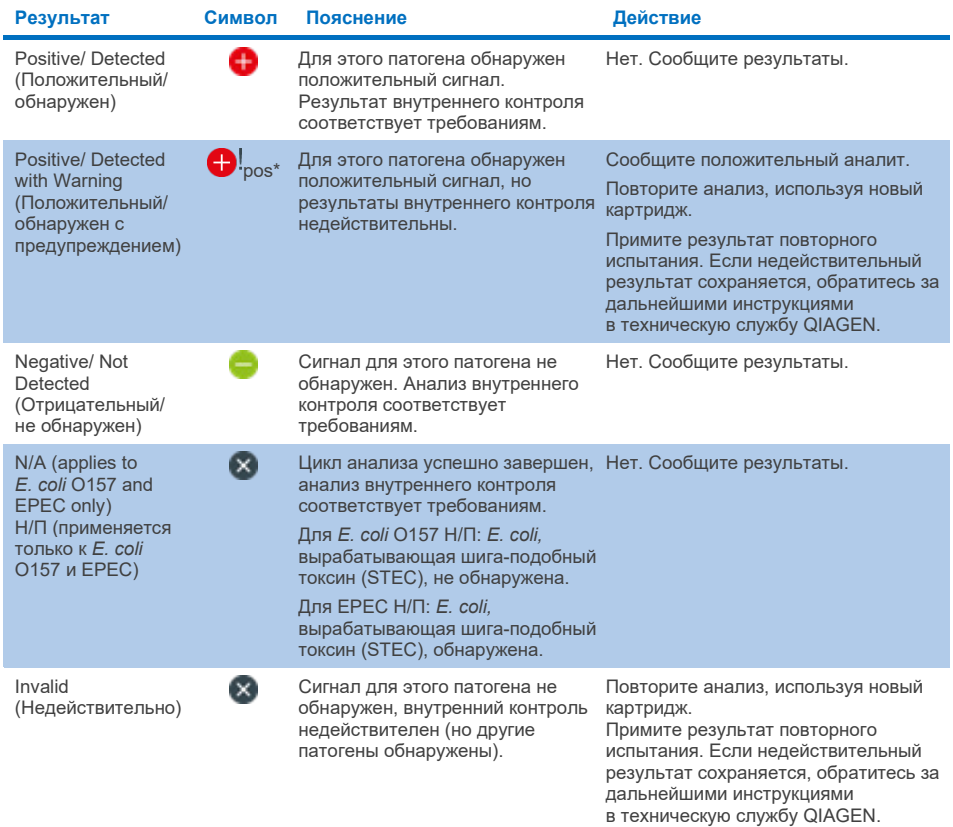

72 Инструкции по применению (руководство) QIAstat Dx Gastrointestinal Panel 2 01/2024
# Интерпретация результатов, полученных с помощью QIAstat-Dx Rise

# Просмотр результатов, полученных с помощью QIAstat-Dx Rise

QIAstat-Dx Rise автоматически интерпретирует и сохраняет результаты. После завершения цикла результаты можно увидеть на экране **Results** summary (Сводные данные с результатами) [\(рисунок 51\)](#page-72-0).

**Примечание**. Отображаемая информация будет зависеть от прав доступа оператора.

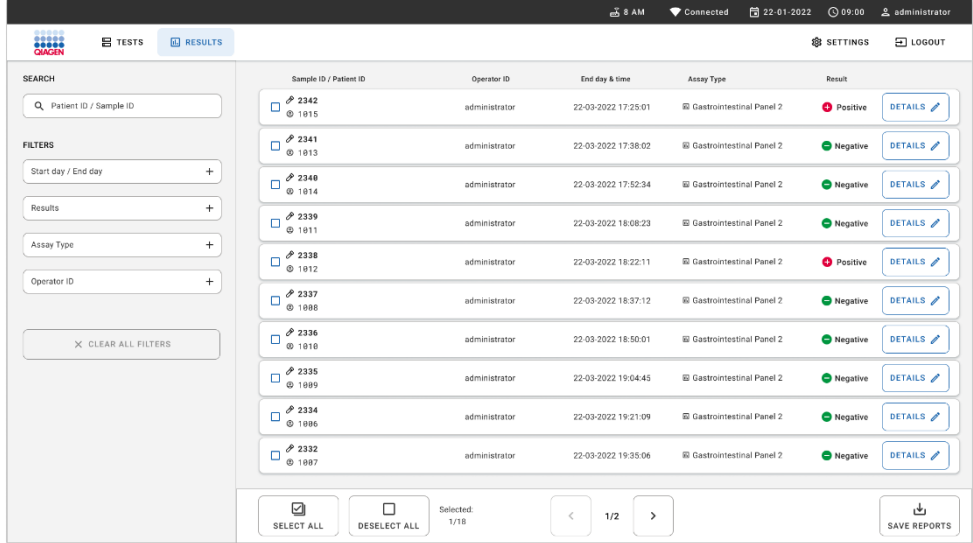

## <span id="page-72-0"></span>**Рисунок 51. Экран сводных данных с результатами**

В основной части экрана представлен обзор завершенных циклов. Для обозначения результатов используется цветовая кодировка и указанные ниже символы.

 Если в пробе обнаружен хотя бы один патоген, в столбце результатов отображается слово «Positive» (Положительно), которому предшествует знак  $\bigoplus$ 

- Если патоген не обнаружен и внутренний контроль действителен, в столбце результатов отображается слово «Negative» (Отрицательно), которому предшествует знак $\bigodot$ .
- Если в пробе обнаружен хотя бы один патоген, а внутренний контроль оказался недействительным, в столбце результатов отображается термин «Positive with warning» (Положительно с предупреждением), которому предшествует знак  $\bigoplus$ !.
- Если анализ не удалось успешно выполнить, отобразится сообщение Failed (Сбой) с соответствующим кодом ошибки.

На экране отображаются следующие Test Data (Сведения об анализе) [\(рисунок 50\)](#page-65-0)

- Sample ID/Patient ID (ID пробы/ID пациента)
- Operator ID (ID оператора)
- End day and time (Дата и время окончания)
- Assay Type (Тип тест-системы)

# Просмотр подробных сведений об анализе

Наличие доступа к дополнительным данным об анализе зависит от прав, имеющихся у оператора. Такие данные можно просмотреть, нажав на кнопку **Details** (Подробные сведения) в правой части экрана (например, кривые амплификации и подробные сведения об анализе) [\(рисунок 52\)](#page-74-0).

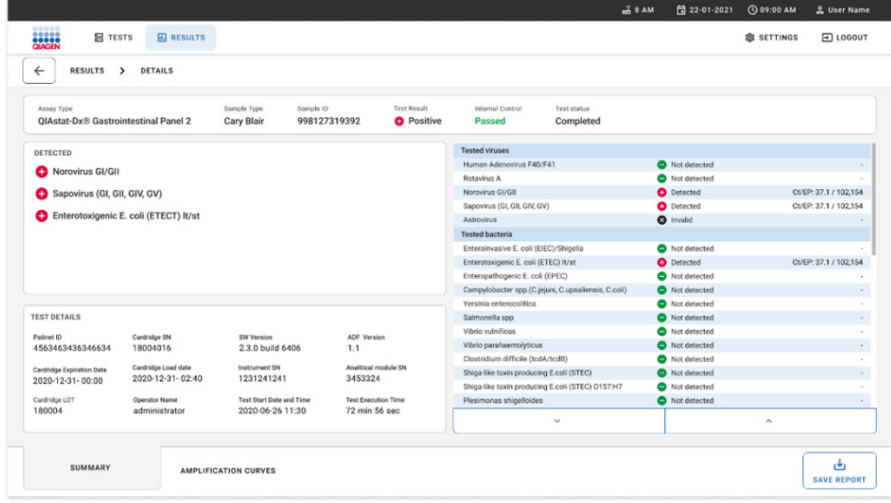

<span id="page-74-0"></span>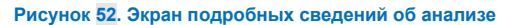

В верхней части экрана отображается общая информация об анализе. Он включает тест-систему и тип пробы, идентификатор пробы, общий результат анализа, статус внутреннего контроля и статус тест-системы.

В левой части экрана показаны все обнаруженные патогены, в средней части экрана — все патогены, которые может обнаружить тест-система.

**Примечание**. Категории и тип отображаемых патогенов зависят от используемой тестсистемы.

В правой части экрана отображаются следующие подробные сведения об анализе: Идентификатор пробы, идентификатор оператора, номер партии картриджа, серийный номер картриджа, срок годности картриджа, дата и время загрузки картриджа, дата и время выполнения анализа, продолжительность выполнения анализа, версия программного обеспечения и ADF, а также серийный номер аналитического модуля.

# Просмотр кривых амплификации

Чтобы просмотреть кривые амплификации анализа, нажмите на вкладку Amplification Curves (Кривые амплификации) в нижней части экрана [\(рисунок 53\)](#page-75-0).

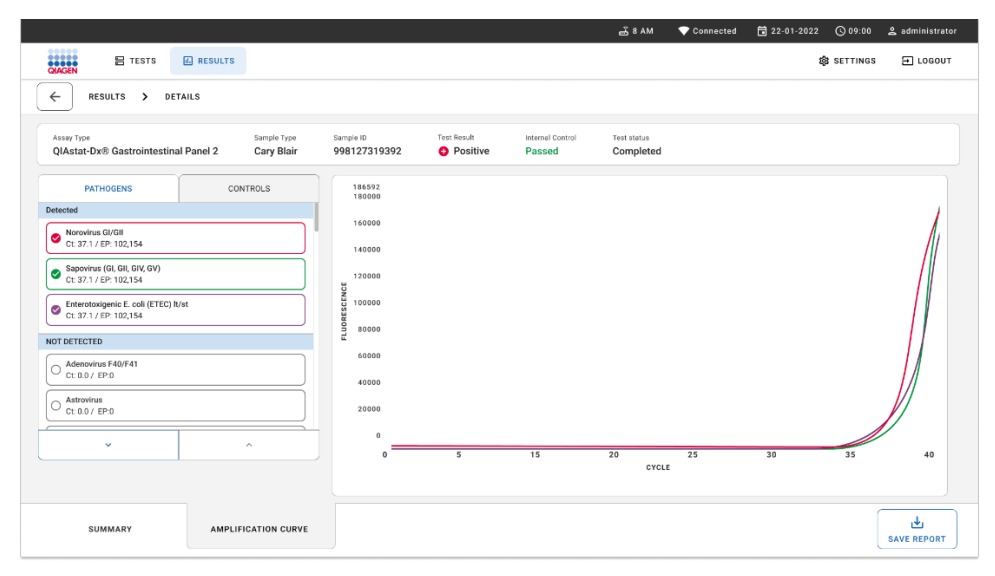

#### <span id="page-75-0"></span>**Рисунок 53. Экран кривых амплификации**

Нажмите на вкладку PATHOGENS (ПАТОГЕНЫ) слева, чтобы вывести на экран графики, соответствующие патогенам, включенным в анализ. Чтобы выбрать патогены, отображаемые на графике амплификации, нажмите на название патогена. Можно выбрать один патоген, несколько патогенов или ни одного патогена. Каждому патогену в списке выбранных присваивается цвет, соответствующий кривой амплификации для этого патогена. Невыбранные патогены показаны не будут.

Под названием каждого патогена отображаются соответствующие значения  $C_T$  и флуоресценции в конечной точке. Патогены разделяются на группы detected (обнаруженные) и not detected (необнаруженные).

Для QIAstat-Dx Gastrointestinal Panel 2 результаты «Equivocal» (Неопределенный результат) не применяются. Поэтому список «Equivocal» (Неопределенный результат) всегда будет пустым.

Нажмите на вкладку CONTROLS (КОНТРОЛИ) слева, чтобы просмотреть контроли и задать контроли, отображаемые на графике амплификации.

# Просмотр результатов предшествующих процедур анализа

Для просмотра результатов предшествующих процедур анализа, сохраненных в хранилище результатов, используйте функцию поиска на главном экране результатов ([рисунок](#page-76-0) 54).

**Примечание**. Работа функции поиска может быть ограничена или отключена из-за настроек профиля пользователя.

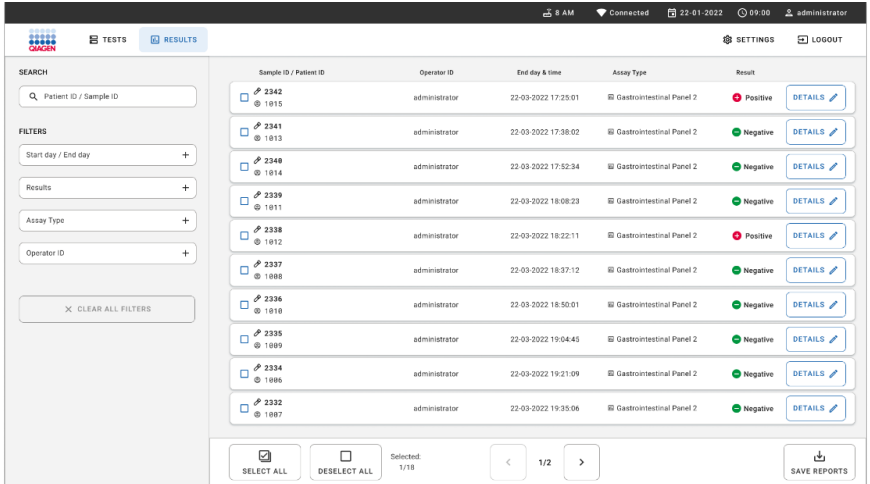

<span id="page-76-0"></span>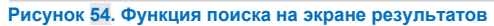

# Экспорт результатов на USB-накопитель

На экране **Results** (Результаты), выберите результаты по отдельности или все вместе с помощью кнопки **Select All** (Выбрать все), чтобы экспортировать и сохранить на USBнакопителе копию отчетов об анализе в формате PDF [\(рисунок 54\)](#page-76-0). USB-накопитель вставляется в порты на передней и задней панели прибора.

**Примечание**. Рекомендуется использовать USB-накопитель только для кратковременного хранения и переноса данных. Применение USB-накопителя имеет ограничения (например, объем памяти или риск перезаписывания), что следует принимать во внимание перед использованием.

# Контроль качества

# Интерпретация результатов для внутреннего контроля

Картридж QIAstat-Dx Gastrointestinal Panel Cartridge содержит внутренний контроль полного процесса — стандартизированные *Schizosaccharomyces pombe*. *Schizosaccharomyces pombe* — это дрожжевые грибы, которые содержатся в картридже в высушенном виде и разводятся после загрузки пробы. Этот материал, выполняющий функцию внутреннего контроля, позволяет проверить все этапы процесса анализа, в том числе гомогенизацию пробы, лизис вирусных и клеточных структур (путем химического и механического разрушения), выделение нуклеиновых кислот, обратную транскрипцию и проведение ПЦР в реальном времени (real-time PCR).

Действительный результат для внутреннего контроля показывает, что все этапы обработки, выполняемой QIAstat-Dx Gastrointestinal Panel Cartridge, прошли успешно.

Недействительный результат для внутреннего контроля не отменяет положительных результатов в отношении выявленных и идентифицированных аналитов, однако делает недействительными все отрицательные результаты анализа. Поэтому, в случае если сигнал внутреннего контроля отрицательный, процедуру анализа следует повторить.

# Информация внешнего контроля

Все требования и испытания внешнего контроля должны соответствовать требованиям государственных и местных нормативных актов и аккредитующих организаций. Эти испытания должны выполняться в соответствии со стандартными процедурами контроля качества лаборатории пользователя.

# Ограничения

- Результаты, полученные с помощью QIAstat-Dx Gastrointestinal Panel 2, не предназначаются для использования в качестве единственного основания для постановки диагноза, назначения лечения и принятия других решений, касающихся ведения пациентов.
- Использовать только по назначению врача.
- Аналитические характеристики этого теста валидированы только для образцов человеческого кала, собранных в транспортной среде Кэри-Блэра, в соответствии с инструкциями производителя среды. Она не валидирована для использования с другими транспортными средами для кала, ректальными мазками, неподготовленными образцами кала, рвотными массами, эндоскопическими аспиратами кала.
- QIAstat-Dx Gastrointestinal Panel 2 не должна использоваться для тестирования с сосудами со средой Кэри–Блэра из устройств для сбора, переполненных калом. Должен использоваться только кал, суспендированный из устройств для сбора в соответствии с инструкциями производителя.
- Аналитические характеристики этого теста не определены для пациентов без субъективных и объективных признаков желудочно-кишечных заболеваний.
- Результаты из этого испытания должны рассматриваться в совокупности с клинической историей, эпидемиологическими данными и другими данными, доступными для врачей, оценивающих пациента. Из-за высоких частот бессимптомного носительства *Clostridium difficile*, особенно у очень маленьких детей и госпитализированных пациентов, обнаружение токсигенных *C. difficile* должно интерпретироваться в контексте руководств, разработанных организацией, выполняющей испытания, или другими экспертами.
- При положительных результатах анализа не исключается одновременное инфицирование микроорганизмами, не включенными в QIAstat-Dx Gastrointestinal Panel 2. Обнаруженный возбудитель может не являться основной причиной заболевания.
- При отрицательных результатах инфекция желудочно-кишечного тракта не исключается. Данная тест-система не позволяет обнаруживать всех возбудителей острых желудочно-кишечных инфекций, и в некоторых клинических условиях чувствительность используемого метода может отличаться от указанной в инструкции по применению.
- При отрицательном результате анализа, проведенного с помощью QIAstat-Dx Gastrointestinal Panel 2, не исключается инфекционная природа наблюдаемого синдрома. Отрицательные результаты анализа могут быть обусловлены несколькими факторами и их сочетаниями, в том числе неправильным обращением с пробами; вариабельностью последовательностей нуклеиновых кислот, являющихся целевыми для данного анализа; инфицированием микроорганизмами, не включенными в данный анализ; присутствием включенных в анализ микроорганизмов в количествах ниже предела обнаружения для данной тест-системы, а также применением определенных лекарственных препаратов (например, кальция карбонат).
- QIAstat-Dx Gastrointestinal Panel 2 не предназначена для анализа проб, отличающихся от описанного в инструкции по применению. Аналитические характеристики тест-системы оценивались только с использованием проб кала без консервантов, ресуспендированных в транспортной среде Кэри–Блэра.
- QIAstat-Dx Gastrointestinal Panel 2 предназначена для использования в условиях соблюдения технологического регламента в отношении выделения микроорганизмов, их серологического типирования и/или определения чувствительности к антимикробным препаратам в случаях, когда это применимо.
- Результаты, полученные с помощью QIAstat-Dx Gastrointestinal Panel 2, должны интерпретироваться квалифицированными медицинскими специалистами в контексте всех значимых компонентов клинической, лабораторной и эпидемиологической картины.
- QIAstat-Dx Gastrointestinal Panel 2 может использоваться только с анализаторами QIAstat-Dx Analyzer 1.0, QIAstat-Dx Analyzer 2.0, и QIAstat-Dx Rise.
- Идентификация ряда диареегенных патотипов *E. coli* исторически было основано на таких фенотипических характеристиках, как характер адгезии или токсигенности в определенных тканевых культур. Мишенями QIAstat-Dx Gastrointestinal Panel 2 являются характерные генетические детерминанты большинства патогенных штаммов этих микроорганизмов, но она может выявить не все штаммы, имеющие фенотипические характеристики патотипа. В частности, QIAstat-Dx Gastrointestinal Panel 2 будет выявлять только те энтероагрегативные штаммы *E. coli* (EAEC), которые несут маркеры *aggR* и (или) *aatA* на плазмиде pAA (агрегативной адгезии); она обнаруживает не все штаммы, демонстрирующие агрегативную адгезию.
- Генетические маркеры вирулентности, связанные с диареегенными патотипами *E. coli*/*Shigella,* часто переносятся на мобильных генетических элементах (mobile genetic element, MGE), которые могут распространяться между штаммами по механизму горизонтального переноса, следовательно, результаты «Обнаружено» для ряда диареегенных *E. coli*/*Shigella* могут быть связаны с коинфекцией нескольких патотипов или, реже, могут быть обусловлены присутствием одного микроорганизма, содержащего генетические характеристики нескольких патотипов. Примером последнего являются гибридные штаммы *E. coli* hybrid ETEC/STEC, обнаруженные в 2019 году в Швеции[\\*.](#page-81-0)
- QIAstat-Dx Gastrointestinal Panel 2 обнаруживает варианты энтеротоксигенных *E. coli* (ETEC), вырабатывающие термостабильный токсин (ST1a и ST1b) и термолабильный токсин (LT), связанные с заболеваниями человека. Варианты токсина LT-II (структурно сходный с LT) и токсина STB/ST2 (структурно не сходный с ST1) не являются мишенью олигонуклеотидных дизайнов ETEC и не были признаны важными в отношении заболеваний человека.

<span id="page-81-0"></span><sup>\*</sup> Bai X, Zhang J, Ambikan A, et al. Molecular Characterization and Comparative Genomics of Clinical Hybrid Shiga Toxin-Producing and Enterotoxigenic *Escherichia coli* (STEC/ETEC) Strains in Sweden. Sci Rep. 2019;9(1):5619. Опубликовано 4 апреля 2019 года. doi:10.1038/s41598-019-42122-z

- QIAstat-Dx Gastrointestinal Panel 2 обнаруживает энтеропатогенную *E. coli* (EPEC), используя в качестве мишени ген *eae*, кодирующий адгезин интимин. Поскольку некоторые *E. coli,* вырабатывающие шига-подобный токсин (STEC) также несут *eae* (в частности, штаммы, идентифицируемые как энтерогеморрагические *E. coli*; EHEC), QIAstat-Dx Gastrointestinal Panel 2 не различает STEC, содержащие *eae*, и коинфекцию EPEC и STEC. По этой причине, в случае совместного обнаружения в образцах STEC и EPEC, результат EPEC не применим (Н/П) и не включается в отчет. В редких случаях STEC может быть сообщена как EPEC, когда STEC, несущая *eae* (EHEC), присутствует в образце в количестве ниже предела обнаружения олигонуклеотидных дизайнов STEC (*stx1*/*stx2*). Опубликованы сведения о том, что в редких случаях обнаруживаются другие микроорганизмы, несущие *eae*; например *Escherichia albertii* и *Shigella boydii*.
- *Shigella dysenteriae* серотипа 1 несет ген шига-токсина (*stx*), идентичный гену *stx1* STEC. В последнее время гены *stx* обнаруживаются у других видов *Shigella* (например, у *S. sonnei* и *S. flexneri*). Одновременное обнаружение аналитов *Shigella* / энтероинвазивной *E. coli* (EIEC) и STEC *stx1/stx2* в одном образце может указывать на присутствие таких видов *Shigella*, как *S. dysenteriae*. Сообщалось, что в редких случаях гены шига-подобного токсина определяются у других родов/видов; например у *Acinetobacter haemolyticus*, *Enterobacter cloacae* и *Citrobacter freundii.*
- Присутствие в образце видов *Shigella,* несущих ген *stx1*, например S*. dysenteriae*, будет отражено в отчете как STEC *stx1* + *Shigella.* Результат EPEC окажется неприменим (Н/П) из-за наличия в отчете STEC. Таким образом, QIAstat-Dx Gastrointestinal Panel не сообщит о наличии EPEC в случае коинфекции с видами *Shigella*, несущими ген *stx1*.
- В сочетании со STEC *stx1/stx2* результат *E. coli* O157 включается в отчет только как идентификация специфической серогруппы. Хотя в кале человека обнаруживаются штаммы, отличные от STEC O157, их роль в заболевании не установлена. Серотип O157 EPEC идентифицирован и будет обнаруживаться QIAstat-Dx Gastrointestinal Panel 2 (посредством олигонуклеотидного дизайна EPEC), поскольку он несет ген *eae*. Результат *E. coli* O157 будет неприменим (Н/П) из-за отсутствия STEC.
- QIAstat-Dx Gastrointestinal Panel 2 не позволяет различить инфекции одним токсигенным штаммом STEC O157 или редкие случаи коинфекций STEC (не O157) с *stx*-отрицательной E. coli O157, которые также будут обнаруживаться как STEC 0157
- Эта тест-система только обнаруживает *Campylobacter jejuni*, *C. coli* и *C. upsaliensis* и не дифференцирует эти три вида *Campylobacter*. Для дифференцирования этих видов и выявления других видов *Campylobacter*, которые могут присутствовать в образцах кала, требуется дополнительное испытание. В частности, дизайн олигонуклеотидов *Campylobacter upsaliensis* может перекрестно реагировать с видами *Campylobacter C. lari* и *C. helveticus*.
- Отрицательный результат QIAstat-Dx Gastrointestinal Panel 2 не исключает желудочно-кишечную инфекцию. При наличии вариаций последовательности в регионе-мишени тест-системы, в присутствии ингибиторов, при технической ошибке, смешивании образцов или инфекции, вызванной микроорганизмом, не обнаруживаемом панелью, могут быть получены отрицательные результаты анализа. Результаты анализа также могут быть искажены сопутствующей противомикробной терапией или концентрациями микроорганизмов в образце ниже предела обнаружения анализа. Отрицательные результаты не должны использоваться в качестве единственного основания для постановки диагноза, назначения лечения и принятия других решений, касающихся ведения.
- Контаминация микроорганизма и ампликона могут приводить к ошибочным результатам этого анализа. Следует уделить особое внимание мерам предосторожности, изложенным в разделе «Меры предосторожности в лаборатории».
- Аналитические характеристики QIAstat-Dx Gastrointestinal Panel 2 у лиц, получивших вакцину против ротавируса A, не установлены. Недавнее пероральное введение вакцины против ротавируса А может привести к получению положительных результатов на ротавирус А, если вирус попадает в кал.
- На основании известных последовательностей, некоторые виды *Cryptosporidium* или определенные варианты видов, включая *C. wrari*, могут недостаточно эффективно выявляться дизайном *Cryptosporidium*. Эти виды редко обнаруживаются в образцах, полученных у человека.
- Существует риск ложноотрицательных результатов, связанных с наличием штаммов, имеющих вариабельность последовательности в регионах-мишенях олигонуклеотидных дизайнов. См. раздел об инклюзивности анализа этого документа для получения дополнительной информации.
- Не все серотипы *Salmonella* испытывались в валидационных исследованиях; однако, во время исследований аналитической реактивности оценивались 20 наиболее распространенных серотипов, циркулировавших в США в недавнее время (CDC National *Salmonella* Surveillance Annual Summary 2016). Анализ последовательности *in silico* подтверждает обнаружение всех подвидов и серотипов *Salmonella*.
- Аналитические характеристики этого теста для лиц с нарушениями иммунитета не оценивались.
- Государственные и местные органы управления общественным здравоохранением публикуют руководства для уведомления о подотчетных заболеваниях в их юрисдикциях, включая *Salmonella*, *Shigella*, *V. cholerae*, *E. coli* O157, энтеротоксигенную *E. coli* (ETEC) *lt/st* и *E. coli,* вырабатывающую шигаподобный токсин (STEC) *stx1/stx2,* для определения необходимых мер для верификации результатов с целью идентификации и отслеживания вспышек. Лаборатории несут ответственность за соблюдение государственных или местных нормативных актов в отношении передачи клинических материалов или изолятов из положительных образцов в государственные лаборатории, работающие в сфере общественного здравоохранения.
- Существует риск получения ложноположительного результата вследствие перекрестного загрязнения микроорганизмами-мишенями, их нуклеиновыми кислотами или продуктами амплификации.
- Все результаты тест-системы должны использоваться и интерпретироваться в контексте полной клинической оценки и рассматриваться как вспомогательное средство при диагностике желудочно-кишечной инфекции.
- Существует риск получения ложноположительного результата вследствие неспецифических сигналов в тест-системе.
- Аналиты-мишени (последовательности нуклеиновых кислот вирусов, бактерий или паразитов) могут сохраняться *in vivo* независимо от жизнеспособности вируса, бактерии или паразита. Обнаружение аналита-мишени не гарантирует присутствия соответствующего живого микроорганизма, или что соответствующий микроорганизм является причинным фактором клинических симптомов.
- Обнаружение последовательностей вируса, бактерии или паразита зависит от правильности сбора, обращения, транспортировки, хранения и подготовки (включая выделение) пробы. Несоблюдение надлежащих методик на любом из этих этапов может привести к неверным результатам.
- Имеющиеся полиморфизмы в участках связывания праймера могут повлиять на способность обнаружения мишеней и далее на возвращаемые результаты анализа.
- Существует риск получения ложноотрицательного результата вследствие неправильного сбора, транспортировки или обработки образцов.
- Существует риск ложноотрицательных результатов, связанных с наличием штаммов/видов, имеющих вариабельность последовательности в мишенях тестсистемы, ошибками выполнения методики, присутствием ингибиторов амплификации в образцах или недостаточным количеством микроорганизмов для амплификации.
- Аналитические характеристики этого теста при использовании для мониторинга лечения инфекций, вызванных любым из микроорганизмов-мишеней, не установлены.
- Прогностическая ценность положительного и отрицательного результатов в высокой степени зависят распространенности заболевания. Ложноотрицательные результаты анализа более вероятны при высокой распространенности заболевания. Ложноположительные результаты анализа более вероятны при низкой распространенности.
- Влияние интерферирующих веществ оценивалось только для тех веществ, которые перечислены в инструкции, только в указанных количествах и концентрациях. Интерференция веществ, отличных от перечисленных в разделе «Интерферирующие вещества» в инструкции по применению, могут стать причиной получения ошибочных результатов.
- К ошибочным результатам может привести перекрестная реактивность с микроорганизмами, отличными от перечисленных в разделе «Analytical Specificity (Интерферирующие вещества)» листка-вкладыша в упаковке.
- Эта тест-система является качественной и не предоставляет количественного значения содержания обнаруженного микроорганизма.
- Чувствительность тест-системы для обнаружения *Cyclospora cayetanensis*, Adenovirus F41, *Entamoeba histolytica* и *Escherichia coli*, вырабатывающих шигаподобный токсин (STEC) может быть снижена в 3,16-раза при использовании рабочего процесса с половинным вводимым объемом (100 мкл), описанным в Приложении C.

# Рабочие характеристики

# Аналитические характеристики

Представленные ниже аналитические характеристики были продемонстрированы с использованием QIAstat-Dx Analyzer 1.0. Анализатор QIAstat-Dx Analyzer 2.0 использует такой же аналитический модуль Analytical Module, как и анализатор QIAstat-Dx Analyzer 1.0, поэтому использование QIAstat-Dx Analyzer 2.0 не изменяет аналитических характеристик.

Для анализатора QIAstat-Dx Rise были проведены специфические исследования для демонстрации переноса и повторяемости. Остальные аналитические параметры, представленные ниже, продемонстрированы с помощью QIAstat-Dx Analyzer 1.0. Анализатор QIAstat-Dx Rise использует такой же аналитический модуль Analytical Module, как и анализатор QIAstat-Dx Analyzer 1.0, поэтому использование QIAstat-Dx Rise не изменяет аналитических характеристик.

# Чувствительность (предел обнаружения)

Аналитическая чувствительность, или предел обнаружения (ПО), определяется как наименьшая концентрация, при которой для ≥95 % исследуемых проб удается получить положительный результат анализа.

ПО для каждого патогенного микроорганизма-мишени QIAstat-Dx Gastrointestinal Panel 2 был оценен с использованием, в общей сложности, 48 патогенных штаммов путем анализа серийных разведений аналитических проб изолятов культур, приобретенных у коммерческих поставщиков (например, ZeptoMetrix® и ATCC®), подтвержденных клинических изолятов или специально приготовленных образцов целевых аналитов, недоступных в коммерческих источниках. Каждая испытываемая проба была приготовлена в матрице человеческого кала, составленной из пула ранее испытанных отрицательных клинических образцов кала, суспендированных в транспортной среде Кэри–Блэра.

Каждый из 48 штаммов, испытываемых в матрице человеческого кала, был подготовлен в соответствии с инструкциями производителя изделия для сбора образцов Para-Pak C&S®.

Отдельные значения ПО для каждого целевого патогена QIAstat-Dx Gastrointestinal Panel 2 представлены в [таблице](#page-88-0) 6.

#### <span id="page-88-0"></span>**Таблица 6. Значения ПО, полученные для разных целевых штаммов возбудителей желудочнокишечных инфекций при проведении анализа с использованием QIAstat-Dx Gastrointestinal Panel 2**

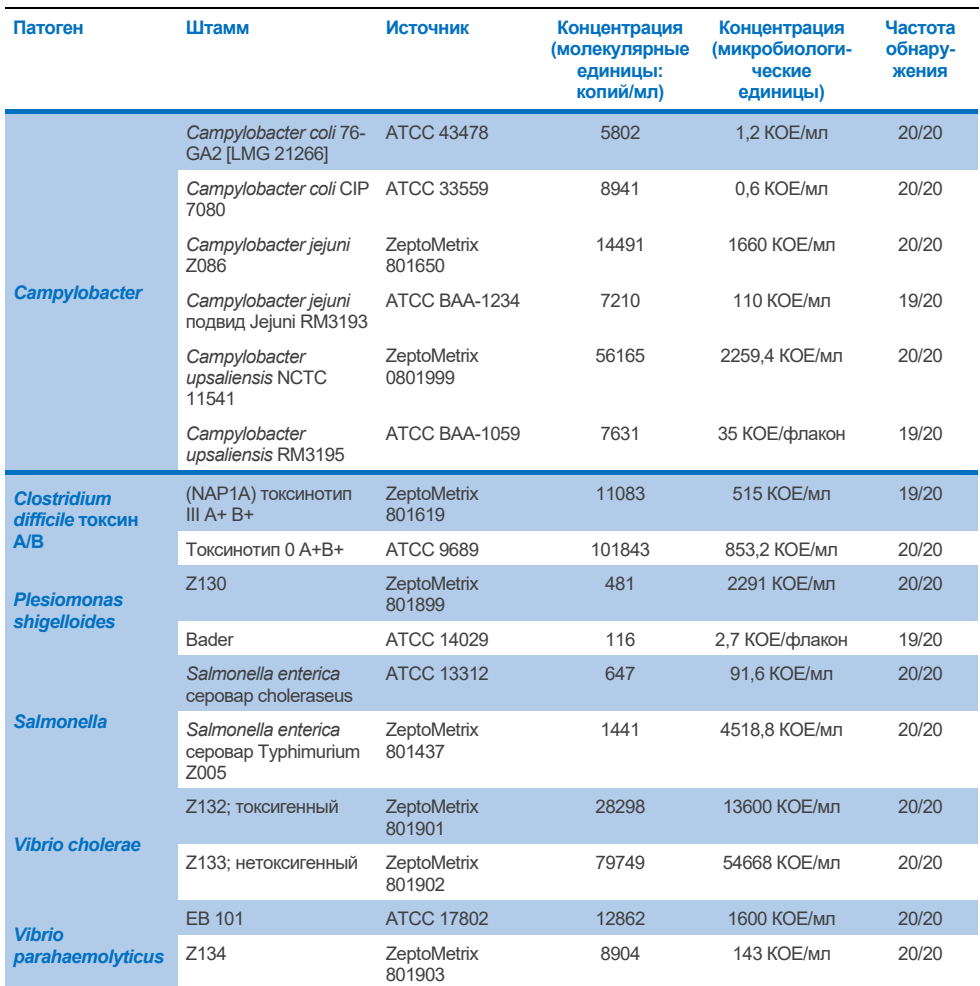

**(продолжение на следующей странице)**

#### **Таблица 6. Значения ПО, полученные для разных целевых штаммов возбудителей желудочнокишечных инфекций при проведении анализа с использованием QIAstat-Dx Gastrointestinal Panel 2 (продолжение)**

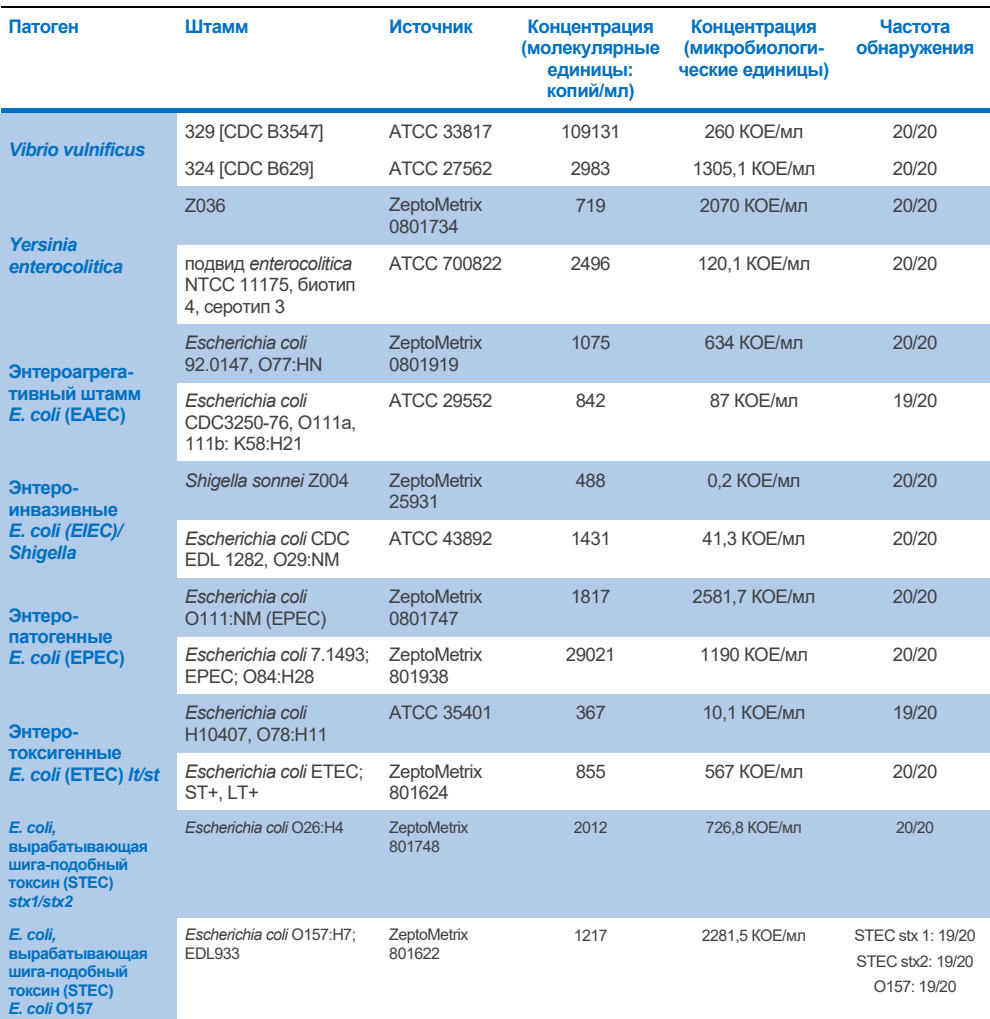

## **(продолжение на следующей странице)**

#### **Таблица 6. Значения ПО, полученные для разных целевых штаммов возбудителей желудочнокишечных инфекций при проведении анализа с использованием QIAstat-Dx Gastrointestinal Panel 2 (продолжение)**

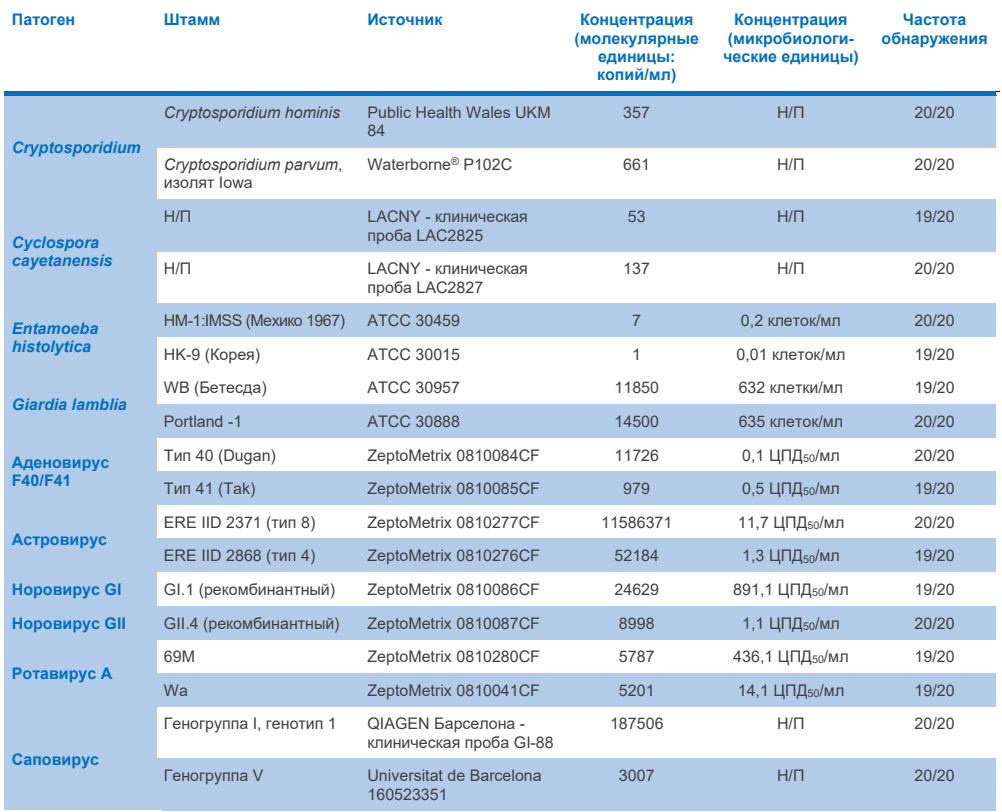

# Эксклюзивность (аналитическая специфичность)

Исследование аналитической специфичности проведено в форме испытаний *in vitro* и анализа *in silico* (9) для оценки потенциальной перекрестной реактивности и эксклюзивности QIAstat-Dx Gastrointestinal Panel 2. Микроорганизмы, входящие в панель, испытаны для оценки потенциальной перекрестной реактивности в пределах панели, а микроорганизмы, не входящие в панель, испытаны для оценки перекрестной реактивности с микроорганизмами, не входящими в панель. Испытанные микроорганизмы, входящие в панель, представлены в [таблице 7,](#page-92-0) а не входящие в панель — в [таблице 8.](#page-93-0)

Пробы были подготовлены однократным добавлением микроорганизмов в отрицательную матрицу кала, суспендированного в среде Кэри–Блэра, до наибольшей возможной концентрации, основанной на исходном материале, предпочтительно 10<sup>5</sup> ЦПД<sub>50</sub>/мл для вирусов, 10<sup>5</sup> клеток/мл для паразитарных и 10<sup>6</sup> КОЕ/мл для бактериальных мишеней. Патогены испытывались в 3 повторностях. Для всех патогенов, испытанных *in vitro*, ни в пределах панели, ни вне панели, перекрестной реактивности не выявлено, кроме перекрестной реактивности двух не входящих в панель видов *Campylobacter* (*C. helveticus* и *C. lari*) с тестовым олигонуклеотидом Campylobacter, входящим в QIAstat-Dx Gastrointestinal Panel 2.

#### <span id="page-92-0"></span>**Таблица 7. Перечень патогенов, входящих в панель, использованных для оценки аналитической специфичности**

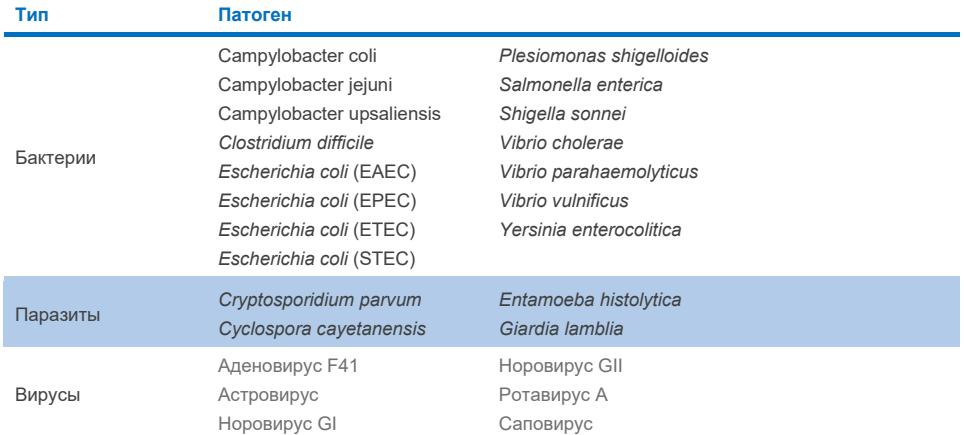

#### <span id="page-93-0"></span>**Таблица 8. Перечень патогенов, не входящих в панель, используемых для оценки аналитической специфичности**

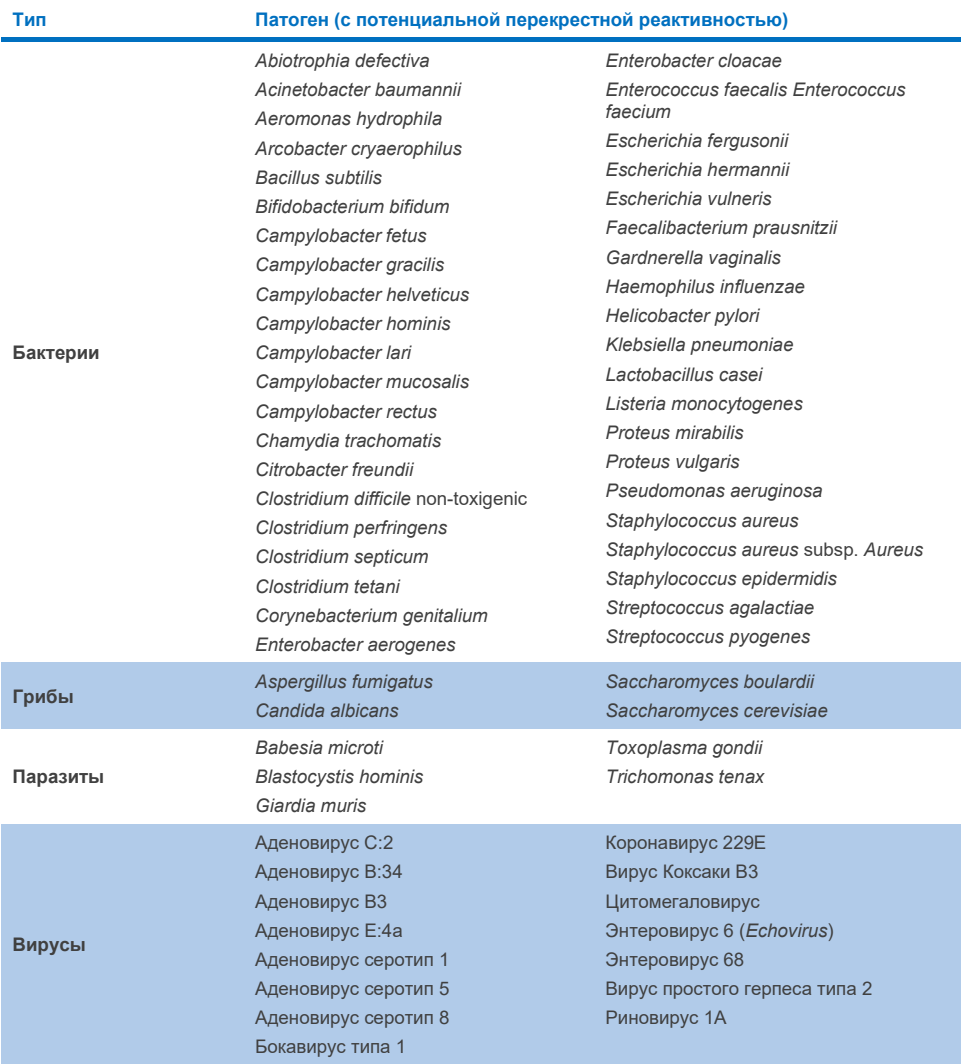

Прогнозирование потенциальной перекрестной реактивности *in silico* позволило установить возможность следующих перекрестных реакций при анализе проб кала с помощью QIAstat-Dx Gastrointestinal Panel 2 [\(таблица 9\)](#page-94-0) (5, 15−17).

#### <span id="page-94-0"></span>**Таблица 9. Потенциальная перекрестная реактивность, по результатам анализа** *in silico*

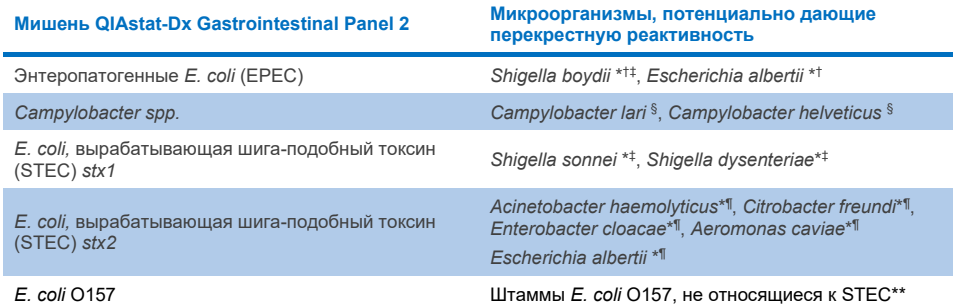

\* Обратите внимание, что эти потенциальные перекрестные реактивности касаются дизайнов с генамимишенями, ответственными за патогенность соответствующих целевых патогенов QIAstat-Dx Gastrointestinal Panel 2. Эти гены могут передаваться между видами бактерий в известном биологическом процессе горизонтального переноса генов.

- † Редкие или менее частые микроорганизмы, несущие интимин *eae*.
- ‡ Мишень в панели.
- § Испытание *in vitro* штаммов *Campylobacter lari* и *Campylobacter helveticus* в высокой концентрации подтвердили потенциальную перекрестную реактивность этих видов *Campylobacter* при использовании тест-системы QIAstat- Gastrointestinal Panel 2.
- ¶ Редкие или менее частые продуценты токсина Stx.
- \*\* В соответствии с алгоритмом распознавания *E. coli* O157 будет включаться в отчет только в том случае, когда наблюдается положительная амплификация для дизайна *E. coli* (STEC). Нечасто встречающиеся случаи коинфекции *E. coli* (STEC) и *E. coli* O157 не будут дифференцированы от инфекции, вызванной только штаммом STEC O157:H7.

# Инклюзивность (аналитическая реактивность)

Аналитическая реактивность (инклюзивность) оценивалась с изолятами/штаммами желудочно-кишечных патогенов, отобранных с учетом клинической значимости, а также генетического, временного и географического разнообразия. На основании испытания *in vitro* (влажного) и анализа *in silico* праймеры и зонды QIAstat-Dx Gastrointestinal Panel 2 признаны специфичными и инклюзивными в отношении клинически распространенных и значимых штаммов каждого тестируемого патогена.

# **Испытание** *in vitro* **(влажное)**

QIAstat-Dx Gastrointestinal Panel 2 является инклюзивной для 100 % (143 из 143) штаммов патогенов, протестированных *in vitro*. Большинство штаммов патогенов, испытанных во влажных условиях (133/143), обнаруживались при уровне ≤ 3-кратного уровня ПО соответствующего референтного штамма. [\(Таблица](#page-95-0) 10).

<span id="page-95-0"></span>**Таблица 10. Результаты испытания инклюзивности для всех патогенов, определяемых тест-системой QIAstat-Dx Gastrointestinal Panel 2. ПО референтного штамма для каждого патогена выделен полужирным шрифтом.**

**Таблица 10a. Результаты испытания инклюзивности для штаммов** *Campylobacter*

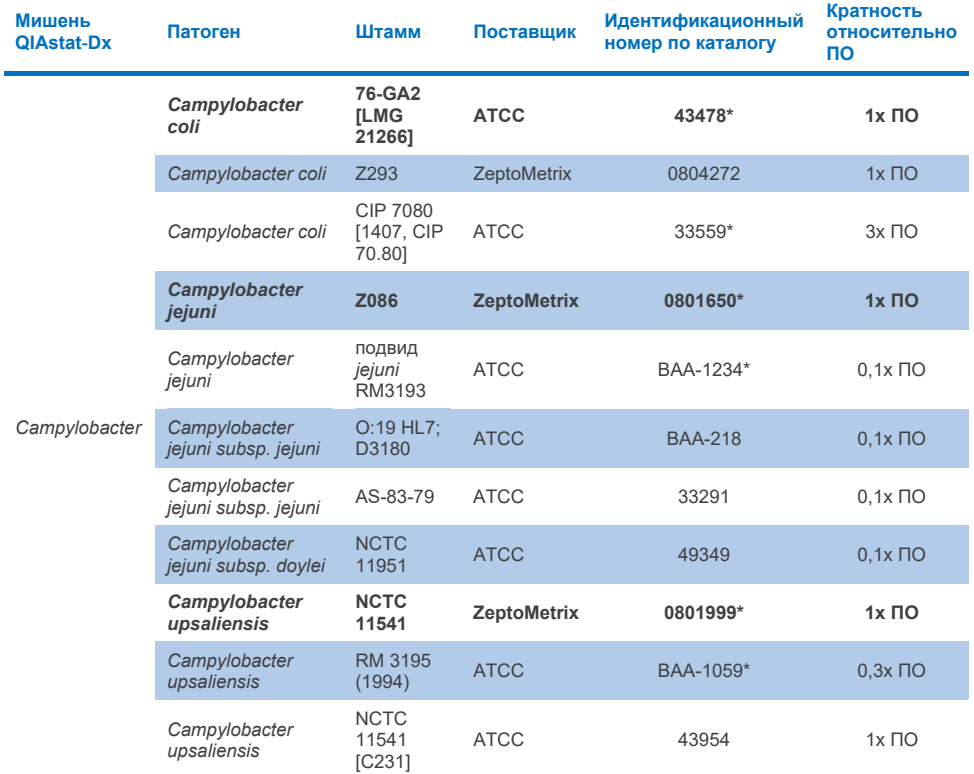

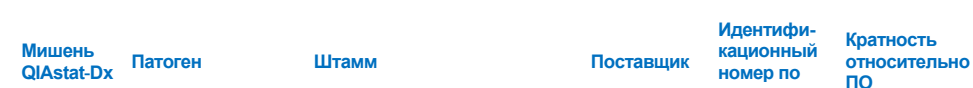

# **Таблица 10b. Результаты испытания инклюзивности для штаммов** *Clostridium difficile*

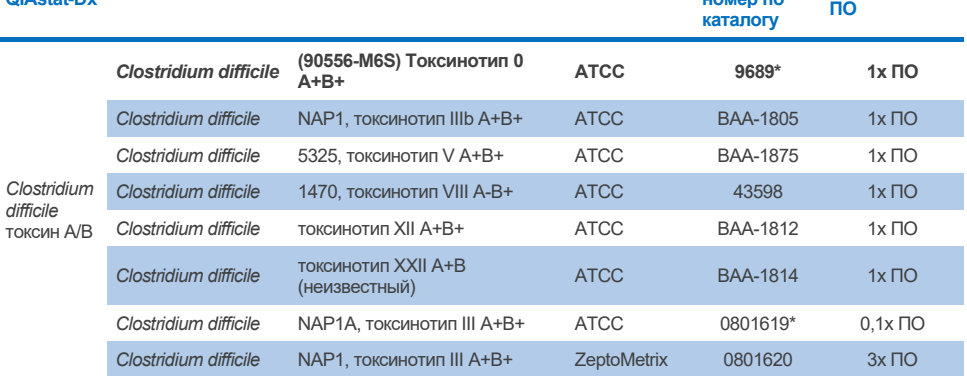

\* Штамм испытан во время исследования верификации ПО.

# **Таблица 10c. Результаты испытания инклюзивности для штаммов** *Plesiomonas shigelloides*

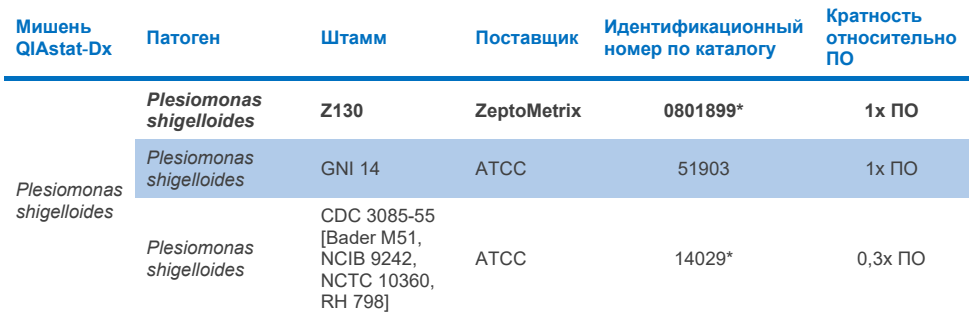

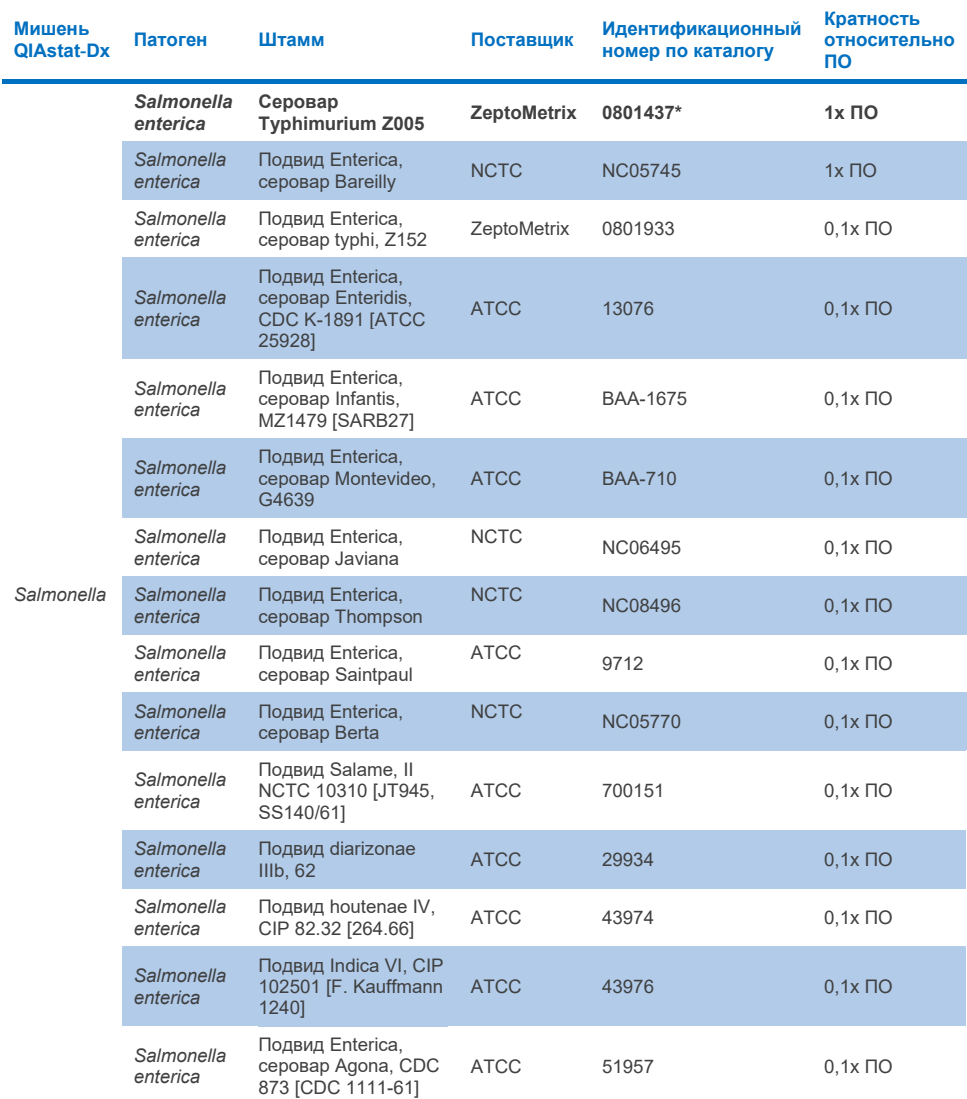

# **Таблица 10d. Результаты испытания инклюзивности для штаммов** *Salmonella*

**(продолжение на следующей странице)**

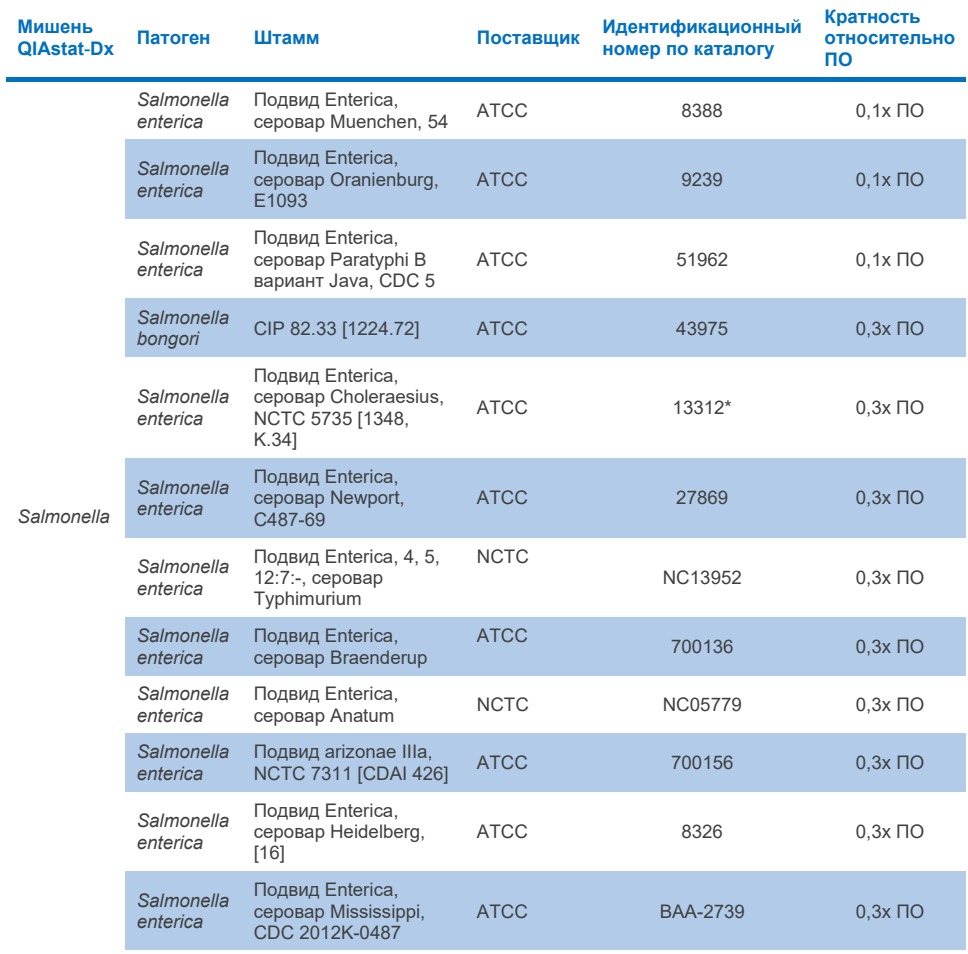

# **Таблица 10d. Результаты испытания инклюзивности для штаммов Salmonella (продолжение)**

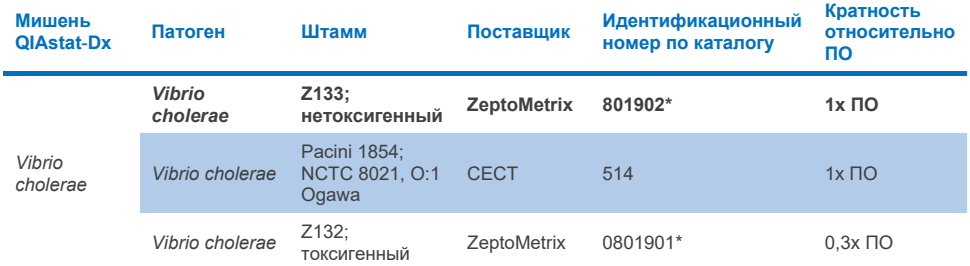

## **Таблица 10e. Результаты испытания инклюзивности для штаммов** *Vibrio cholerae*

\* Штамм испытан во время исследования верификации ПО.

#### **Таблица 10f. Результаты испытания инклюзивности для штаммов** *Vibrio parahaemolyticus*

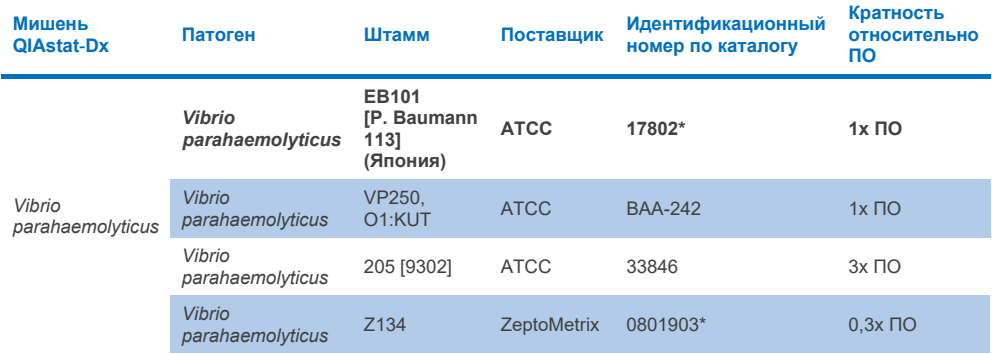

\* Штамм испытан во время исследования верификации ПО.

## **Таблица 10g. Результаты испытания инклюзивности для штаммов** *Vibrio vulnificus*

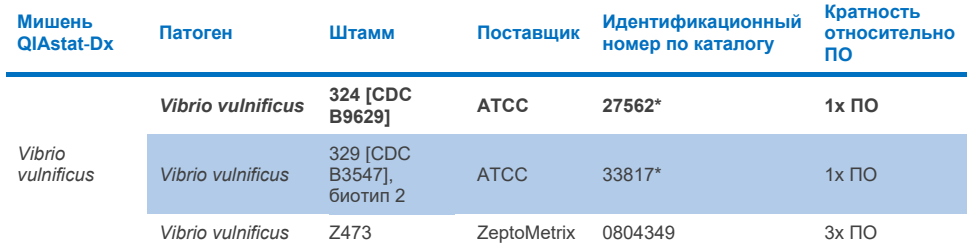

# **Таблица 10h. Результаты испытания инклюзивности для штаммов Yersinia enterocolitica**

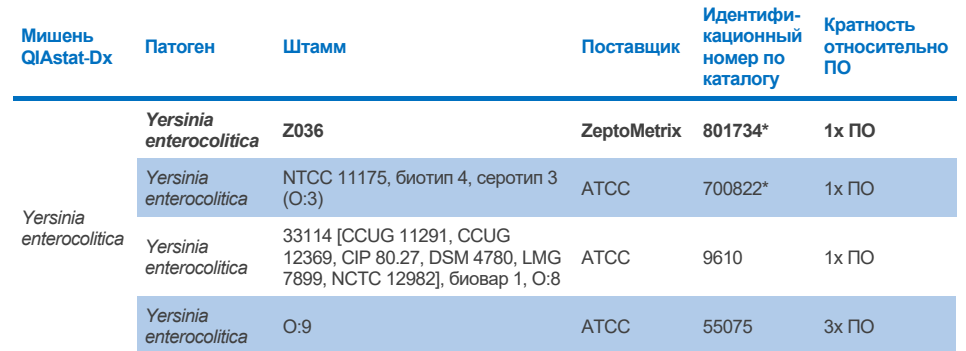

\* Штамм испытан во время исследования верификации ПО.

## **Таблица 10i. Результаты испытания инклюзивности для энтероагрегативных штаммов** *E. coli* **(EAEC)**

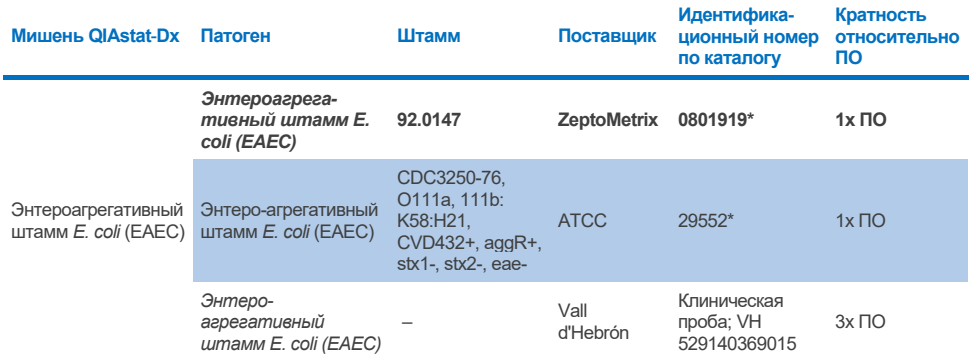

\* Штамм испытан во время исследования верификации ПО.

#### **Таблица 10j. Результаты испытания инклюзивности для энтеропатогенных штаммов** *E. coli (EPEC)*

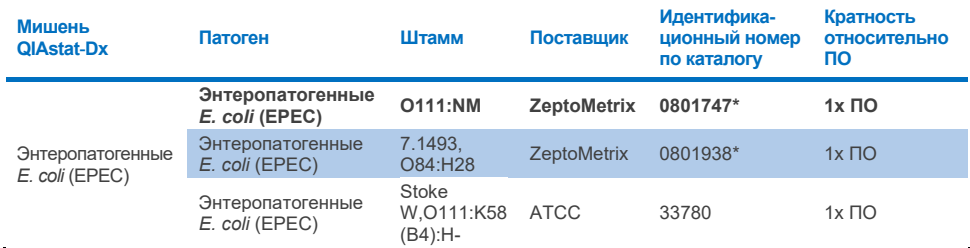

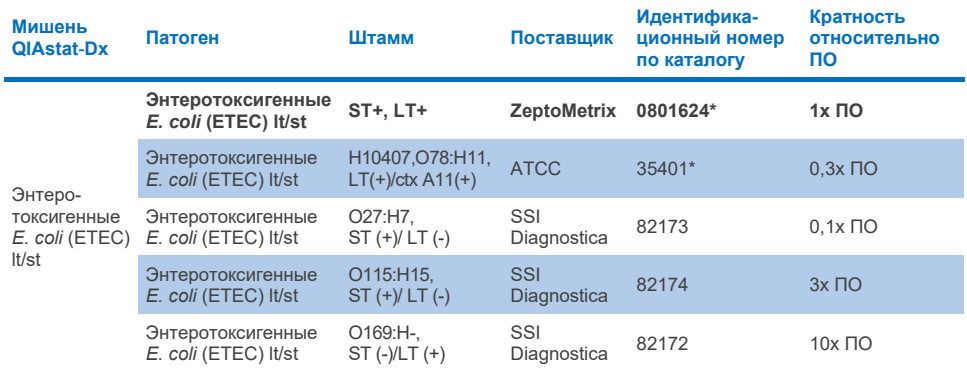

## **Таблица 10k. Результаты испытания инклюзивности для энтеротоксигенных штаммов** *E. coli (ETEC)*

\* Штамм испытан во время исследования верификации ПО.

#### **Таблица 10l. Результаты испытания инклюзивности для штаммов энтероинвазивных** *E. coli (EIEC)/Shigella*

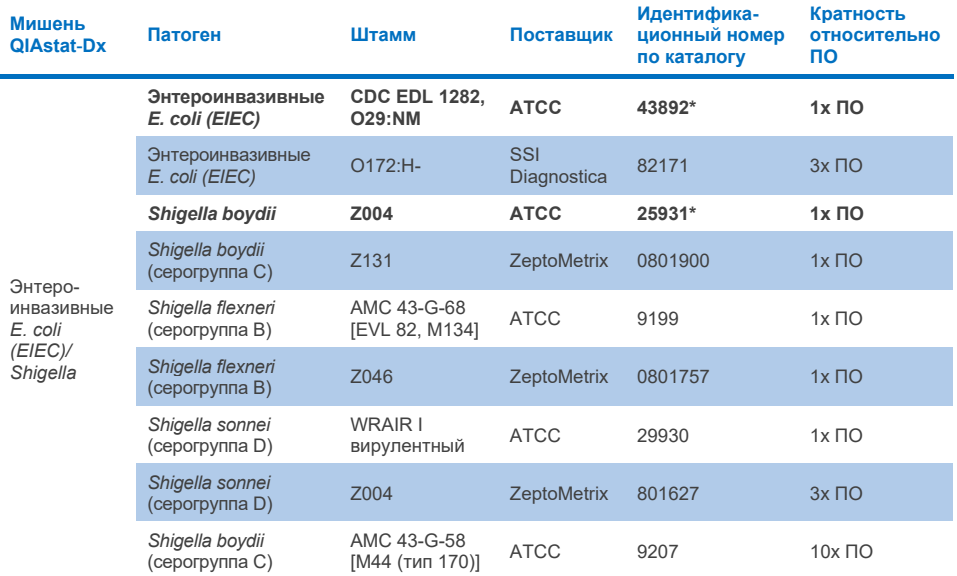

### **Таблица 10m. Результаты испытания инклюзивности для штаммов** *E. coli,* **вырабатывающих шигаподобный токсин (STEC)(штаммы-носители stx1)**

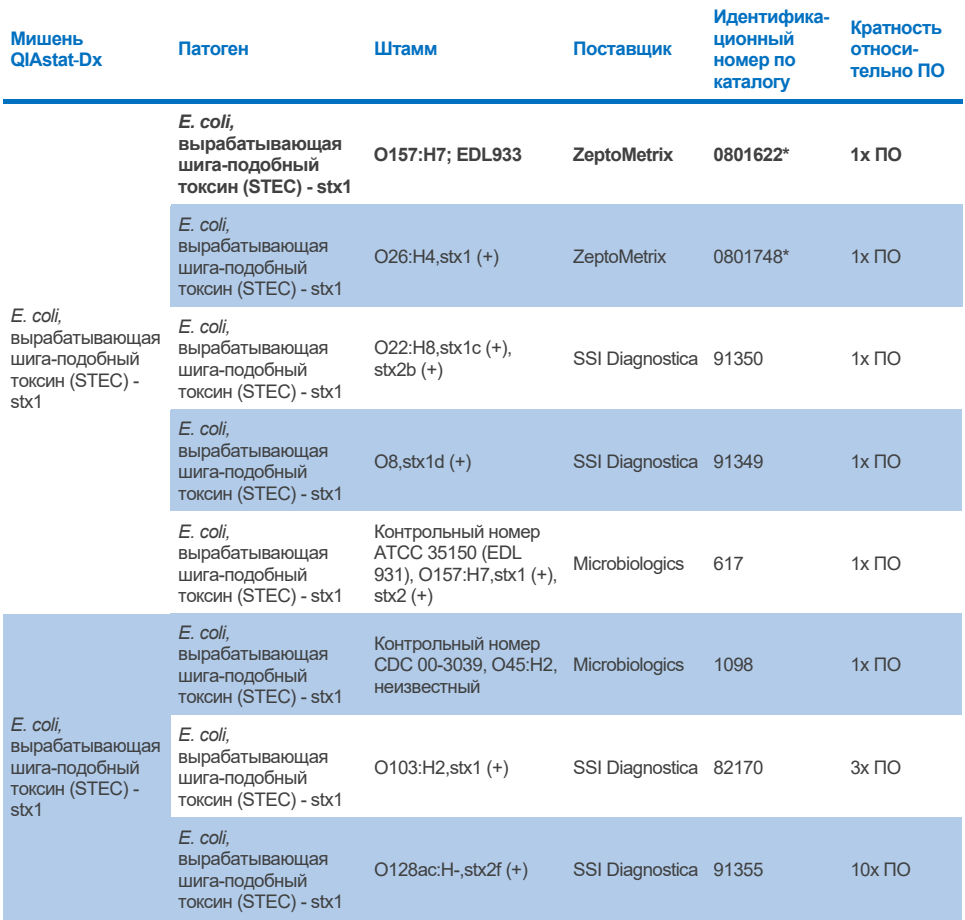

#### **Таблица 10n. Результаты испытания инклюзивности для штаммов** *E. coli,* **вырабатывающих шигаподобный токсин (STEC) (штаммы-носители stx2)**

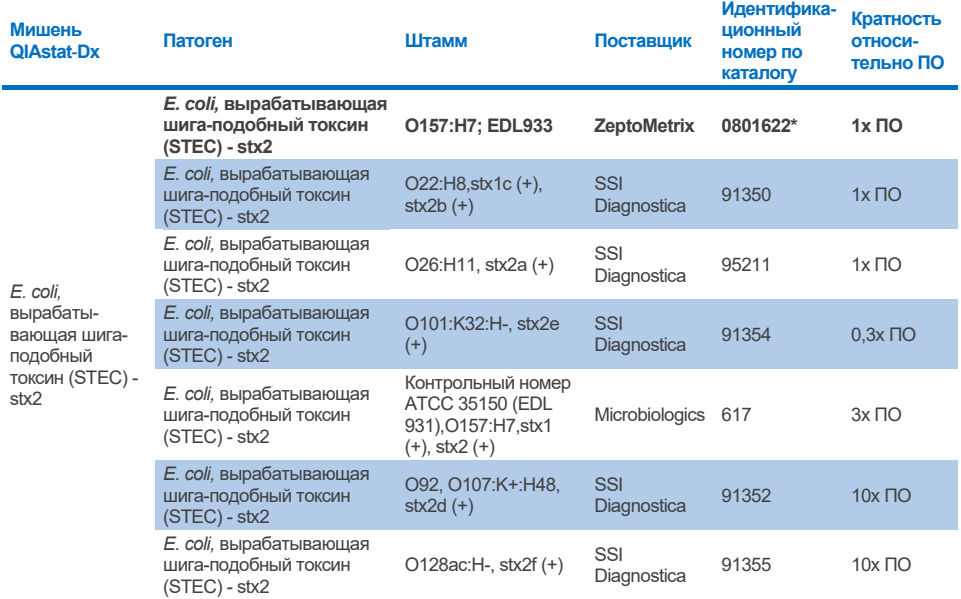

\* Штамм испытан во время исследования верификации ПО.

#### **Таблица 10o. Результаты испытания инклюзивности для штаммов** *E. coli,* **вырабатывающих шигаподобный токсин (STEC)** *stx1/stx2,* **O157**

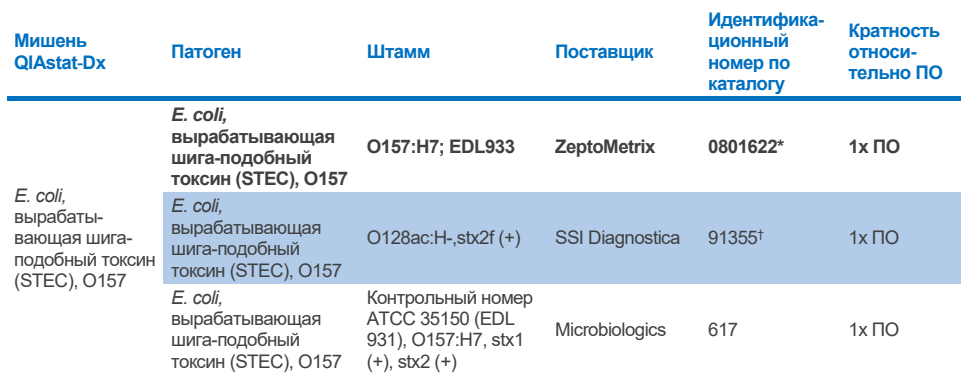

\* Штамм испытан во время исследования верификации ПО.

† Штамм *E. coli* 91355 от SSI Diagnostica указан в их каталоге как: vtx2f+, eae+. Однако обнаружено, что он амплифицируется как *E. coli* O157 как на изделиях QIAstat-Dx, так и на изделиях FilmArray

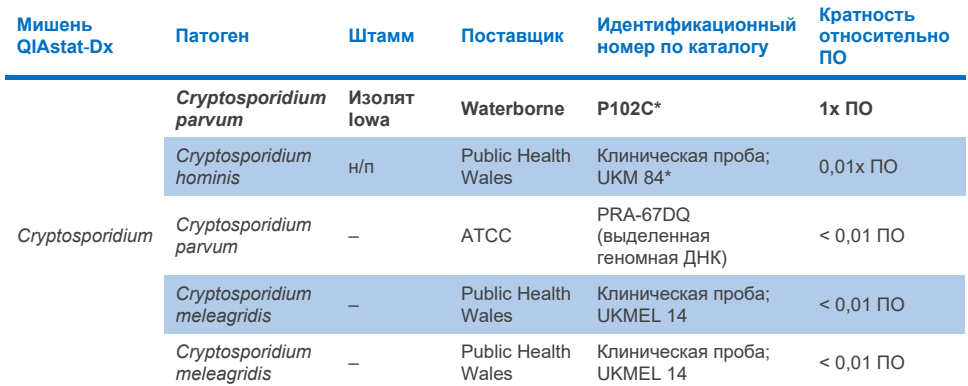

### **Таблица 10p. Результаты испытания инклюзивности для штаммов** *Cryptosporidium*

\* Штамм испытан во время исследования верификации ПО.

### **Таблица 10q. Результаты испытания инклюзивности для штаммов** *Cyclospora cayetanensis*

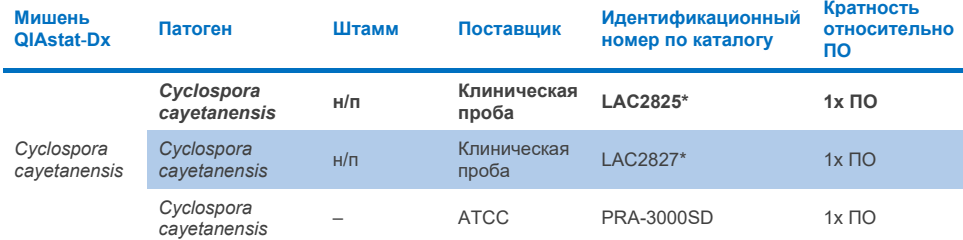

\* Штамм испытан во время исследования верификации ПО.

#### **Таблица 10r. Результаты испытания инклюзивности для штаммов** *Entamoeba histolytica*

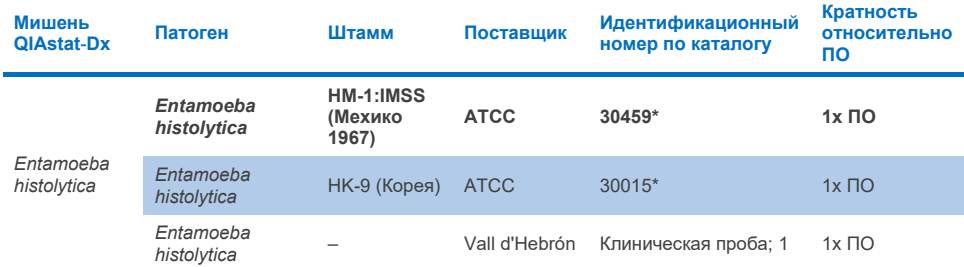

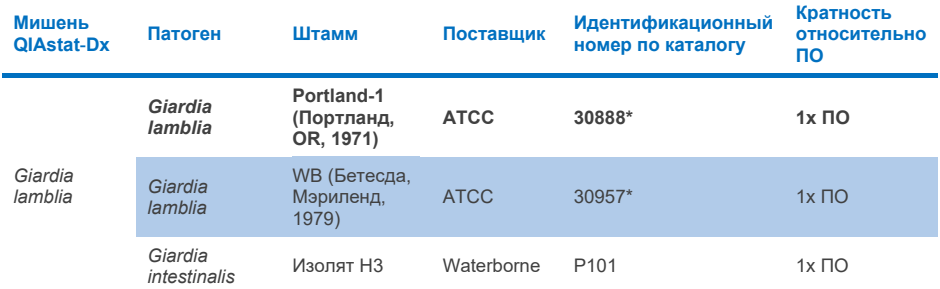

## **Таблица 10s. Результаты испытания инклюзивности для штаммов** *Giardia lamblia*

\* Штамм испытан во время исследования верификации ПО.

#### **Таблица 10t. Результаты испытания инклюзивности для мишеней аденовируса F40/F41**

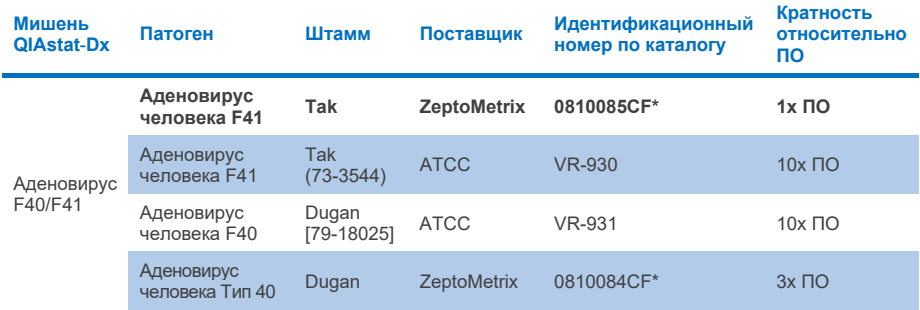

\* Штамм испытан во время исследования верификации ПО.

#### **Таблица 10u. Результаты испытания инклюзивности для штаммов астровируса**

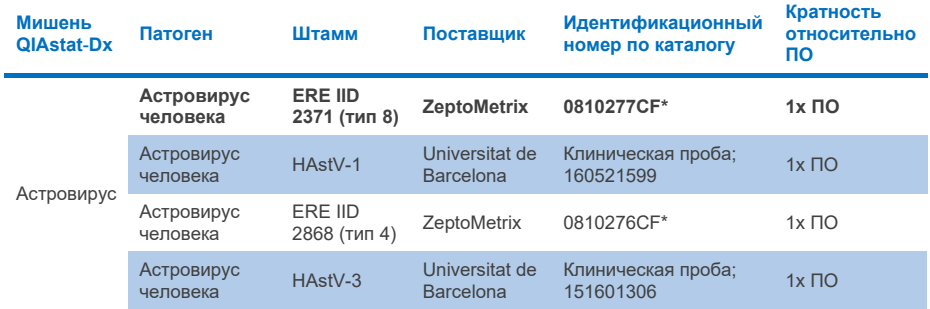

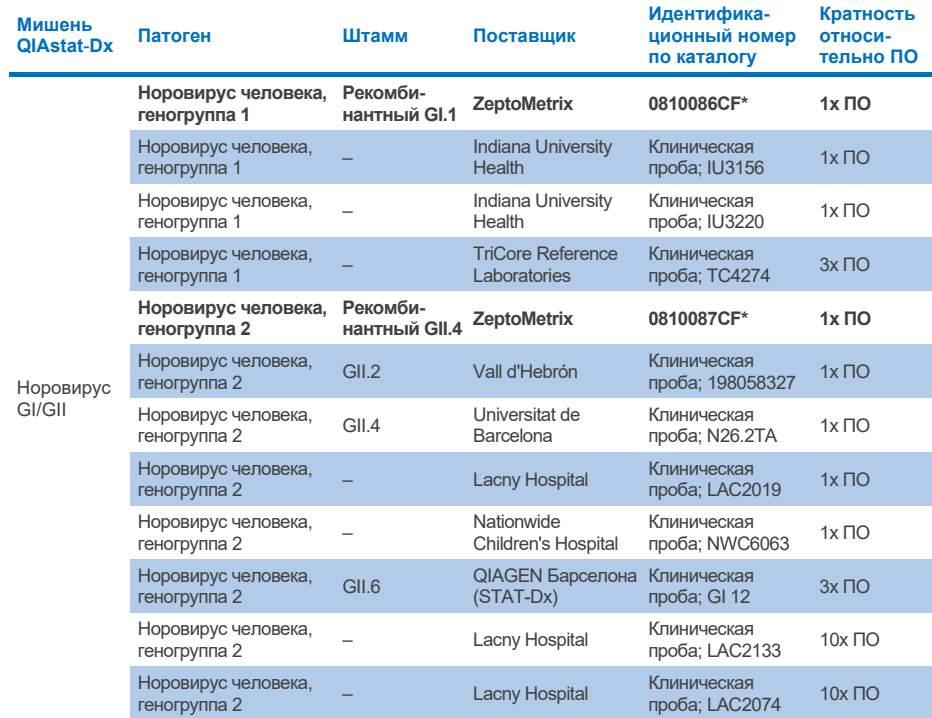

# **Таблица 10v. Результаты испытания инклюзивности для штаммов норовируса GI/GII**

\* Штамм испытан во время исследования верификации ПО.

#### **Таблица 10w. Результаты испытания инклюзивности для штаммов ротавируса A**

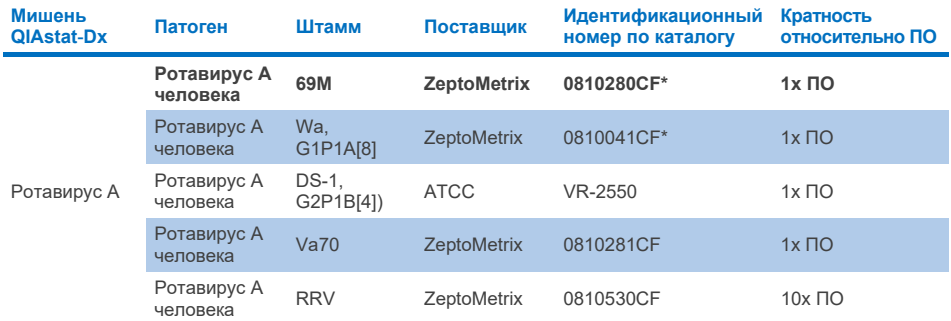

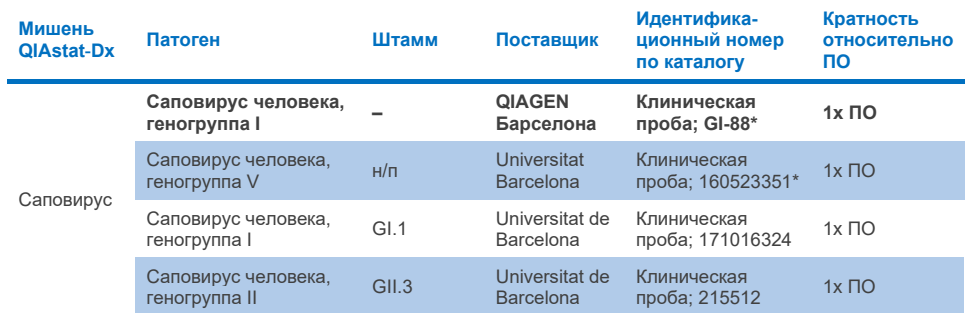

#### **Таблица 10x. Результаты испытания инклюзивности для штаммов саповируса**

\* Штамм испытан во время исследования верификации ПО.

# **Анализ** *in silico*

Анализ потенциальной реактивности *in silico* прогнозирует возможность обнаружения следующих микроорганизмов (включая виды, подвиды, подтипы, серотипы или серовары) с помощью QIAstat-Dx Gastrointestinal Panel 2 [\(таблица 11\)](#page-107-0).

#### <span id="page-107-0"></span>**Таблица 11. Прогнозируемая реактивность в отношении микроорганизмов, по результатам анализа** *in silico*

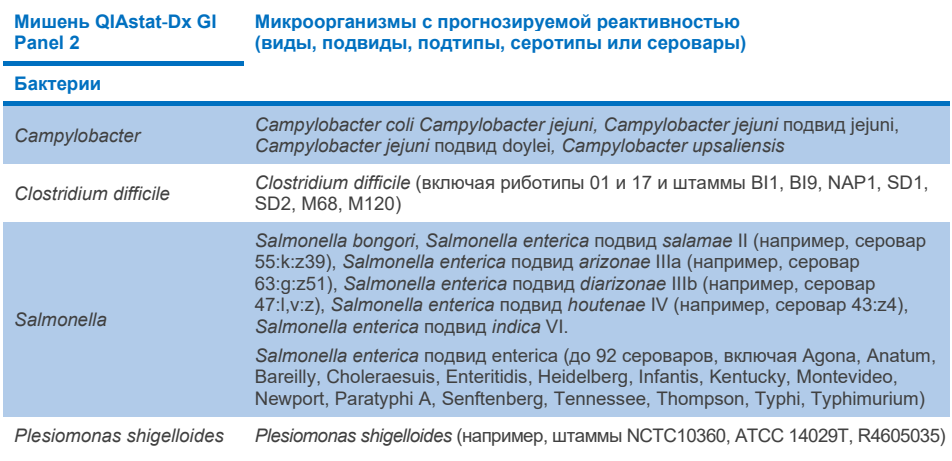

**(продолжение на следующей странице)**
#### **Таблица 11. Прогнозируемая реактивность в отношении микроорганизмов, по результатам анализа** *in silico* **(продолжение)**

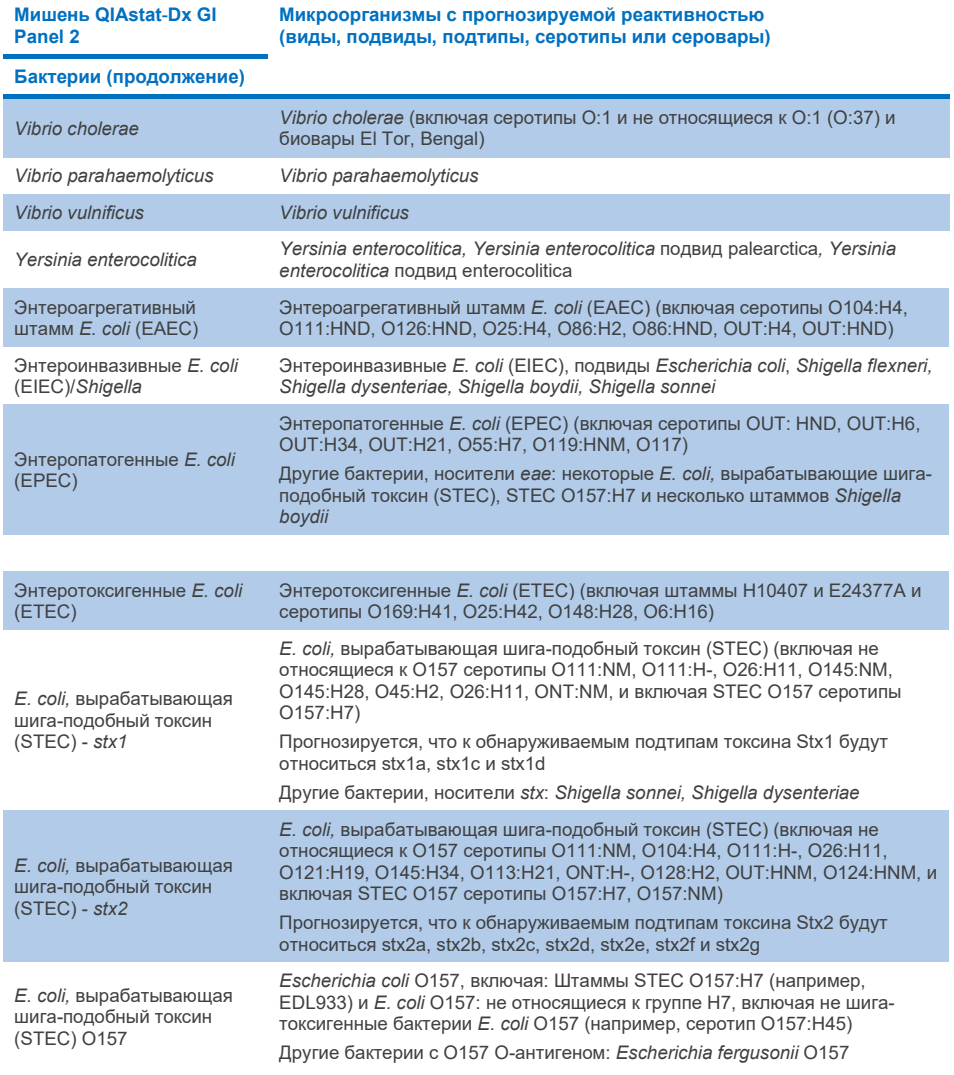

#### **Таблица 11. Прогнозируемая реактивность в отношении микроорганизмов, по результатам анализа** *in silico* **(продолжение)**

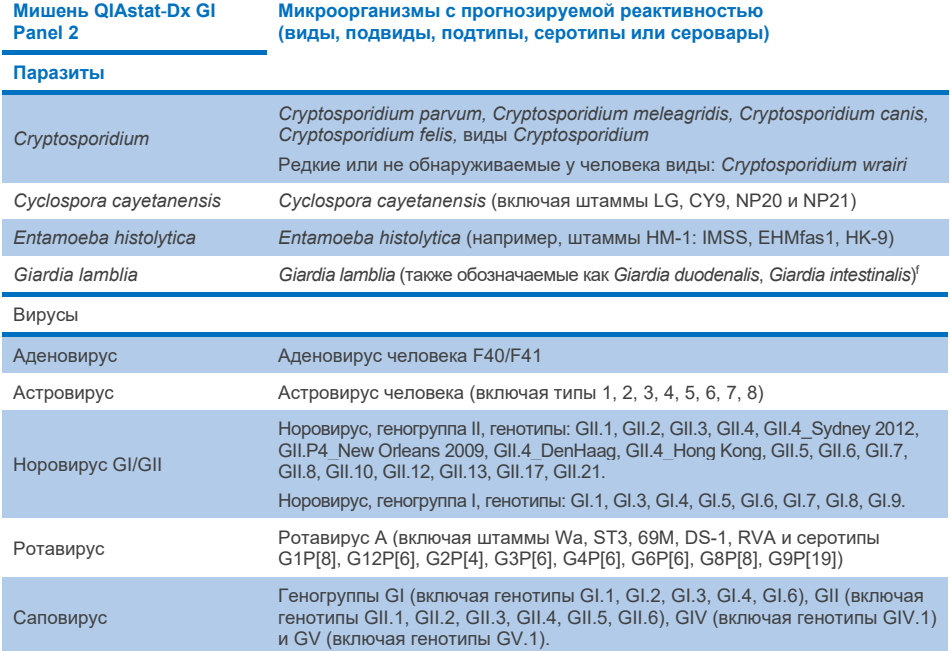

## Интерферирующие вещества

Было оценено влияние потенциально интерферирующих веществ на обнаружение микроорганизмов с помощью QIAstat-Dx Gastrointestinal Panel 2. Сорок три (43) потенциально интерферирующих вещества вносились в смешанные пробы в концентрациях, заведомо превышающих вероятную концентрацию в материале образца кала. Каждый микроорганизм тестировали на уровне 3x ПО в трех повторностях. Анализировали как эндогенные вещества, например цельную кровь человека, геномную ДНК человека и нескольких патогенов, так и экзогенные вещества, например антибиотики, другие препараты, принимаемые в связи с состояниями желудочно-кишечного тракта, а также различные вещества, связанные с применяемой методикой.

Для подавляющего большинства испытанных веществ ингибирования не наблюдалось, за исключением муцина из поднижнечелюстной железы быка, человеческой геномной ДНК, бисакодила, кальция карбонат, ноноксинол-9, реассортанты ротавируса, которые могут приводить к ингибированию в высокой концентрации.

Обнаружено, что муцин из поднижнечелюстной железы быка интерферирует с обнаружением *Vibrio cholerae*, EAEC и *Entamoeba* в концентрациях свыше 2,5 % м/о.

Обнаружено, что человеческая геномная ДНК интерферирует с обнаружением *E. coli*  O157 и *Entamoeba* в концентрациях свыше 5 мкг/мл.

Обнаружено, что бисакодил интерферирует с обнаружением EAEC в концентрациях свыше 0,15 % м/о.

Обнаружено, что кальция карбонат интерферирует с обнаружением всех мишеней QIAstat-Dx Gastrointestinal Panel 2 в концентрациях свыше 0,5 % м/о.

Обнаружено, что ноноксинол-9 интерферирует с обнаружением *Entamoeba* в концентрациях свыше 0,02 % о/о.

Прогнозируется, что реассортанты ротавируса WC3:2-5, R574(9) и WI79-4,9, используемые в вакцинах против ротавируса A, будут реактивны как ротавирус A в QIAstat-Dx Gastrointestinal Panel 2. Окончательные концентрации без наблюдаемых эффектов интерференции в отношении обнаружения мишеней при концентрации 3x ПО в отношении WC3:2-5, R574(9) и WI79-4,9 составили 8,89x10–5 ЦПД50/мл и 1,10 БОЕ/мл соответственно (см. [таблицу](#page-111-0) 12) для других испытанных концентраций.

Конкурентная интерференция испытывалась в отношении подгрупп патогенов. При оценке конкурентной интерференции патогенов-мишеней методом испытания образцов с добавками двух патогенов-мишеней QIAstat-Dx Gastrointestinal Panel в количестве 3x ПО первого патогена и 50x ПО второго патогена интерференции не наблюдалось. Результаты по испытанным патогенам-мишеням представлены в [таблице 14.](#page-115-0)

Результаты по 43 интерферирующим веществам, которые могут присутствовать или быть внесены в образец кала, представлены в [таблице 12.](#page-111-0)

### <span id="page-111-0"></span>**Таблица 12. Окончательная наивысшая концентрация, не оказывающая видимого ингибирующего действия**

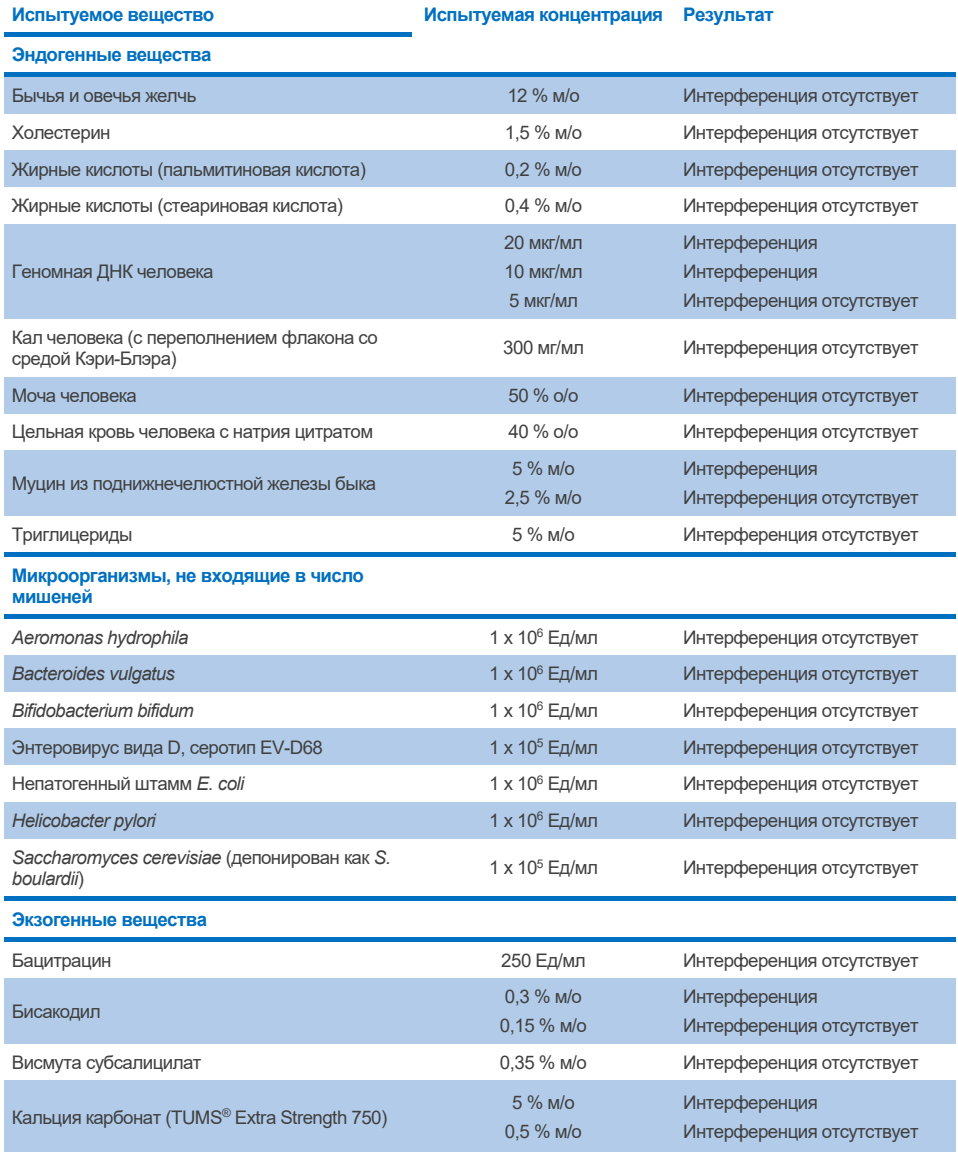

**Таблица 12. Окончательная наивысшая концентрация, не оказывающая видимого ингибирующего действия (продолжение)**

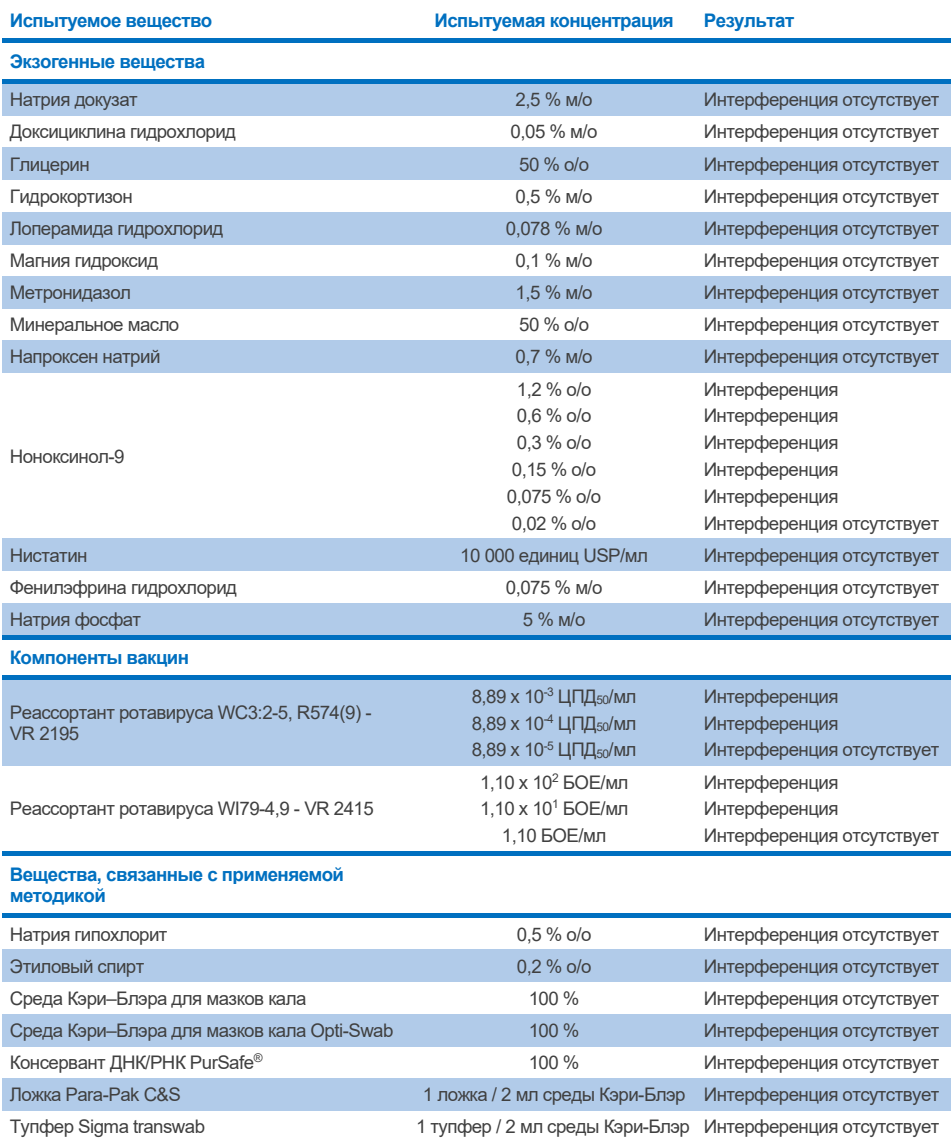

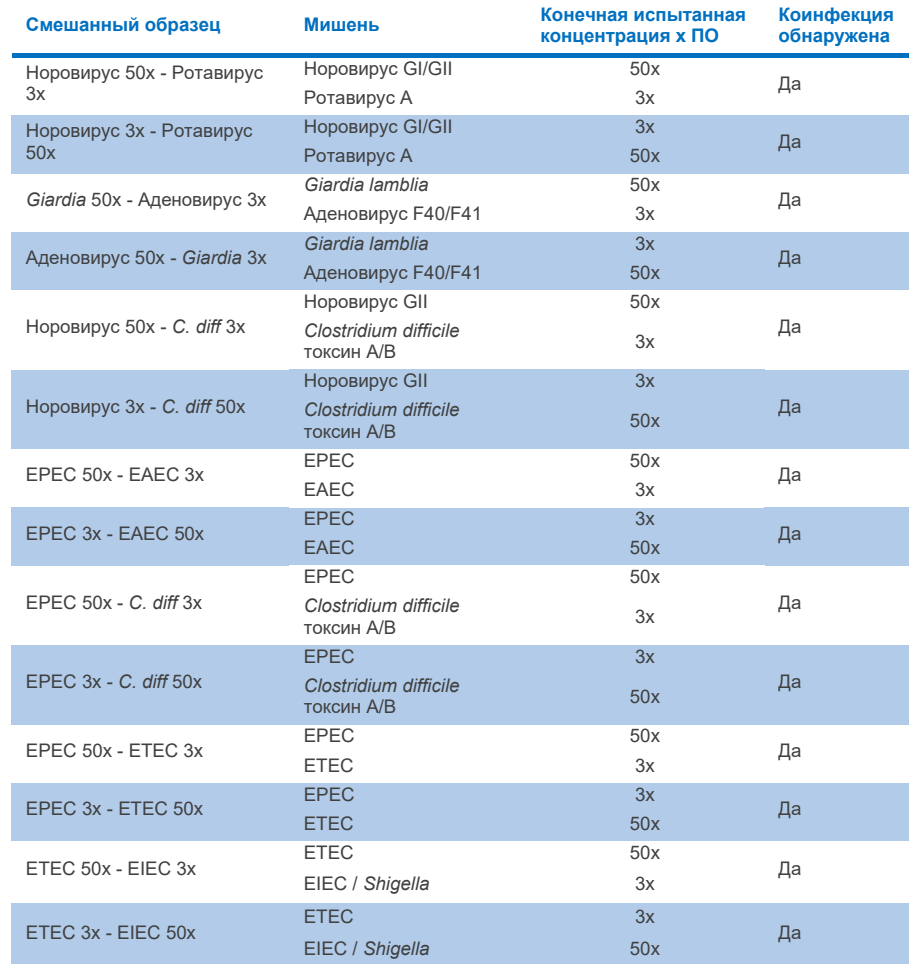

### **Таблица 13. Результаты по конкурентной интерференции мишеней QIAstat-Dx Gastrointestinal Panel 2**

### Перенос

Исследование переноса проводили с целью оценки риска перекрестного загрязнения между следующими друг за другом циклами анализа при использовании QIAstat-Dx Gastrointestinal Panel 2 на анализаторе QIAstat-Dx Analyzer 1.0.

На двух приборах QIAstat-Dx Analyzer 1.0 проводили анализ проб с патогенами в матрице проб кала, с чередованием высокоположительных  $(10^5-10^6$ микроорганизмов/мл) и отрицательных проб.

При использовании QIAstat-Dx Gastrointestinal Panel 2 перенос между пробами не наблюдался, что подтверждает эффективность конструкции системы и рекомендованных методик обработки и тестирования проб в отношении предотвращения получения ложноположительных результатов из-за переноса или перекрестного загрязнения проб.

### Воспроизводимость

Воспроизводимость испытаний искусственно созданных проб изучали в трех исследовательских центрах, в число которых входила одна внутренняя (центр A) м две внешних площадки (центр B и центр C). Исследование охватывало набор потенциальных вариаций вносимых различием центров, дней, повторностей, партий картриджей, операторов и анализаторов QIAstat-Dx. В каждом центре испытания проводили в 5 непоследовательных дней, с выполнением 6 повторностей в день (что составляло, в общей сложности, 30 повторностей на мишень, концентрацию и центр), с использованием 4 анализаторов QIAstat-Dx Analyzer (2 анализатора на оператора и на центр) и не менее 2 операторов в каждый из дней испытания. В общей сложности были подготовлены 5 смешанных проб (по две объединенных пробы 1x LoD и 3x LoD и одна отрицательная проба). Для каждой смеси испытывали и оценивали 6 повторностей.

[В таблице 14](#page-115-0) представлены частоты обнаружения для каждой мишени и концентрации в каждом центре, участвовавшем в исследовании воспроизводимости. Кроме того, данные, полученные во всех трех центрах, были объединены для вычисления точного 2-стороннего 95 % доверительного интервала для мишени и концентрации.

#### <span id="page-115-0"></span>**Таблица 14. Частоты обнаружения для каждой мишени и концентрации в каждом центре, участвовавшем в исследовании воспроизводимости и точные 2-сторонние 95 % доверительные интервалы для мишени и концентрации**

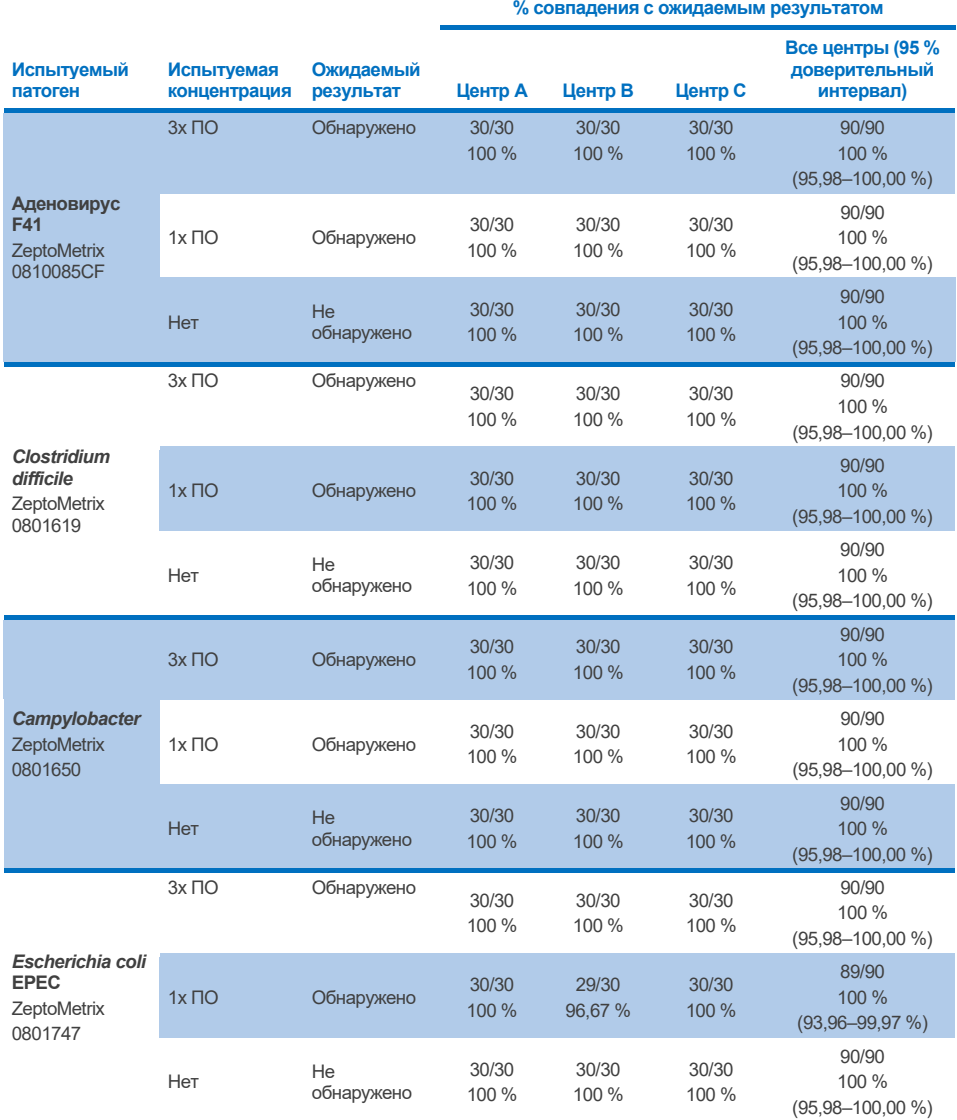

**Таблица 14. Частоты обнаружения для каждой мишени и концентрации в каждом центре, участвовавшем в исследовании воспроизводимости и точные 2-сторонние 95 % доверительные интервалы для мишени и концентрации (продолжение)**

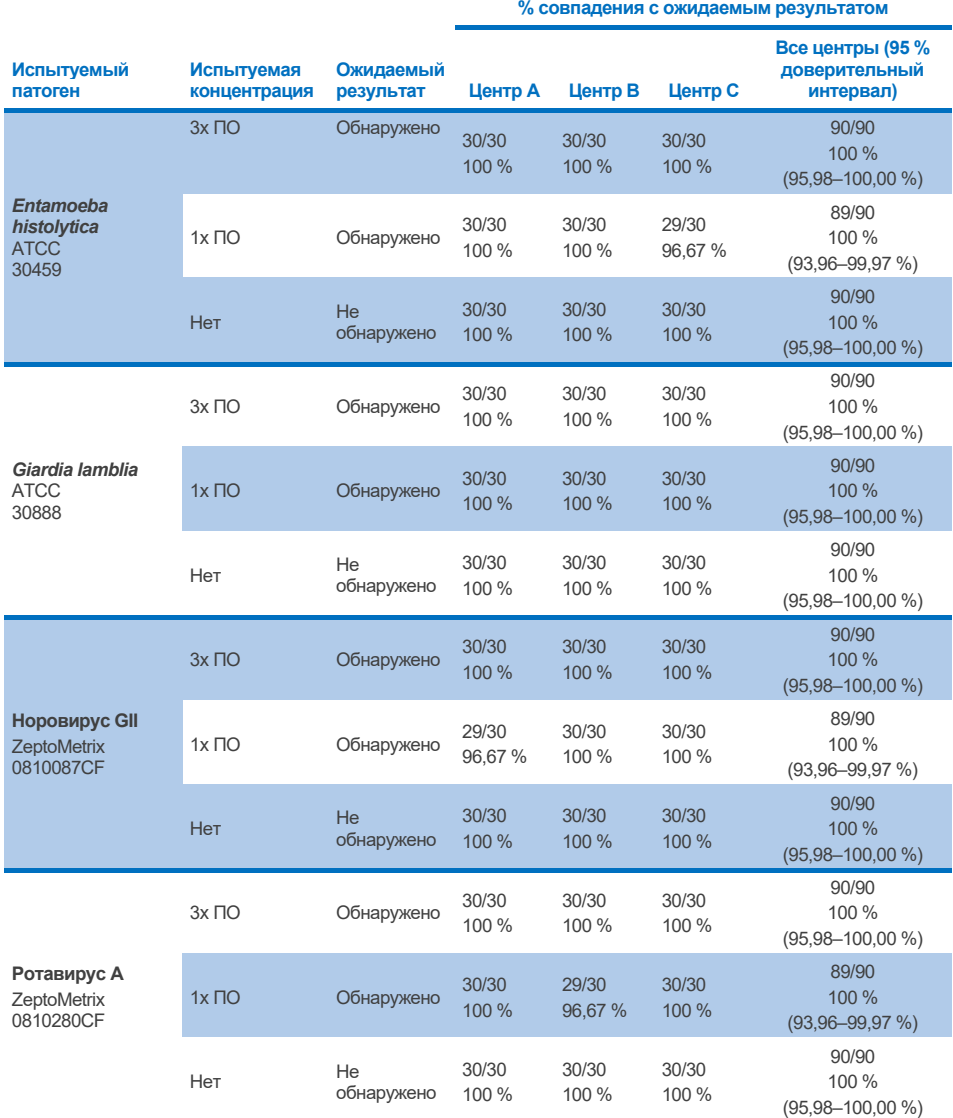

**Таблица 14. Частоты обнаружения для каждой мишени и концентрации в каждом центре, участвовавшем в исследовании воспроизводимости и точные 2-сторонние 95 % доверительные интервалы для мишени и концентрации (продолжение)**

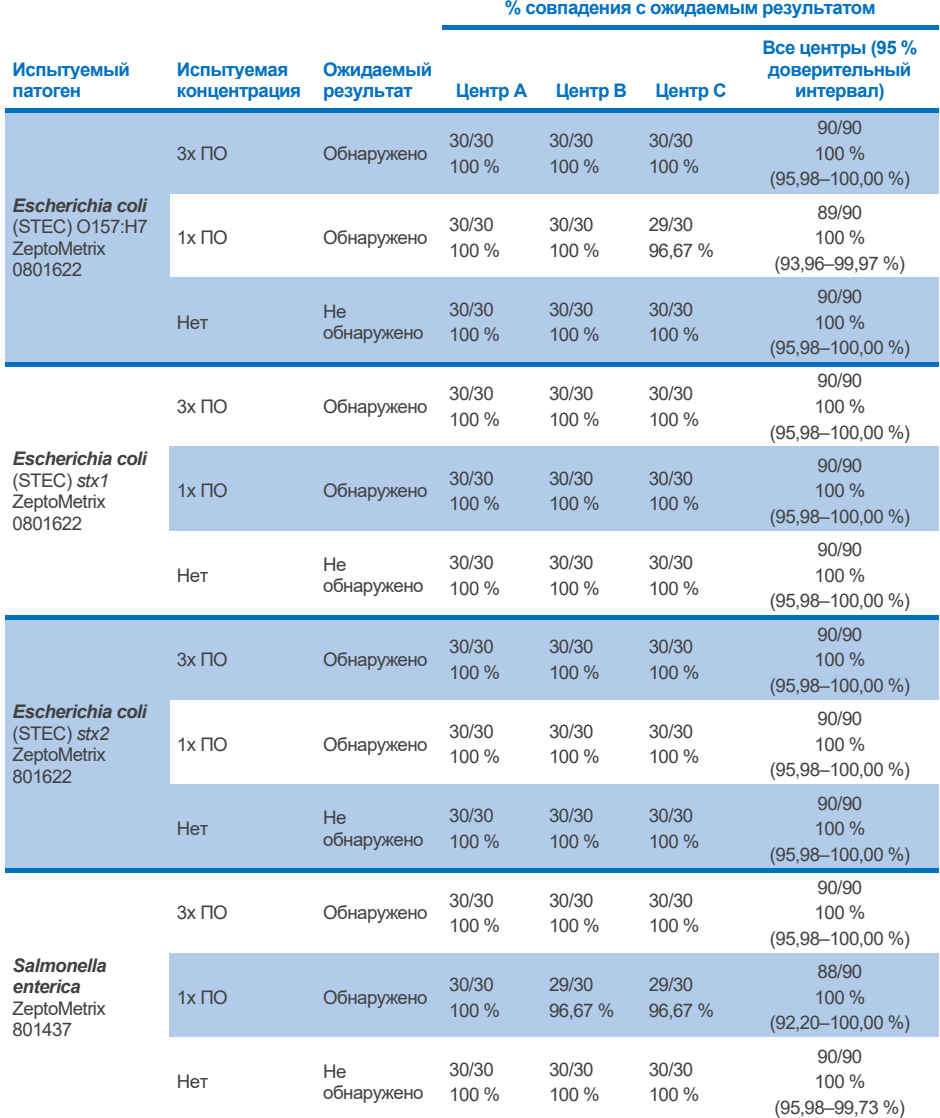

**Таблица 14. Частоты обнаружения для каждой мишени и концентрации в каждом центре, участвовавшем в исследовании воспроизводимости и точные 2-сторонние 95 % доверительные интервалы для мишени и концентрации (продолжение)**

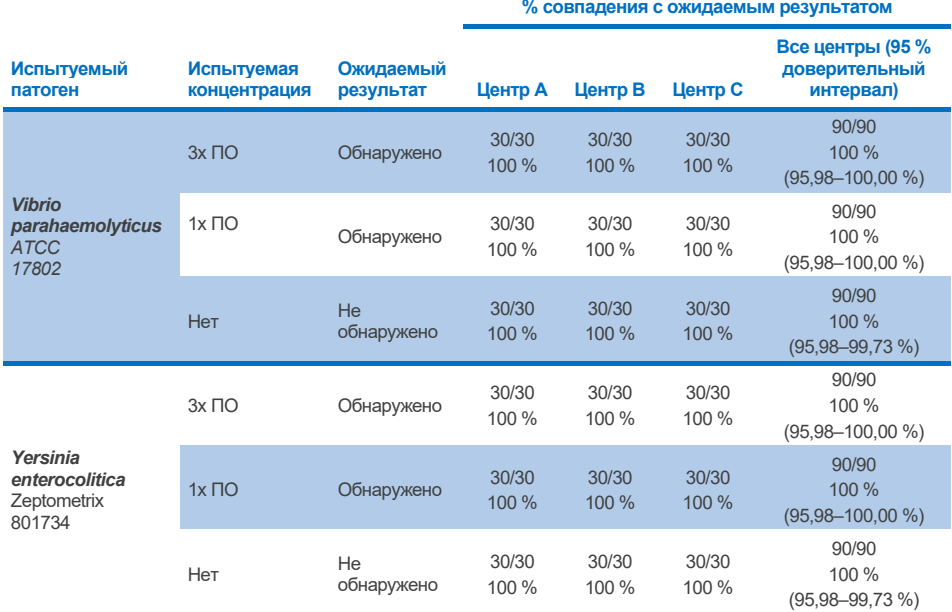

Исследование повторяемости проведено с двумя приборами QIAstat-Dx Rise и репрезентативным набором проб, составленным из аналитов низкой концентрации (3x ПО и 1x ПО), добавленных в матрицу кала, и отрицательных проб кала. В число патогенов, включенных в положительные пробы, относились Норовирус GII, *Entamoeba histolytica*, *Clostridium difficile*, *Yersinia enterocolitica*, *Salmonella enterica*, Аденовирус F 40 и Ротавирус A. Пробы испытывали в повторностях с двумя партиями картриджей. Исследование включало тестирование с использованием восьми приборов QIAstat-Dx Analyzers для сравнения. Всего было проведено 192 повтора положительных проб с 1x ПО, 192 повторов положительных проб с 3x ПО и 96 повторов отрицательных проб. Общие результаты продемонстрировали частоту обнаружения равную 98,44–100,00 % и 98,44–100,00 % для проб 1x ПО и 3x ПО соответственно. Отрицательные пробы продемонстрировали 100 % отрицательных результатов для всех аналитов панели. Было доказано, что рабочие характеристики QIAstat-Dx Rise эквивалентны рабочим характеристикам QIAstat-Dx Analyzer 1.0.

## Повторяемость

Исследование повторяемости проведено с прибором QIAstat-Dx Analyzer 1.0 и набором проб, составленным из аналитов низкой концентрации (3x ПО и 1x ПО), добавленных в матрицу кала, и отрицательных проб кала. В положительные пробы были включены патогены Аденовирус, *Clostridium difficile*, *Campylobacter*, Enteropathogenic *E. coli* (EPEC), *Entamoeba histolytica*, *Giardia lamblia*, Norovirus GII, Rotavirus, *E. coli* O157, STEC stx1, STEC stx2, *Salmonella enterica*, *Vibrio parahaemolyticus* и *Yersinia enterocolitica*. Каждую пробу испытывали на одном и том же приборе в течение 12 дней. Всего было проведено 60 повторов проб с 1x ПО, 60 повторов проб с 3x ПО каждой из исследуемых мишеней и 60 повторов отрицательных проб. Общие результаты продемонстрировали частоту обнаружения равную 93,33–100,00 % и 95,00–100,00 % для проб 1x ПО и 3x ПО соответственно. Отрицательные пробы продемонстрировали 100 % отрицательных результатов для всех аналитов панели.

Повторяемость на приборе QIAstat-Dx Rise также оценивали в сравнении с анализаторами QIAstat-Dx Analyzer. Исследование проведено с двумя приборами QIAstat-Dx Rise и репрезентативным набором проб, составленным из аналитов низкой концентрации (3x ПО и 1x ПО), добавленных в матрицу кала, и отрицательных проб кала. В число патогенов, включенных в положительные пробы, относились Норовирус GII, *Entamoeba histolytica*, *Clostridium difficile*, *Yersinia enterocolitica*, *Salmonella enterica*, Аденовирус F 40 и Ротавирус A. Пробы испытывали в повторностях с двумя партиями картриджей. Всего на приборе QIAstat-Dx Rise было проведено 128 повторов положительных проб с 1x ПО, 128 повторов положительных проб с 3x ПО и 64 повтора отрицательных проб. Общие результаты продемонстрировали частоту обнаружения равную 99,22–100,00 % как для проб 1x ПО, так и для проб 3x ПО. Отрицательные пробы продемонстрировали 100 % отрицательных результатов для всех аналитов панели. Для сравнения результатов в исследование было включено выполнение испытаний на двух анализаторах QIAstat-Dx Analyzer (каждый с четырьмя аналитическими модулями Analytical Module). Было доказано, что рабочие характеристики QIAstat-Dx Rise эквивалентны рабочим характеристикам QIAstat-Dx Analyzer 1.0.

## <span id="page-120-1"></span>Клиническая эффективность

Представленные ниже характеристики клинической эффективности были продемонстрированы с использованием QIAstat-Dx Analyzer 1.0. Анализатор QIAstat-Dx Rise использует такой же аналитический модуль Analytical Module, как и анализатор QIAstat-Dx Analyzer 1.0, поэтому использование QIAstat-Dx Rise не изменяет аналитических характеристик. Для оценки характеристик QIAstat-Dx Gastrointestinal Panel 2 при нормальных условиях применения было выполнено многоцентровое международное обсервационное клиническое исследование с использованием проспективно и ретроспективно собранных образцов. Исследование проведено в 13 клинических центрах в 5 странах (4 центра в Европе и 9 центров в США) с мая 2021 года по июль 2021 года.

Окончательный набор данных состоял из 2085 остатков анонимизированных образцов, проспективно собранных от пациентов, которым выполняли сбор образцов кала по клиническому показанию диареи, вызванной желудочно-кишечной инфекцией, в 13 исследовательских центрах. Кроме того, было проведено испытание на архивных известных положительных и искусственно созданных образцах для дополнительного увеличения количества положительных образцов [\(таблица 15\)](#page-120-0). Все пробы для этого исследования представляли собой пробы кала в транспортной среде Кэри–Блэра, собранные с использованием изделий Para-Pak C&S (Meridian Bioscience), FecalSwab*®* (COPAN)*,* Fecal Transwab® (Medical Wire & Equipment Co. (Bath) Ltd) или C & S Medium (Medical Chemical).

| Центр/страна   | Тип образца            |                                         |      |  |  |
|----------------|------------------------|-----------------------------------------|------|--|--|
|                | Проспективный (свежий) | Ретроспективный (архивный замороженный) |      |  |  |
| Германия       | 339                    | 21                                      | 360  |  |  |
| Дания          | 293                    | 37                                      | 330  |  |  |
| <b>Испания</b> | 246                    | 60                                      | 306  |  |  |
| Франция        | 63                     | 7                                       | 70   |  |  |
| Центр 1 в США  | 186                    | 6                                       | 192  |  |  |
| Центр 2 в США  | 43                     | 9                                       | 52   |  |  |
| Центр 3 в США  | 281                    | 84                                      | 365  |  |  |
| Центр 4 в США  | 177                    | 0                                       | 177  |  |  |
| Центр 5 в США  | 44                     | 0                                       | 44   |  |  |
| Центр 6 в США  | 39                     | 0                                       | 39   |  |  |
| Центр 7 в США  | 148                    | 0                                       | 148  |  |  |
| Центр 8 в США  | 131                    |                                         | 131  |  |  |
| Центр 9 в США  | 95                     | $\Omega$                                | 95   |  |  |
| Всего          | 2085                   | 224                                     | 2309 |  |  |

<span id="page-120-0"></span>**Таблица 15. Сводка по проспективным и архивным образцам по каждому клиническому центру из всех образцов, использованных в клиническом исследовательском центре**

Для всех проспективно собранных образцов по центрам были зарегистрированы возраст, пол и статус популяции пациентов. Демографические данные пациентов (пригодные для оценки образцы) кратко представлены далее в [таблице 16.](#page-121-0)

| Демографические данные                                                | N              | $\%$ |  |  |  |
|-----------------------------------------------------------------------|----------------|------|--|--|--|
| Пол                                                                   |                |      |  |  |  |
| Женский                                                               | 1158           | 55,5 |  |  |  |
| Мужской                                                               | 927            | 44,5 |  |  |  |
| Возрастная группа                                                     |                |      |  |  |  |
| 0-6 лет                                                               | 221            | 10,6 |  |  |  |
| 6-21 лет                                                              | 167            | 8,0  |  |  |  |
| 22-49 лет                                                             | 540            | 25,9 |  |  |  |
| 50+ лет                                                               | 1150           | 55,2 |  |  |  |
| Не сообщено                                                           | $\overline{7}$ | 0,3  |  |  |  |
| Популяция пациентов                                                   |                |      |  |  |  |
| Отделение скорой помощи                                               | 114            | 5,5  |  |  |  |
| Госпитализированные                                                   | 500            | 24,0 |  |  |  |
| С нарушением иммунитета                                               | 3              | 0,1  |  |  |  |
| Информация недоступна                                                 | 560            | 26,9 |  |  |  |
| Амбулаторные                                                          | 908            | 43,5 |  |  |  |
| Количество дней между началом симптоматики и испытанием на QIAstat-Dx |                |      |  |  |  |
| > 7 дней                                                              | 152            | 7,3  |  |  |  |
| ≤ 7 дней                                                              | 222            | 10,6 |  |  |  |
| Не сообщено                                                           | 1711           | 82,1 |  |  |  |

<span id="page-121-0"></span>**Таблица 16. Демографические данные для включенных в исследование проспективных образцов**

Рабочие характеристики QIAstat-Dx Gastrointestinal Panel 2 были сравнены с референтным методом: панель BioFire® FilmArray® GI Panel для всех мишеней. Для большинства мишеней можно выполнить прямое сравнение двух результатов с получением бинарного результата (положительный или отрицательный). Однако для некоторых мишеней тест-система QIAstat-Dx GI Assay обеспечивает дополнительную дифференцировку, поэтому для определения согласованности потребовались другие сравниваемые методы. В [таблице 17](#page-122-0) представлен соответствующий сравниваемый/референтный метод, использованный для каждого члена панели.

### <span id="page-122-0"></span>**Таблица 17. Референтный метод в клинических исследованиях QIAstat-Dx Gastrointestinal Panel 2**

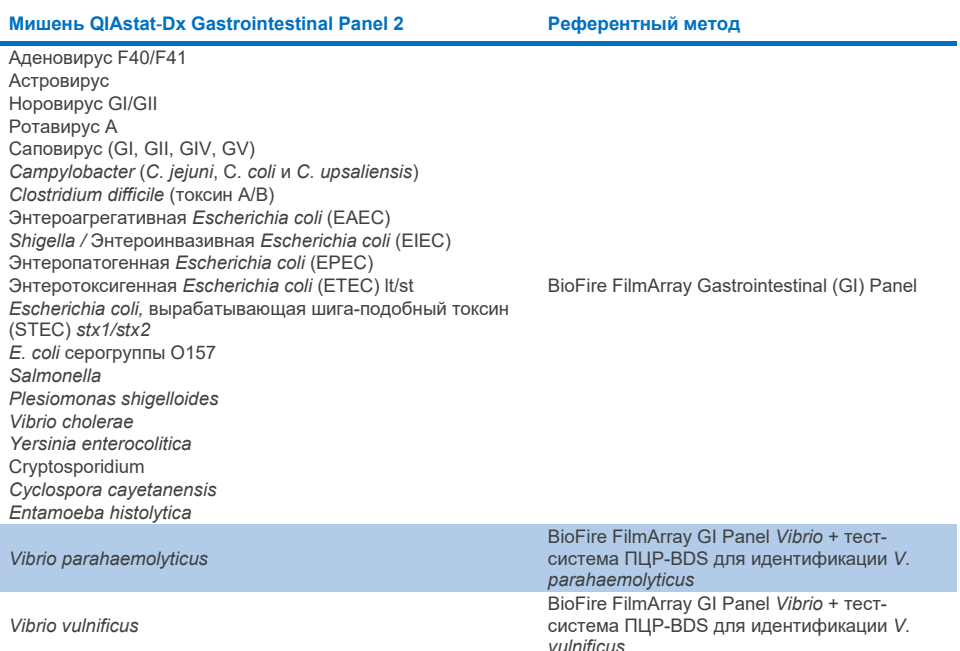

PCR-BDS означает: тест-система с таргетированной полимеразной цепной реакцией (ПЦР), разработанная и валидированная для оценки рабочих характеристик, при которой амплификация наблюдается средствами ПЦР, а ампликон верифицируется методом двунаправленного секвенирования (Bi-Directional Sequencing, BDS).

### Решение при расходящихся результатах

При расхождении с референтным методом выполняли решающее испытание для определения присутствия/отсутствия конкретных мишеней. В [таблице 18](#page-123-0) подробно описаны методы, использованные для решения при расходящихся результатах.

### <span id="page-123-0"></span>**Таблица 18. Испытание образцов с расхождением**

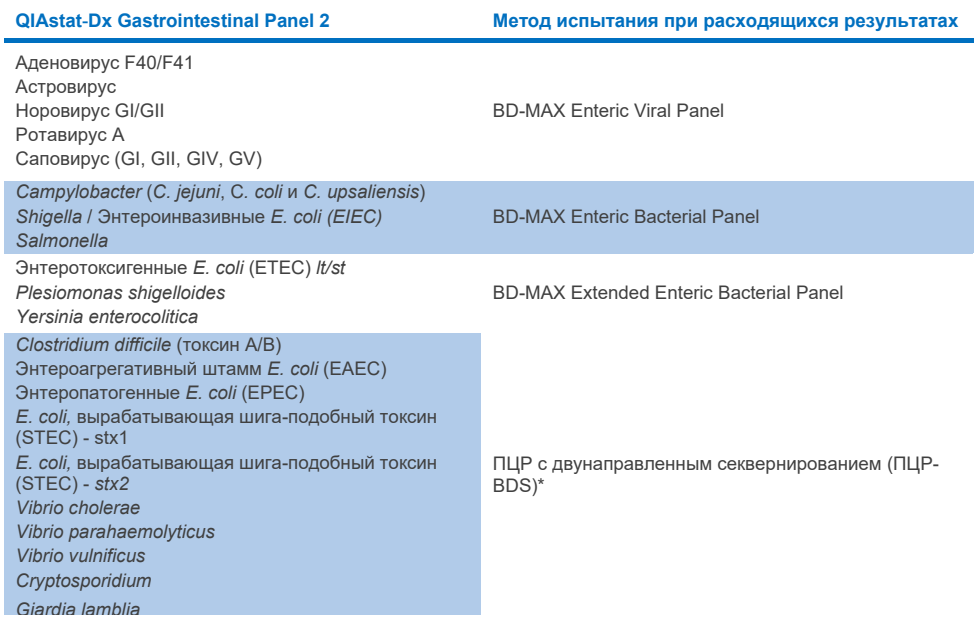

\* Все тест-системы «полимеразная цепная реакция (ПЦР) — двунаправленное секвенирование (BDS)» представляли собой валидированный анализ с амплификацией нуклеиновой кислоты (nucleic acid amplification test, NAAT) и последующим двунаправленным секвенированием. Для *Vibrio parahaemolyticus* и *Vibrio vulnificus* один и тот же метод ПЦР-BDS применялся как для испытания при расхождении, так и для испытания для дифференцировании.

## Клиническая эффективность – PPA и NPA

В общей сложности для определения характеристик клинической эффективности QIAstat-Dx Gastrointestinal Panel 2 использовали 2309 проспективных и архивных клинических образцов. После решения расходящихся результатов для всех клинических образцов (проспективных и ретроспективных) для каждой мишени были вычислены процент совпадения положительных результатов (Positive Percentage Agreement, PPA) и процент совпадения отрицательных результатов (Negative Percent Agreement, NPA).

Кроме того, в связи с малым числом проспективных и архивных клинических образцов для некоторых патогенов (Аденовирус F40/F41, Астровирус, Ротавирус, Саповирус, *Campylobacter*, ETEC, EIEC/Shigella, STEC *stx1*/*stx2*, *E. coli* O157, *Plesiomonas shigelloides*, *Salmonella*, *Vibrio cholerae*, *Vibrio parahaemolyticus*, *Vibrio vulnificus*, *Yersinia enterocolitica*, *Cryptosporidium*, *Cyclospora cayetanensis*, *Entamoeba histolytica* и *Giardia lamblia*) в дополнение к данным проспективных и архивных клинических образцов была выполнена оценка искусственно созданных образцов. Суррогатные образцы были подготовлены с использованием остаточных клинических образцов, ранее получивших отрицательную оценку по всем аналитам панели ЖКТ, определяемым с помощью QIAstat-Dx Gastrointestinal Panel 2 и методов сравнения. В образцы были введены добавки патогенов до уровня ПО тест-системы и до клинически значимых уровней с использованием разных штаммов каждого микроорганизма с известными количественными характеристиками. Статус аналита для каждого из искусственно созданных образцов был неизвестен пользователям, выполнявшим анализ образцов. В общей сложности для искусственно созданных проб было выполнено 1254 циклов анализа с картриджами, что позволило получить дополнительные данные по более редким патогенам, измеряемым с использованием QIAstat-Dx Gastrointestinal Panel 2. Для искусственно созданных образцов вышеуказанных мишеней было вычислено значение PPA.

Для каждого патогена в отдельности и в целом были вычислены общие объединенные значения PPA и NPA с соответствующим точным биномиальным двухсторонним 95 % доверительным интервалом. Результаты представлены в [таблице](#page-125-0) 19.

<span id="page-125-0"></span>**Таблица 19. Сводка результатов клинического исследования по всем клиническим образцам (проспективным и ретроспективным), искусственно созданным образцам и общие объединенные значения, включая точные биномиальные двухсторонние 95 % ДИ**

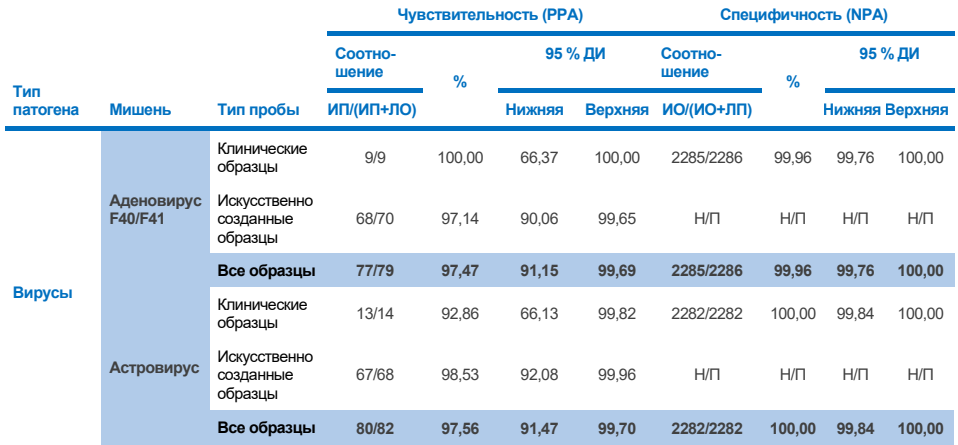

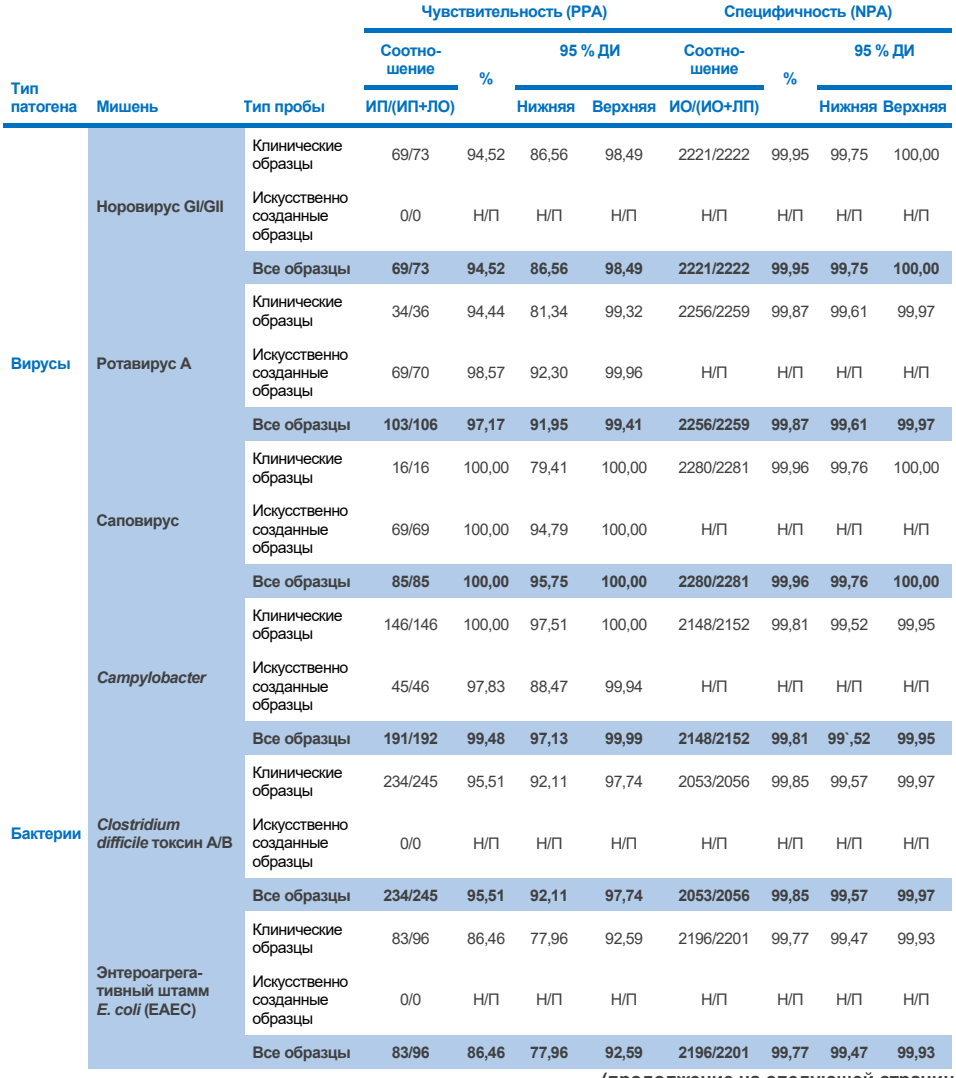

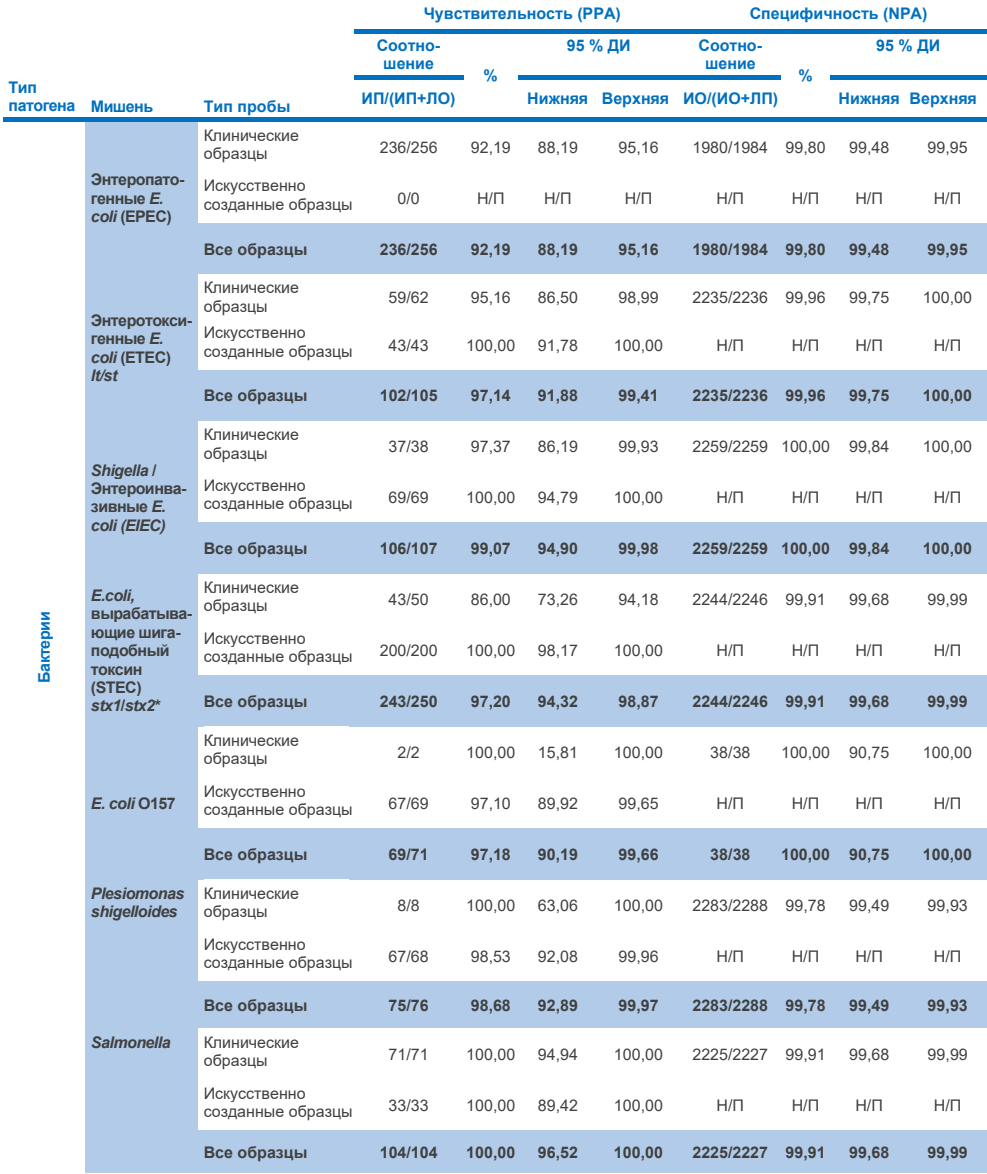

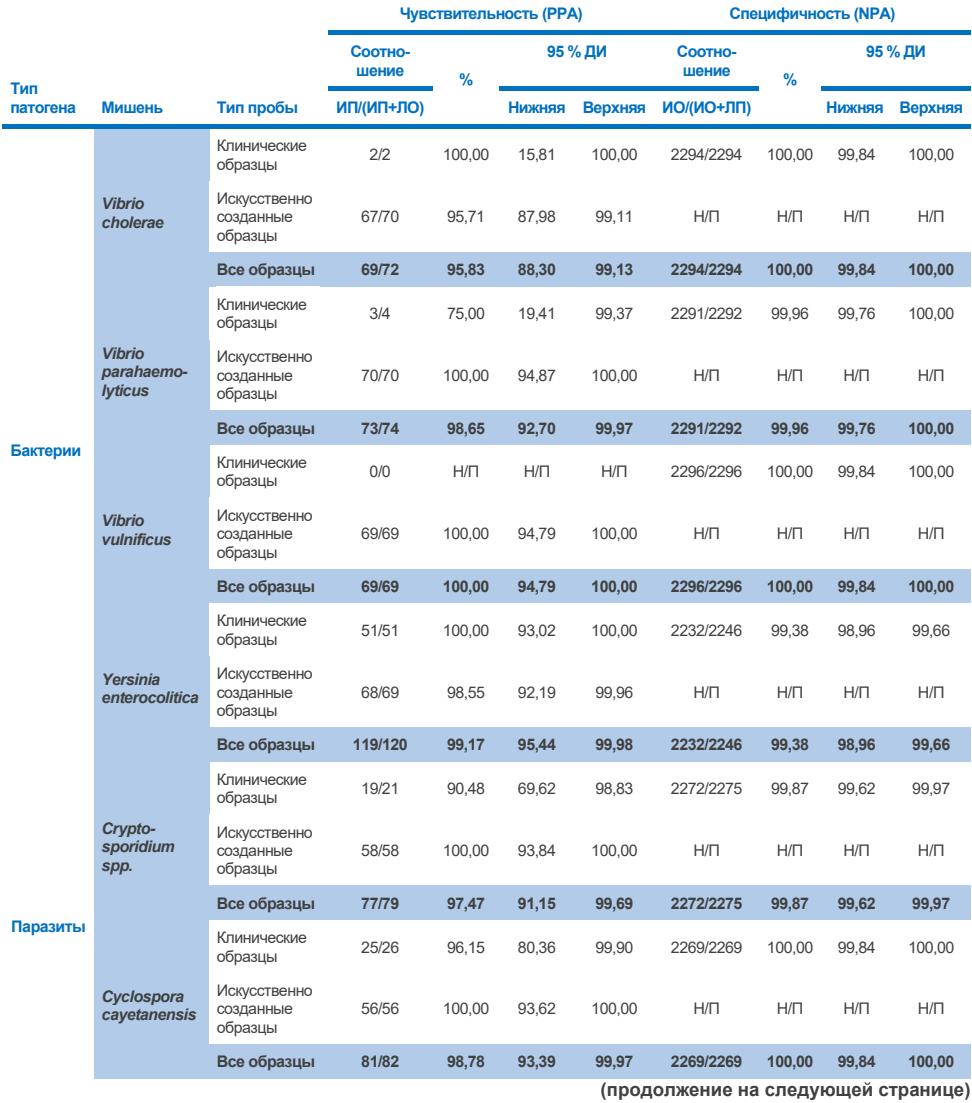

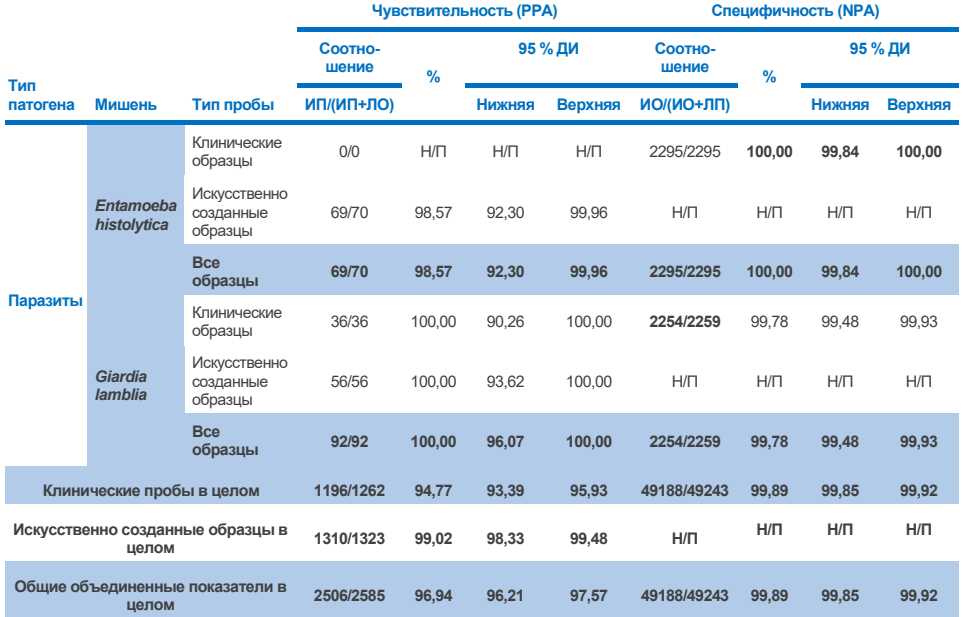

\* **Примечание**. Дифференцирование генов токсина *stx1* и *stx2* у *E. coli,* вырабатывающей шига-подобный токсин (STEC), было обосновано клинической оценкой искусственно созданных образцов. В искусственно созданные образцы для оценки STEC (*stx1*/*stx2*) были добавлены следующие штаммы и токсинотипы: ZeptoMetrix № 0801748 (stx1+), SSI № 95211 (*stx2a*+) и ZeptoMetrix № 0801622 (*stx1*+, *stx2*+). В общей сложности, для оценки аналитов STEC *stx1* и STEC *stx2* были испытаны 134 и 135 искусственно созданных образцов соответственно, для обоих аналитов частота обнаружения составила 100 %. В исследованиях аналитической реактивности были оценены дополнительные штаммы STEC носителей *stx1* и носителей *stx2* (см. таблиц[ы 10m](#page-102-0)[–o](#page-103-0)).

# Руководство по поиску и устранению неполадок

Данное руководство по устранению неполадок может быть полезным в решении любых проблем, которые могут возникнуть. Подробнее см. на странице «Frequently Asked Questions» (Часто задаваемые вопросы) сайта нашего центра технической поддержки: **[www.qiagen.com/FAQ/FAQList.aspx](http://www.qiagen.com/FAQ/FAQList.aspx)**. Научные специалисты технической службы QIAGEN всегда готовы ответить на любые ваши вопросы, касающиеся как информации, содержащейся в настоящем руководстве, в том числе о протоколах, так и методик обработки образцов и проведения анализа (контактную информацию см. на веб-сайте **[www.qiagen.com](http://www.qiagen.com/)**).

Для получения дополнительных сведений о специфических кодах ошибок и сообщениях QIAstat-Dx Gastrointestinal Panel 2 см. [таблицу 20:](#page-130-0)

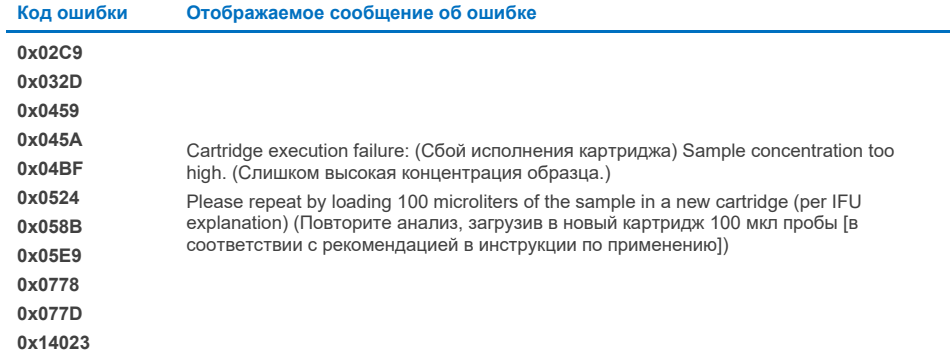

#### <span id="page-130-0"></span>**Таблица 20. Сведения о специфических кодах ошибок и сообщениях QIAstat-Dx Gastrointestinal Panel 2**

Если концентрация пробы слишком высока и анализ требуется повторить с загрузкой 100 мкл, следуйте рабочему процессу, подробно описанному в Приложении C этого документа.

# Символы

В таблице ниже описываются символы, которые могут встречаться на маркировке или в настоящем документе.

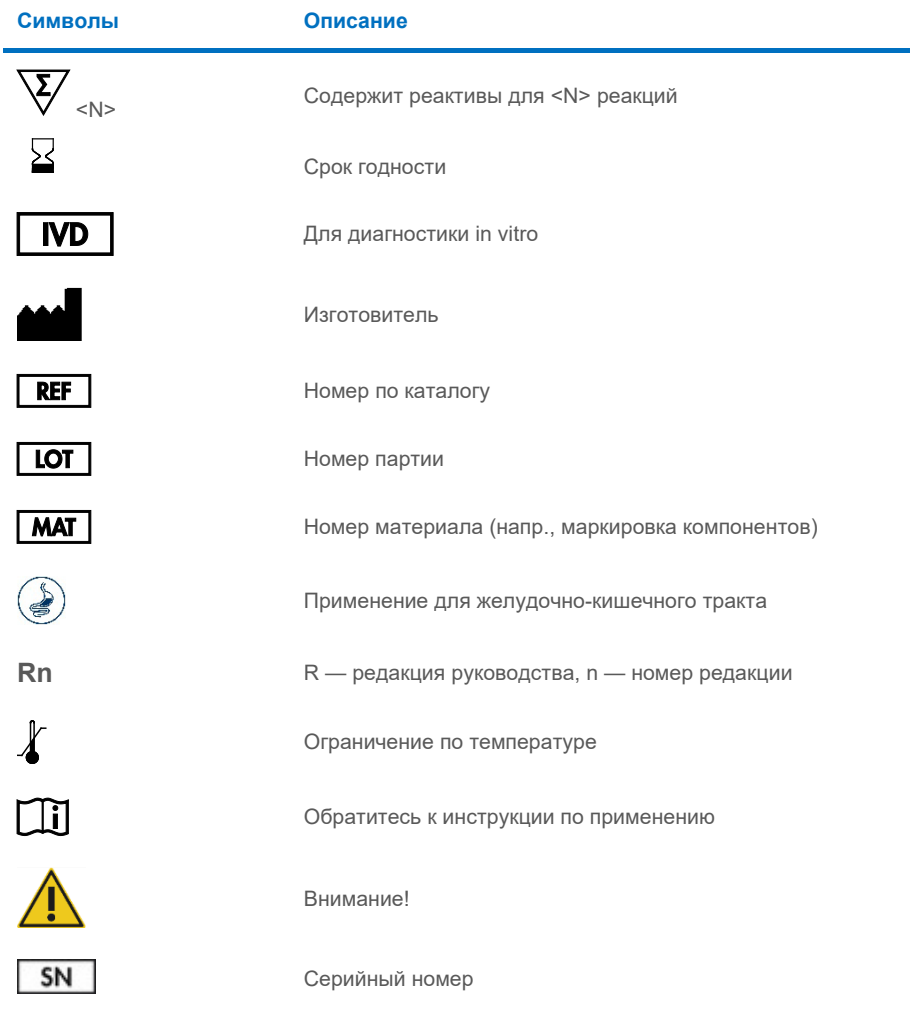

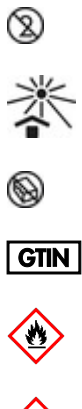

**CONSORTION** 

Не использовать повторно

Хранить вдали от прямого солнечного света

Не использовать, если упаковка повреждена

Глобальный идентификационный номер единицы товара

Воспламеняемый, риск возгорания

Едкий, риск химического ожога

Опасность для здоровья, риск сенсибилизации, канцерогенности

Риск нанесения вреда

# Контактная информация

По вопросам технической поддержки и для получения дополнительной информации обращайтесь в Центр технической поддержки по адресу **[www.qiagen.com/Support](http://www.qiagen.com/Support)**, по тел. 00800-22-44-6000 или через отделы технической поддержки QIAGEN либо региональных дистрибьюторов (см. последнюю страницу обложки или веб-сайт **[www.qiagen.com](http://www.qiagen.com/)**).

# Приложения

## Приложение A. Установка файла определения тест-системы

Перед выполнением анализа с картриджами QIAstat-Dx Gastrointestinal Panel 2 Cartridge на анализаторы QIAstat-Dx Analyzer 1.0 и QIAstat-Dx Rise должен быть установлен файл определения тест-системы (Assay Definition File, ADF 1.1) для QIAstat-Dx Gastrointestinal Panel 2.

**Примечание**. Чтобы загрузить новые файлы определения тест-системы для QIAstat-Dx Rise, обратитесь в службу технической поддержки или к своему торговому представителю.

**Примечание.** При каждом выпуске новой версии тест-системы QIAstat-Dx Gastrointestinal Panel 2 необходимо устанавливать новый файл определения тестсистемы для QIAstat-Dx Gastrointestinal Panel 2 до проведения анализа.

Скачать файлы определения тест-системы (тип файла **.asy**) можно на веб-странице **[www.qiagen.com](http://www.qiagen.com/)**. До установки на QIAstat-Dx Analyzer 1.0 файл определения тестсистемы (тип файла .asy) необходимо сохранить на USB-накопителе. USB-накопитель должен быть отформатирован для файловой системы FAT32.

Для импорта ADF с USB-накопителя на QIAstat-Dx Analyzer 1.0 необходимо выполнить описанные ниже действия.

- 1. Вставьте USB-накопитель с файлом определения тест-системы в один из USBпортов на QIAstat-Dx Analyzer 1.0.
- 2. Нажмите кнопку Options (Опции) и выберите пункт Assay Management (Управление тест-системами). В области содержимого на дисплее отобразится экран Assay Management (Управление тест-системами) [\(рисунок 55\)](#page-135-0).

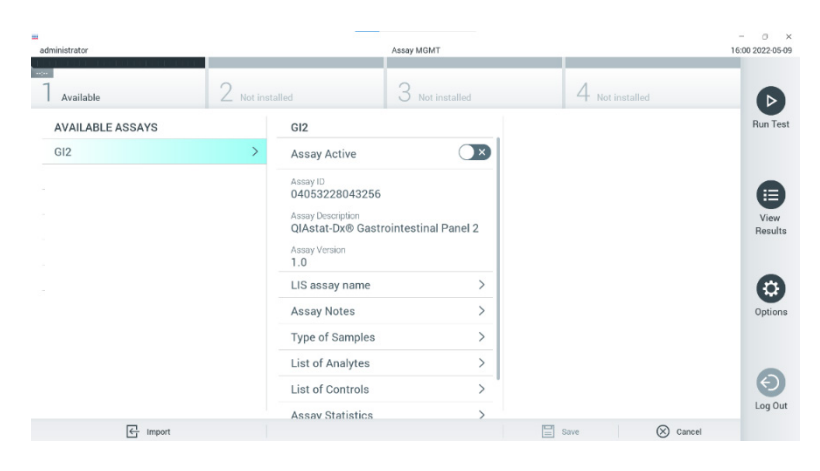

**Рисунок 55. Экран Assay Management (Управление тест-системами)**

- <span id="page-135-0"></span>3. Нажмите на пиктограмму Import (Импорт) в нижнем левом углу экрана [\(рисунок 55\)](#page-135-0).
- 4. Выберите соответствующий тест-системе файл, который нужно импортировать с USB-накопителя.
- 5. Отобразится диалоговое окно подтверждения загрузки файла.
- 6. Может быть отображено диалоговое окно подтверждения замены текущей версии новой. Нажмите **Yes** (Да), чтобы произвести замену [\(рисунок 56\)](#page-135-1).

<span id="page-135-1"></span>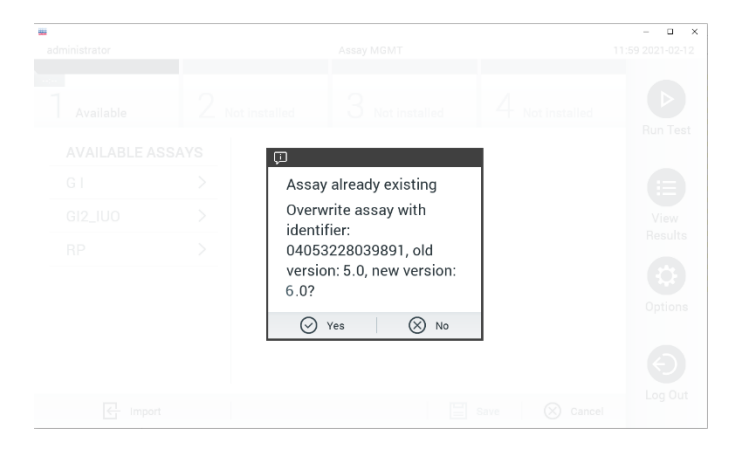

**Рисунок 56. Диалоговое окно, отображаемое при обновлении версии ADF**

7. Для активации тест-системы необходимо выбрать пункт **Assay Active** (Тестсистема активна) [\(рисунок](#page-136-0) 57).

| ż,<br>administrator     | Assay MGMT      |                                                                         |                                      |           |                  | o<br>$\times$<br>16:00 2022 05:09 |
|-------------------------|-----------------|-------------------------------------------------------------------------|--------------------------------------|-----------|------------------|-----------------------------------|
|                         |                 |                                                                         |                                      |           |                  |                                   |
| Available               | 2 Not installed |                                                                         | 3<br>Not installed                   |           | 4 Not installed  | ▷                                 |
| <b>AVAILABLE ASSAYS</b> |                 | GI <sub>2</sub>                                                         |                                      |           |                  | Run Test                          |
| GI <sub>2</sub>         |                 | Assay Active                                                            | Ø.                                   |           |                  |                                   |
|                         |                 | Assay ID<br>04053228043256<br>Assay Description<br>Assay Version<br>1.0 | QIAstat-Dx® Gastrointestinal Panel 2 |           |                  | 洼<br><b>View</b><br>Results       |
|                         |                 | LIS assay name                                                          | $\mathcal{P}$                        |           |                  | ≎                                 |
|                         |                 | Assay Notes                                                             | $\mathcal{P}$                        |           |                  | Options                           |
|                         |                 | Type of Samples                                                         | $\mathcal{P}$                        |           |                  |                                   |
|                         |                 | List of Analytes                                                        | $\mathcal{P}$                        |           |                  |                                   |
|                         |                 | List of Controls                                                        | $\mathcal{P}$                        |           |                  |                                   |
|                         |                 | <b>Assay Statistics</b>                                                 |                                      |           |                  | Log Out                           |
| $\leftarrow$ import     |                 |                                                                         |                                      | 目<br>Save | $\otimes$ Cancel |                                   |

<span id="page-136-0"></span>**Рисунок 57. Активация тест-системы**

8. Чтобы назначить активную тест-систему пользователю, нажмите на кнопку **Options**  (Опции), а затем — на кнопку **User Management** (Управление пользователями). Выберите пользователя, которому будет разрешено запускать тест-систему. При необходимости, это действие можно повторить для каждого пользователя, созданного в системе. Затем выберите **Assign Assays** (Назначить тест-системы) в области «User Options» (Опции для пользователей). Активируйте тест-систему и нажмите кнопку **Save** (Сохранить) [\(рисунок](#page-137-0) 58).

<span id="page-137-0"></span>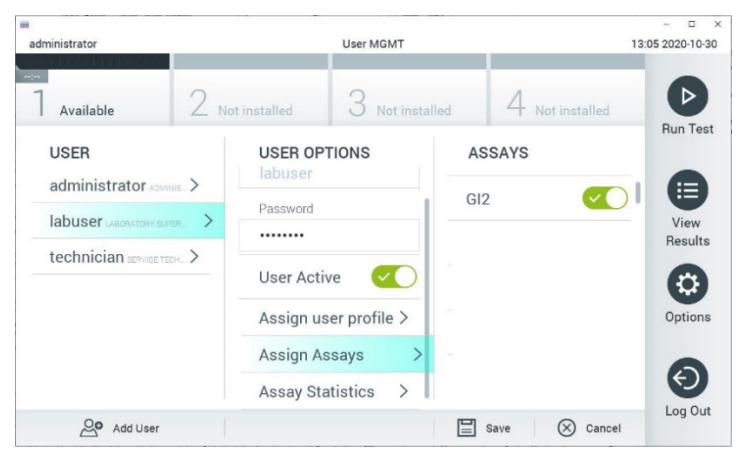

**Рисунок 58. Назначение активной тест-системы**

## Приложение В. Словарь терминов

**Кривая амплификации** — Графическое представление данных об амплификации в ходе мультиплексного анализа ОТ-ПЦР в реальном времени.

**Аналитический модуль (Analytical Module, AM)** — Основной аппаратный модуль QIAstat-Dx Analyzer 1.0, обеспечивающий выполнение процедур анализа на картриджах QIAstat-Dx Gastrointestinal Panel 2 Cartridge. Этот модуль управляется рабочим модулем Operational Module. К одному рабочему модулю Operational Module можно подключить несколько аналитических модулей Analytical Module.

**QIAstat**-**Dx Analyzer 1.0** — QIAstat-Dx Analyzer 1.0 состоит из рабочего модуля Operational Module и аналитического модуля Analytical Module. Рабочий модуль Operational Module содержит элементы, обеспечивающие соединение с аналитическим модулем Analytical Module, и отвечает за взаимодействие пользователя с QIAstat-Dx Analyzer 1.0. Аналитический модуль Analytical Module содержит оборудование и программное обеспечение для проведения процедур анализа и исследования проб.

**QIAstat**-**Dx Rise —** QIAstat-Dx Rise Base — это изделие для диагностики *in vitro*, предназначенное для использования с тест-системами QIAstat-Dx и аналитическими модулями Analytical Module QIAstat-Dx 1.0 и обеспечивающее полную автоматизацию от подготовки проб до детектирования ПЦР в реальном времени (real-time PCR), для применения в молекулярной области. Система может работать как в режиме произвольного доступа, так и в режиме серийного испытания, производительность системы может быть увеличена до 160 испытаний в день за счет включения в нее до 8 аналитических модулей Analytical Module. Система также включает в себя front drawer (передний ящик) для нескольких анализов, который может одновременно вмещать до 16 анализов, и waste drawer (ящик для отходов), с помощью которого осуществляется автоматическое удаление выполненных анализов, что повышает эффективность работы системы без вмешательства оператора.

Картридж **QIAstat**-**Dx Gastrointestinal Panel 2 Cartridge** — Выполненное из пластмассы автономное одноразовое устройство, заправленное всеми реактивами, необходимыми для полностью автоматического выполнения всех этапов процедур молекулярного анализа для обнаружения желудочно-кишечных патогенов.

**ИНСТРУКЦИЯ ПО ПРИМЕНЕНИЮ** — Документ, содержащий инструкции по применению.

**Основной порт** — Порт на картридже QIAstat-Dx Gastrointestinal Panel 2 Cartridge, куда помещаются жидкие пробы в транспортной среде.

**Нуклеиновые кислоты** — Биополимеры, или микроскопические биомолекулы, состоящие из нуклеотидов, которые являются мономерами и состоят из трех компонентов: 5-углеродного сахара, фосфатной группы и азотистого основания.

**Рабочий модуль (Operational Module, OM)** — Специальный аппаратный блок QIAstat-Dx Analyzer 1.0, который обеспечивает пользовательский интерфейс для 1–4 аналитических модулей (Analytical Module, AM).

**ПЦР** — Полимеразная цепная реакция.

**IUO** — Только для исследовательских целей

**ОТ** — Обратная транскрипция.

**Порт для мазков** — Порт на картридже QIAstat-Dx Gastrointestinal Panel 2 Cartridge, куда помещаются сухие мазки. Порт для мазков не используется при проведении анализа с использованием тест-системы QIAstat-Dx Gastrointestinal Panel 2.

**Пользователь** — Лицо, использующее QIAstat-Dx Analyzer 1.0/ QIAstat-Dx Rise / картридж QIAstat-Dx Gastrointestinal Panel 2 Cartridge по назначению.

## Приложение C. Дополнительные инструкции по применению

В случае сбоев исполнения картриджа, соответствующих кодам ошибок (0x02C9, 0x032D, 0x0459, 0x045A, 0x04BF, 0x0524, 0x058B, 0x05E9, 0x0778, 0x077D, 0x14023), которые происходят во время выполнения анализа, на экране анализатора QIAstat-Dx Analyzer 1.0 после завершения цикла анализа появится следующее сообщение об ошибке:

Cartridge execution failure: (Сбой исполнения картриджа) Sample concentration too high. (Слишком высокая концентрация образца.) Please repeat by loading 100 microliters of the sample in a new cartridge (per IFU explanation) (Повторите анализ, загрузив в новый картридж 100 мкл пробы [в соответствии с рекомендацией в инструкции по применению])

В подобном случае следует повторить анализ, используя 100 мкл той же пробы, следуя эквивалентным методикам испытания, описанным в разделе «Методика» руководства, адаптированным для вводимого объема пробы 100 мкл:

- 1. Вскройте упаковку нового картриджа QIAstat-Dx Gastrointestinal Panel 2 Cartridge, с помощью вырезов для отрыва, которые расположены на боковых сторонах упаковки.
- 2. Извлеките картридж QIAstat-Dx Gastrointestinal Panel 2 из упаковки.
- 3. Запишите на картридже QIAstat-Dx Gastrointestinal Panel 2 Cartridge сведения о пробе вручную или снабдите картридж этикеткой с информацией о пробе. Убедитесь, что этикетка располагается надлежащим образом и не мешает открыванию крышки.
- 4. Положите картридж QIAstat-Dx Gastrointestinal Panel 2 Cartridge на горизонтальную чистую рабочую поверхность так, чтобы штрихкод на этикетке был обращен вверх. Откройте крышку отсека для проб основного порта на передней стороне картриджа QIAstat-Dx Gastrointestinal Panel 2 Cartridge.
- 5. Тщательно перемешайте кал в транспортной среде Кэри–Блэра например, энергично встряхнув пробирку 3 раза.
- 6. Откройте пробирку с пробой, подлежащей анализу. С помощью пипетки для переноса материала, входящей в комплект поставки, наберите жидкость. Наберите пробу до первой линии наполнения на пипетке (т. е. 100 мкл).
- 7. ВАЖНО! Не набирайте в пипетку воздух, слизь или частицы. Если в пипетку попали воздух, слизь или частицы, осторожно выпустите жидкость из пипетки обратно в пробирку с пробой и снова наберите жидкость.
- 8. Аккуратно перенесите пробу в основной порт картриджа QIAstat-Dx Gastrointestinal Panel 2 Cartridge с помощью входящей в комплект одноразовой пипетки для переноса материала (рисунки [6](#page-24-0) [и 7\)](#page-24-1).
- 9. Плотно закройте крышку основного порта до щелчка [\(рисунок](#page-25-0) 8).

После этого этапа продолжайте выполнять инструкции, описанные в инструкции по применению.

## Информация для заказа

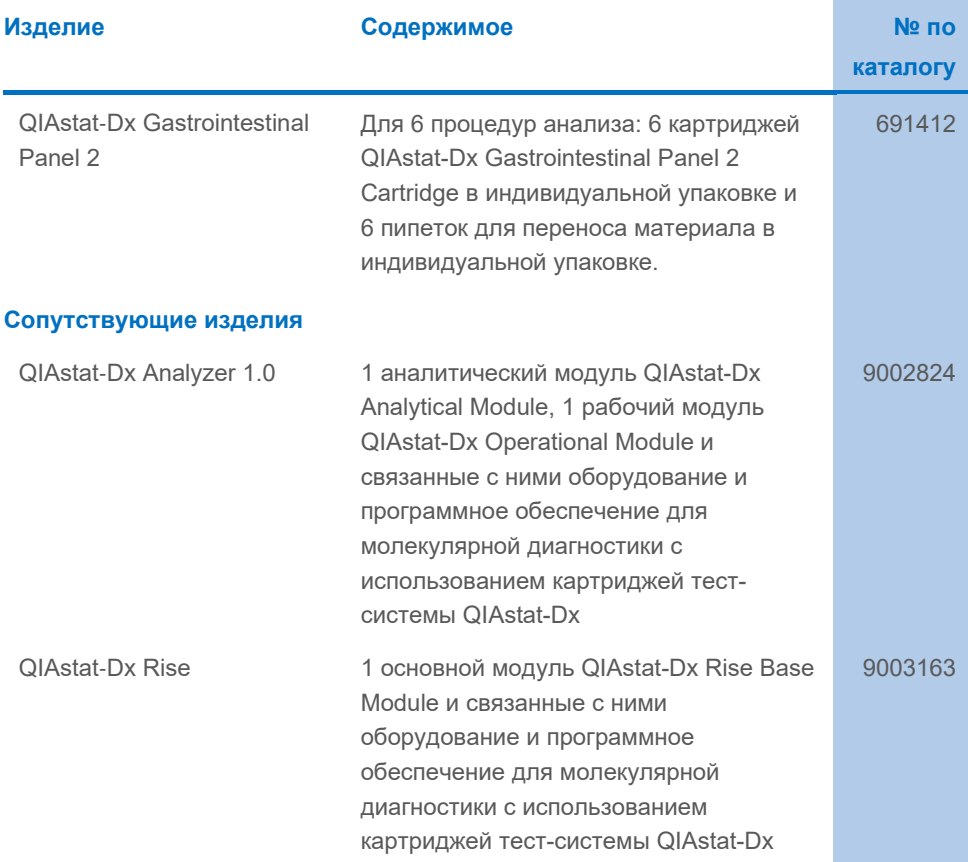

Актуальную информацию о лицензиях, а также заявления об отказе от ответственности применительно к конкретным продуктам см. в соответствующем руководстве к набору QIAGEN или руководстве пользователя. С руководствами к наборам QIAGEN и руководствами пользователя можно ознакомиться на веб-сайте по адресу **[www.qiagen.com](http://www.qiagen.com/)**. Их также можно заказать через техническую службу QIAGEN или регионального дистрибьютора.

# История пересмотра документа

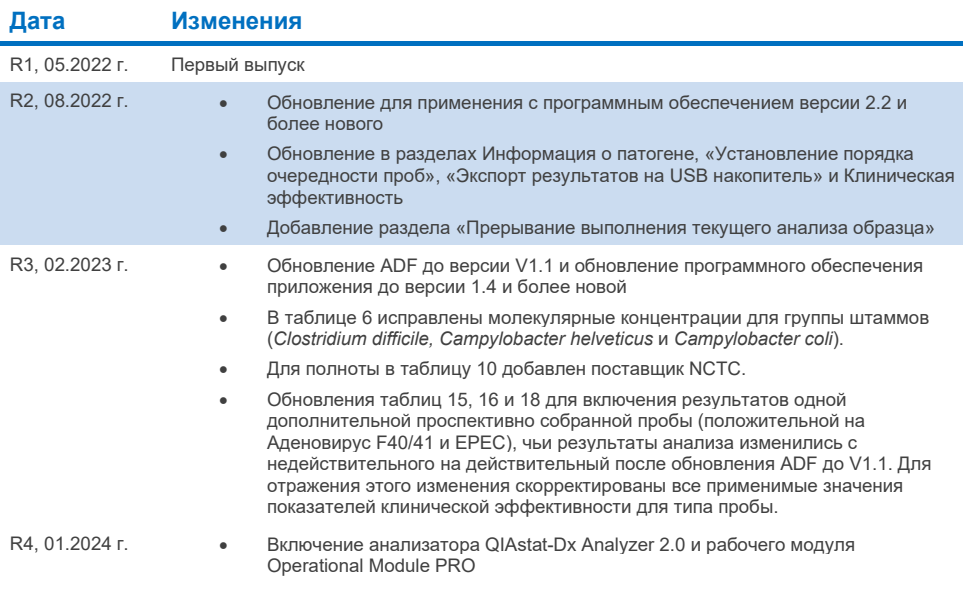
## **Ограниченное лицензионное соглашение на QIAstat-Dx Gastrointestinal Panel 2**

Использование настоящего продукта означает согласие покупателя или пользователя продукта со следующими условиями.

- 1. Продукт можно использовать исключительно в соответствии с протоколами, прилагаемыми к нему, и настоящим руководством, причем только<br>с компонентами, которые входят в состав набора. Компания QIAGEN не предоставляет лицен на использование или объединение прилагаемых компонентов настоящего набора с любыми компонентами, не входящими в настоящий набор, за исключением случаев, описанных в протоколах, прилагаемых к изделию, данном руководстве и дополнительных протоколах, доступных по адресу [www.qiagen.com.](http://www.qiagen.com/) Некоторые из этих дополнительных протоколов предоставлены пользователям QIAGEN пользователями QIAGEN. Такие протоколы не были всесторонне проверены или оптимизированы компанией QIAGEN. Компания QIAGEN не гарантирует их правильности, а также не гарантирует того, что они не нарушают прав третьих лиц.
- 2. Кроме официально заявленных лицензий, компания QIAGEN не предоставляет никаких гарантий того, что данный набор и (или) его использование не нарушают прав третьих лиц.
- 3. Данный набор и его компоненты лицензированы для одноразового использования и не подлежат повторному использованию, переделке или перепродаже.
- 4. Компания QIAGEN прямо отказывается от всех прочих лицензий, заявленных или подразумеваемых, кроме тех, о которых заявлено официально.
- 5. Покупатель и пользователь данного набора соглашаются не совершать и не допускать совершения другими лицами каких-либо действий, которые могут привести к любым действиям, запрещенным выше, или способствовать им. Компания QIAGEN может требовать исполнения запретов, предусмотренных настоящим соглашением об ограниченной лицензии, в судебном порядке в любом суде и получать возмещение всех понесенных ею следственных и судебных издержек, включая стоимость юридических услуг, по любому иску, направленному на исполнение настоящего соглашения об ограниченной лицензии или любого из своих прав на интеллектуальную собственность, связанных с набором и/или его компонентами.

Актуальные условия лицензии см. на веб-странице по адрес[у www.qiagen.com.](http://www.qiagen.com/)

Товарные знаки: QIAGEN®, Sample to Insight®, QIAstat-Dx® (QIAGEN Group); ZeptoMetrix® (ZeptoMetrix Corporation). Все использованные в данном документе зарегистрированные наименования, товарные знаки и т. д., в том числе без специального обозначения, защищены авторским правом. 01.2024 г. R4 HB-3064-004© QIAGEN, 2023 г. Все права защищены.

Эта страница оставлена пустой намеренно.

Для заказа: **[www.qiagen.com/shop](http://www.qiagen.com/shop)** | Техническая поддержка: **[support.qiagen.com](http://support.qiagen.com/)** | Веб-сайт: **[www.qiagen.com](http://www.qiagen.com/)**